# UNIVERSIDAD NACIONAL AUTONOMA DE MEXICO

### **FACULTAD DE INGENIERIA**

## DISEÑO DE UN SISTEMA DE INFORMACION PARA EL CONCURSO CONSOLIDADO DE MEDICAMENTOS DEL SECTOR SALUD

TESIS PROFESIONAL **OUE** PARA **OBTENER** EL. TITULO DE **INGENIERO** EN COMPUTACION p  $\mathbf{R}$ E s E N т MA. DE LOURDES BEATO CORDOVA

DIR. ALBERTO TEMPLOS CARBAJAL

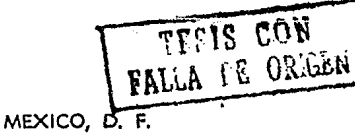

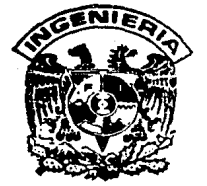

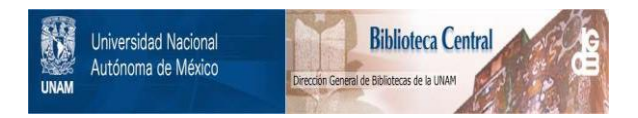

## **UNAM – Dirección General de Bibliotecas Tesis Digitales Restricciones de uso**

## **DERECHOS RESERVADOS © PROHIBIDA SU REPRODUCCIÓN TOTAL O PARCIAL**

Todo el material contenido en esta tesis está protegido por la Ley Federal del Derecho de Autor (LFDA) de los Estados Unidos Mexicanos (México).

El uso de imágenes, fragmentos de videos, y demás material que sea objeto de protección de los derechos de autor, será exclusivamente para fines educativos e informativos y deberá citar la fuente donde la obtuvo mencionando el autor o autores. Cualquier uso distinto como el lucro, reproducción, edición o modificación, será perseguido y sancionado por el respectivo titular de los Derechos de Autor.

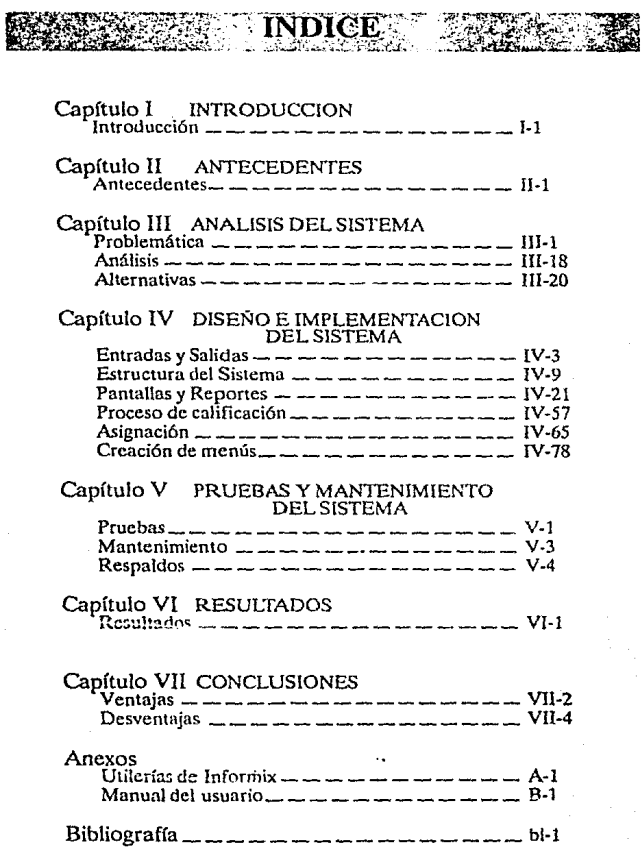

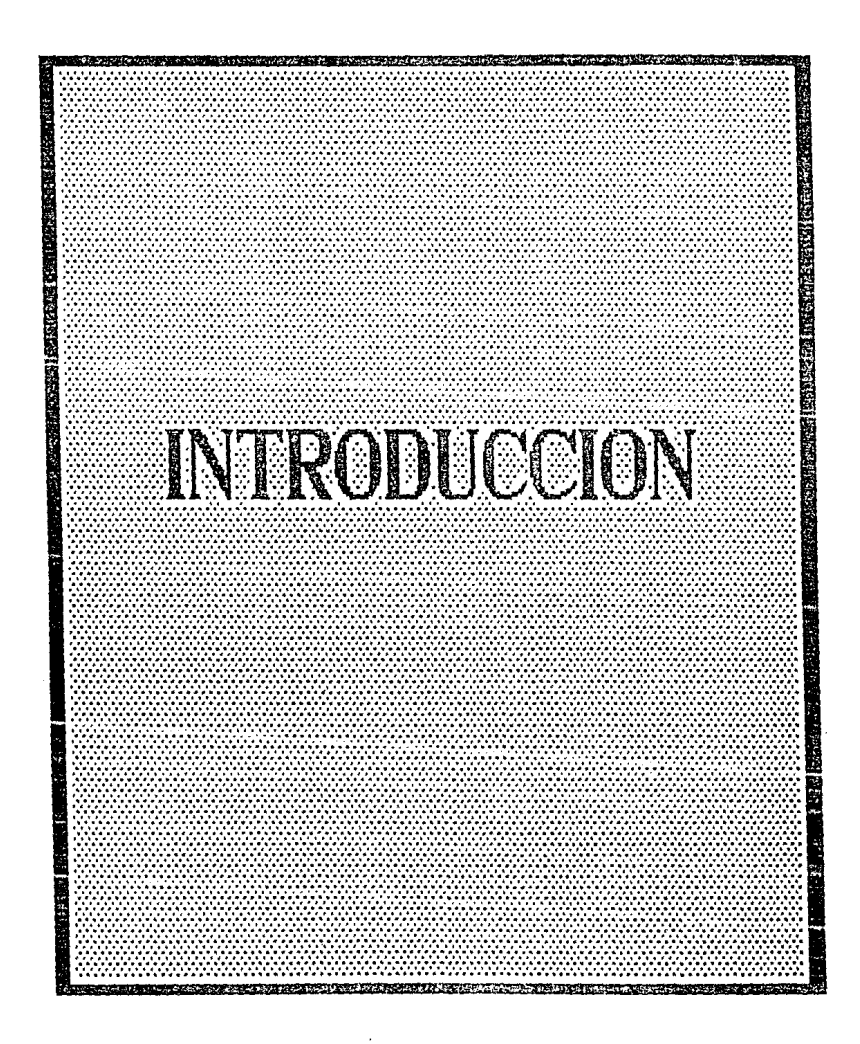

# **Capítulo I**

## **INTRODUCCION**

**E**  1 presente trabajo de tésis plantea una solución al problema denominado *"Concurso Consolidado* de *Medit:amentos",* con el fin de ubicamos en el 6mbito del problema podemos decir, que el objetivo del Concurso Consolidado de Medicamentos es: Abastecer la demanda de **mcdicamentcs** tl~l S~rtnr **Salud a un bajo costo, este concurso se realiza anualmente. P3ra esto se 11CV8; a cabo una convocatoria en la que se invita a los fabricantes de insumos médicos tanto nacionales como extranjeros a partici**par en el Concurso para proveer al Sector Salud de medicamentos.

El desarrollo de éste trabajo de tésis está grandemente justificado considerando el volumen de información que se maneja ya que se cuenta con un cuadro básico de medicamentos de aproximadamente 450 productos, cada **uno de tos cuales puede tener diferentes presentaciones, el número de**  proveedores concursantes puede llegar ha 100 participantes, donde cada uno de ellos puede presentar más de oferta para un medicamento y las Dependencias 6 entidades asistentes es de aproximadamente de 30, adem6s en el mercado no existe un paquete 6 programa que pueda llevar a cabo la renli· zaci6n de concurso consolidado de medicamentos.

#### Capitulo 1 **rmROOUCCION**

El trabajo se encuentra estructurado de la siguiente forma: El capítulo dos presenta los antecedentes que dieron origen al Concurso Consolidado de medicamentos. El capitulo tres descnbe el problema de llevar a cabo **manualmente el concurso consolidado de medicamentos, el análisis del porque se desea automatizar y los objetivos que se deben cubrir con dicha**  automatización, además las alternativas para llevar a cabo dicha automatización. El capitulo cuatro se dedica al diseño e implementación del sistema a desarrollar para realizar el concurso. El capítulo cinco contiene las pruebas **realizadas al sistema para comprobar su funcionamiento, y el mantenimiento**  que se le puede dar al sistema de aplicación. El capítulo seis presenta los resultados obtenidos por el sistema desarrollado. El capítulo siete expone las **conclusiones que se obtuvieron al realizar el sistema para el concurso consolidado de medicamentos y do:; Apemlices que contiene el Manual del usuario y**  una descripción rapida de las utileria de lnformix.

**Finalmente cabe mencionar que este sistema que se desarrolló,**  actualmente se utiliza en la Secretarla de Salud (antesSSA) para llevar a cabo **el Concurso Consolidado de Medicamento, no se trata solo de un estudio sino**  de una aplicación real.

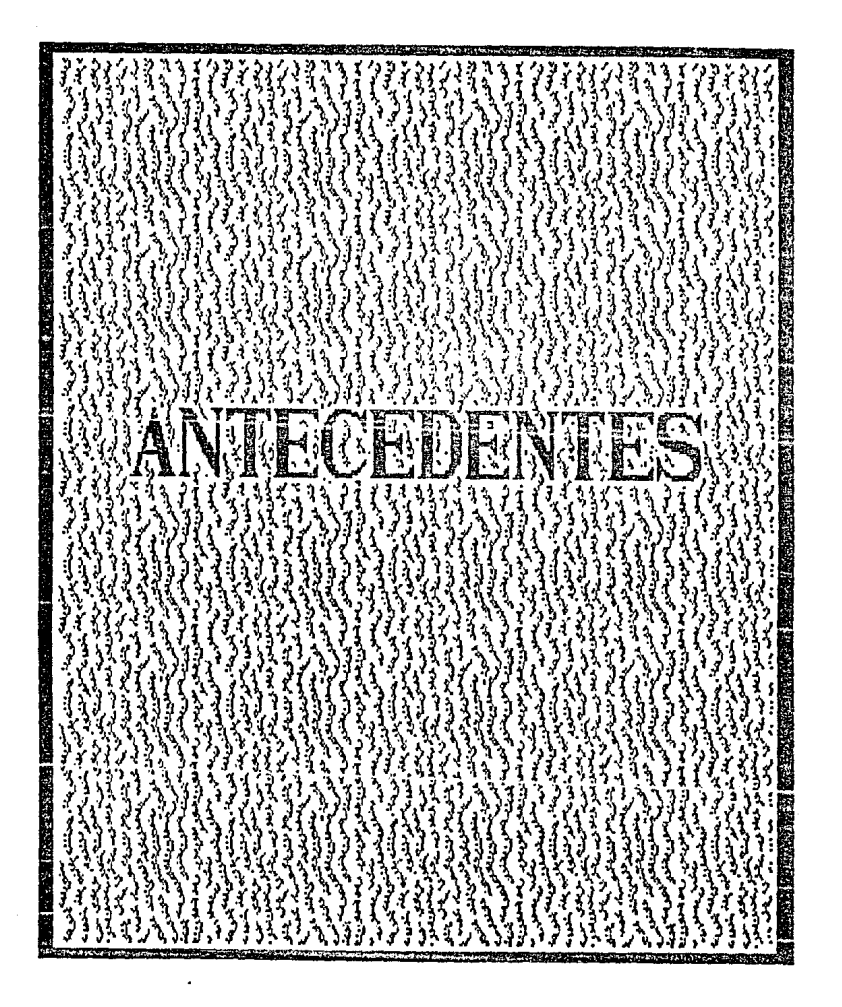

## **Capítulo II**

## **ANTECEDENTES**

E n febrero de 1985, se publicó la ley de adquisiciones, arrendamientos y **prestación de servicios relacionados con bienes muebles; reglamenta**ción que determinó, que la Secretaria de Comercio y Fomento Industrial ya no celebrarla las adquisiciones consolidadas del Sector Salud.

Esta ley conllevó, a que la Secretaria de Salud se encargara de **coordinar y organizar las actividades relativas al concurso consolidado de medicamentos, para abastecer la demanda correspondiente al próximo año**  de todas las dependencias y entidades relacionadas con el sector salud.

Se fijaron los siguientes objetivos para la realización del concurso consolidado de medicamentos:

> - *Obtener mejores precios de adquisición, mediante la*  adquisici6n consolidada. Garantizar que las dependencias y entidades adquieran los medicamentos a los **mejores precios del mercado, con lo cual se lograrán**  importantes ahorros, ya que no solamente deben **considerarse losdescuentos otorgados en relación a los precios de referencia, sino que debe tomarse en cuenta el diferencial de éstos, respecto n los precios máximos al público e incluso los descuentos a los**  mayoristas.

#### **ANTECEDENTES**

#### Capitulo 11

- *Mejorar el abastecimiento.* Lograr un abastecimiento **oportuno y suficiente de medicamentos, que pcrmila**  garantizar la prestación de los servicios públicos de **salud. Mediante Jos últimos concursos se ha satisfecho**  la demanda de por Jo menos el 85% de las claves de mayor importancia terapéutica y económica.
- Impulsar el fomento Industrial. Fomentar la industria farmacéutica, especialmente la de capital mayoritario **mexicano, lo que permitirá a la vez lograr mejores**  niveles de desarrollo industria!.
- Dar *igualdad de corrdicúmes* de *compro u todo el set:Jor.*  Los criterios de asignación permiten garantizar a las **dependencias y entidades con consumos menores, la obtención de las mismas condiciones de compra de aquellas con demandas mayores, can Jos consiguientes**  beneficios económicos de calidad y de abasto.

La Secretaría de Salud en calidad de coordinadora del Sector Salud y del Sistema Nacional de Salud, es responsable, a través de la Dirección General de Abastecimiento, de llevar a cabo Ja coordinación y la operación del concurso consolidado de medicamentos, contemplándose la demanda anual de las claves del cuadro básico de medicamentos del Sector Salud calendarizada mes a mes, con la finalidad de cubrir las necesidades de las dependencias *y* cnfüleñes (SS, IMSS, ISSSTE, PEMEX, DDF, rNPER, INER, DIF, etc.), **ndemás, de los servicíoscoorditwúu.; d:! !::!.h1<1 pública de Jns diversas entidades**  federativas de la república, tanto centralizadas como descentralizadas.

La Dirección de Adquisiciones dependiente de la Dirección General de Abastecimiento, se encarga de convocar anualmente a los fabricantes de insumos médicos, a los concursos consolidados en los que participan tanto proveedores como representantes de las dependeucias y entirlndes federati-

#### Capitulo 11

**ANTECEDENTES** 

vas, con e1 propósito de captar sus requerimientos y efectuar una sola compra por medicamento, obteniendo con esto unn mejor adquisición.

La adquisición se lleva acabo mediante la selección de las ofertas de los proveedores en función de la demanda total consolidada, precio de referencia del artículo, calidad y capacidad instalada por proveedor y artículo, integración nacional del capital, inversión en farmoquímicos, integración nacional de sus productos y cumplimiento en sus entregas.

Una vez realizada la asignación de ofertas, se distribuye la cantidad asignada entre las dependencias y entidades, según Ja proporción que ocupa su compra del total de Ja demanda y los distintos precios según et número de proveedores asignados por clave.

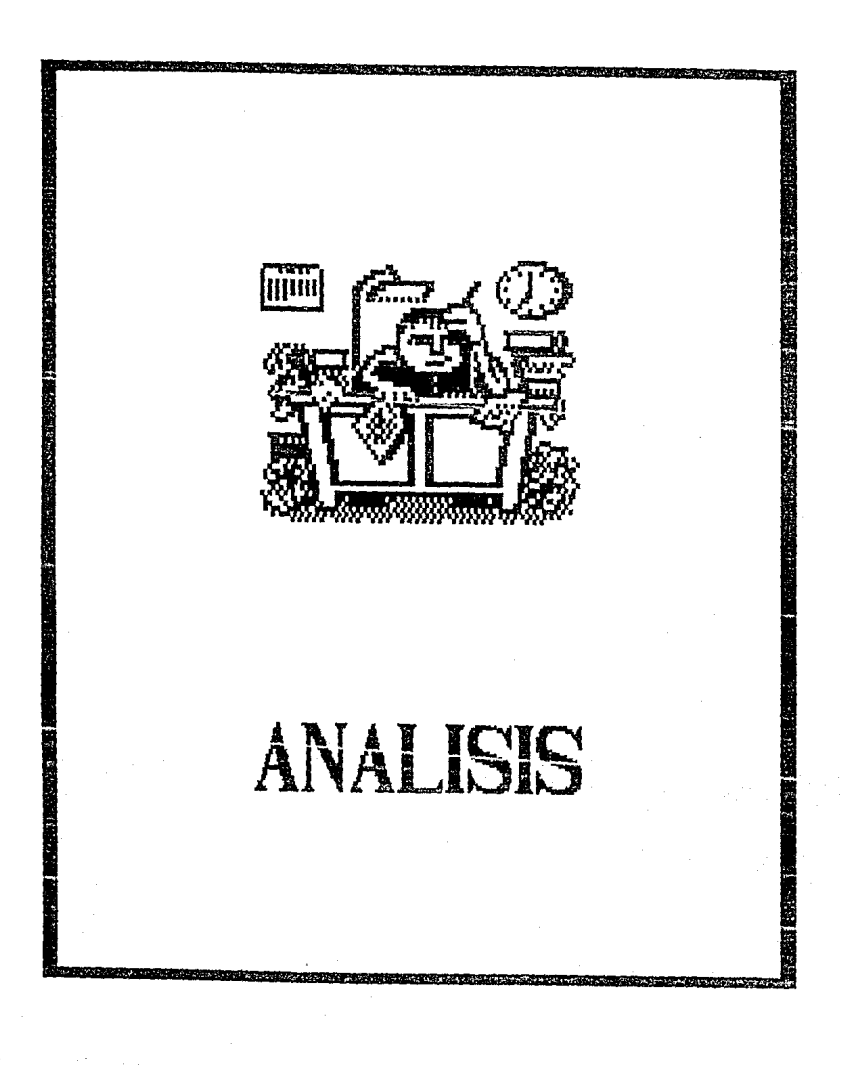

## Capítulo III

# **ANALISIS DEL SISTEMA**

### **PROBLEMATICA**

nualmente la Secretaría de Salud recibe la lista de necesidades de cada una de las dependencias de salud en donde se especifica la cantidad, presentación y descripción de cada uno de los medicamentos solicitados, y la forma en que deben de ser entregados con una calendarización por mes. Con esta información se elaboran listados de las dependencias participantes y de los medicamentos que se adquirirán.

La Secretaría de Comercio y Fomento Industrial proporciona un precio de referencia de los medicamentos, con el que se evalúa lo que va a gastar cada una de las dependencias; este gasto se compara con el presupuesto que tienen asignado, y en caso de que sobrepase, se le informa a la dependencia correspondiente para que modifique las cantidades de medicamento que desea adquirir.

Hasta el momento, dicha evaluación se realiza manualmente, lo que ocasiona que existan criores en cálculo. Se manejan 500 medicamentos y 30 entidades participantes, y se tiene que efectuar dicho cálculo para cada una de las dependencias; además como se tienen que tomar todos los datos de las dependencias, así como la descripción de los medicamentos, al momento de

#### **Capitulo III ANALISIS DEL SISTEMA**

**mccanografiarlos existen errores. Se requieren por lo menos SO personas entre**  apoyo secretaria! y personal dedicado a la evaluación y comparación de la in**formación, asf como para la toma de decisiones, sin contar el personal que se**  dedica a la reproducción de la información.

**Cuando ya todas la entidades han mandndo sus requerimientos conforme a su presupuesto se hacen 1ns hojas de control respectivas, de acuerdo a lo siguiente:** 

- -La *primero lioja de control contiene:* el nombre de la **dependencia participante, la dirección, los telé**fonos, el nombre del representante ye! puesto que **ocupa.**
- *lA segunda hoja* de wnuvl *lleva:* el nombre del medicamento, la presentación y descripción de éste, el control de calidad que debe tener y en que fórmula farmacéutica se presenta.
- -La *tucero hoja* de *control tiene:* el nombre de la dependencia, la clave del medicamento (previamente asignado), el nombre del medicamento, presentación, descripción y la cantidad que se requiere.

Esta información representa la base para establecer la demanda de medicamentos requerido por el Sector Salud.

Todas las dependencias se concentran en tres grupos que son representados por la Secretaría de Salud (SS), el Instituto Mexicano del Seguro Social (IMSS), y el Instituto de Seguridad y Servicios Sociales para los Trabajadores del Estado (JSSSTE). Esta concentración se hace con la finalidad de simplificar el trabajo de requisición de cada una de las entidades

Capitulo lll **ANJ\LISIS OE.L SISTEMA** 

Los requisitos que se toman en cuenta para la calificación de las industrias ya están definidos por la Secretaría de Salud y son los siguientes:

### a) Precios ofertados

El mejor precio ofertado se convertirá en el punto de partida para **detcnninar el rango de asignación, y será el precio m{1s 'bajo. Unicamcnte las ofertas calificadas comprendidas entre el precio más bajo y un 10% adicional estarán integradas en la fase de**  asignación. Las ofertas cotizadas con un precio mayor al precio de referencia que proporciona SECOFI serán descalifieadas. La máxima puntuación es de 35 puntos.

#### b) Grado de cumplimiento de pedidos

Se toma en cuenta el cumplimiento que tienen las Industrias al entregar el medicamento. El número máximo de puntos es 25.

#### e) Participacl6n mexicana en el cnpitnl social de la empresa

Las empresas con capital social mexicano obtienen 15 puntos, las empresas extranjeras O puntos.

#### d) Inversión en empresas fnrmoqufmicas

Las empresas que produzcan farmoquímicos del cuadro básico pueden obtener hasta un máximo de 15 puntos.

La suma total para estos requisitos llega a 90 puntos y conforme a ésto, se califica a la empresa para la fase de asignación.

En la entrega de las solicitudes, In Industria Farmacéutica (proveedores) presenta los requisitos con que debe contar para entrar ni con**curso.** 

Capitulo 111 **ANALlStS DEL SlSTEMA** 

Con esta información se elaboran hojas de control con la siguiente información:

- *En* la primera, se especifica la razón social de la empresa, dirección, teléfono, nacionalidad, nombres de los representantes y puesto que ocupan. (Hay **que tomar en cuenta que se presentan de 30 a 40 proveedores tanto nacionales como extranjeros).**
- En la *segunda,* se especifica la razón social de la **empresa, la clave del medicamento con el que par**ticipa, el control de calidad de cada uno de los tres grupos y el rango menor y mayor al que oferta el medicamento.

**Algunos proveedores presentan diferentes cotizaciones de un**  mismo medicamento, dependiendo de la cantidad del medicamento a adquirir.

#### *Al=rarse* la *etapa* deüiscripcWncomiarza la *etapa decalifu:ad6n.*

Esta etapa consiste en calificar a los proveedores conforme a los puntos ya dispuestos.

### a) Precios Ofertados

Para el precio más bajo en la clave, se tendrán 35 puntos. Para las ofertas restantes se aplicará la siguiente fórmula:

$$
Pt = \frac{B + (PMy-Pr)(A-B)}{(PMy-Pr)}
$$

*m-s* 

Capitulo 111 **ANALISIS DEL SISTEMA** 

donde:

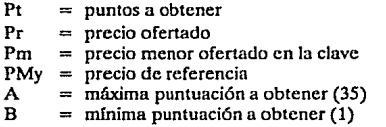

**Al precio más bajo se le asignan 35 puntos, a los demás se les califica tomando en cuenta la diferencia que existe entre su oferta y el precio**  más hajo,

### b) Grado de cumplimiento de pedidos

Se aplicará la siguiente fórmula para los proveedores que tengan un porcentaje promedio de cumplimiento de pedidos igual o superior al 75%.

$$
Pt = \frac{B + (MnCC)(A-B)}{(MnC-MyC)}
$$

donde:

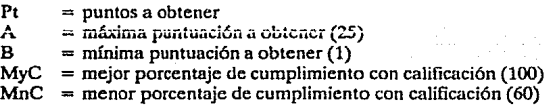

Cabe aclarar que a los proveedores que tengan un grado de cumplimiento comprendido entre O y 71.99% le corresponderán cera puntos por este concepto.

#### Cnpltulo 111 **ANAUSlS DEL SlSTEMA**

#### e) Participación mexicana en el capital social de la empresa

Empresas con capital social mexicano 15 puntos Empresas extranjeras O puntos

#### d) Inversión en empresas farmoquímicas

Si las empresas, por si mismas o a través de empresas farmoquímicas del mismo grupo de interés:

- producen fannoqufmico(s) del cuadro básico 15 puntos
- tienen proyectos para fabricación de farmoquímicos del cuadro básico 10 puntos
- producen farmoquímicos fuera del cuadro básico *5* puntos

Se considera producción de farmoquímico(s) de una empresa cuando ésta, por sí misma o a través de empresas farmoquímicas del mismo grupo de interes, tengan participación de cuando menos el 25% de las acciones de esta última y fabriquen principios activos farmacéuticos.

De esta manera se califican a los proyecdores y se toman los primeros 3 con mayor calificación por cndn medicamento, excepto en el caso de 12 claves de medicamentos, donde se toman en cuenta hasta 5 proveedores.

Capitulo III **l\Nr\LISIS DEL.** SISTI~MA

**Ynque se bn calificado a los proveedores de acuerdo a Jos requisitos anteriores, comienza In etapa de Asignación.** 

En esta etapa se procede a asignar el medicamento a los proveedores **que anteriormente fueron calificados. Esta asignación depende del lugar que**  hayan obtenido.

Los casos que se pueden presentar dependiendo del número de **proveedores son los siguientes:** 

### 1) Un solo Proveedor

**Se le asigna toda la demanda, en caso de que tenga control de**  calidad en las tres entidades y el rango que cotizó cubra la demanda total. En **caso de no tener control de calidad en una o varias dependencias, esa cantidad no se asigna, y la demanda se considera como demanda insatisfecha.** 

En caso de que Ja cantidad ofertada por el proveedor no sea suficiente para cubrir la demanda y se tenga control de calidad en todas las **entidades, se le asigna una cantidad proporcional a cada una de las entidades,**  por ejemplo:

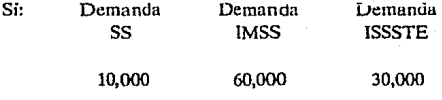

Se debe sacare! porcentaje que cubre cada una de las entidades de Ja demanda total

#### Capitulo 111 **ANALlSJS DEL SlSTUMA**

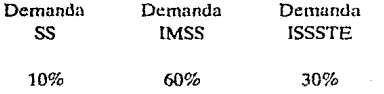

**Si el proveedor cotizó únicamente 80,000 piezas como máximo, Ja**  forma de dividir esta cantidad es:

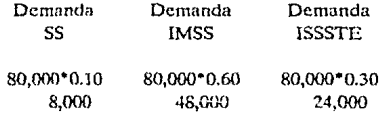

**De esta manera se cubre Ja demanda.** 

**Encaso de no tener control de calidad en alguna de las entidades,**  se toma como demanda total In suma de las demandas que sí tienen control de calidad *y* se saca el porcentaje de cada demanda con respecto a este total; el **procedimiento que se sigue es eJ mismo, en cndn. demanda.** 

#### 2) Dos Proveedores

En caso de dos ofertas ganadoras las posibles opciones que pueden **pn::zemnrse son las siguientes:** 

2.1) Los dos proveedores obtienen diferente puntuación

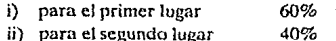

### 2.2) Los dos proveedores obtienen la misma puntuación

i) para los dos proveedores 50% cada uno

Capítulo III

ANALISIS DEL SISTEMA

la cantidad de medicamento que se les asigna es de acuerdo al porcentaje que obtuvieron,

Por ejemplo:

i<br>S

Si tomamos en cuenta que la demanda total es de 100,000 unidades, que la demanda de la SS es del 30%, del IMSS es del 60% y del ISSSTE es del 10%; la asignación quedaría de la siguiente manera: بالمناور

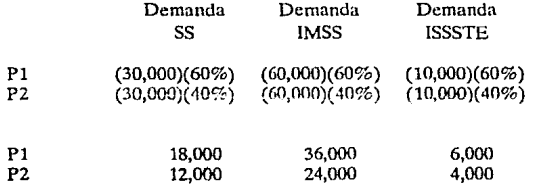

Este es el caso en el que los dos proveedores cumplen con el control de calidad en las tres entidades y su rango de cotización está dentro de la cantidad asignada.

Ahora, si suponemos que el proveedor 1 no tiene control de calidad en la SS, y el proveedor 2 no tiene control de calidad en el ISSSTE, la asignación de la demanda quedaría como sigue:

**ANALISIS OE.L SISTEMA** 

**Capftulo 111** 

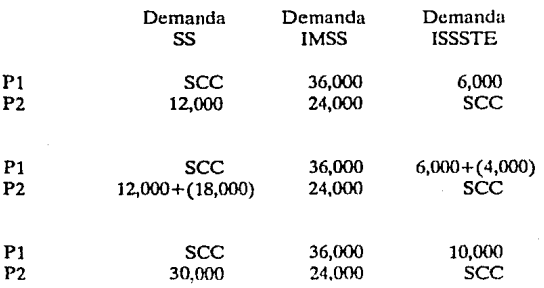

Como el proveedor 1 no tiene control de calidad en la SS, esa cantidad se le asigna al proveedor 2 para satisfacer la demanda; de igual manera se procede con el proveedor 2 que no tiene control de calidad en el ISSSTE mientras que el proveedor l si lo tiene, En caso de que ninguno de los **proveedores tuviera control de calidad, esa dcmnndn quedaría sin cubrir y se le llama demanda insatisfecha.** 

#### 3) Tres proveedores

A partir de tres proveedores las opciones de asignación se multipli**can, teniendo como consecuencia complejidad en Ja asignación.** 

El porcentaje se les asigna de acuerdo a la puntuación obtenida. **Las diferentes opciones son las siguientes:** 

3.1) Cuando los tres proveedores obtienen diferente puntuación la nslgnnción es:

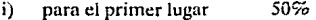

- ii) para el segundo lugar 30%
- iii) para el tercer lugar 20%

Capitulo lll **.·'-"'AlJS1S DELS1Sl"EMA** 

### 3.2) Si los tres tienen In misma puntuación:

i) para los tres proveedores en primer lugar 33.33%

### 3.3) En el caso de ser dos en primer Jugar:

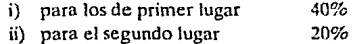

#### 3.4) Cuando quedan dos proveedores en segundo lugar:

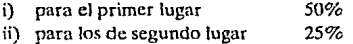

Este es el porcentaje que se les asigna de acuerdo a su puntuación, pero cabe la posibilidad que alguno de los proveedores no cumpla con el control de calidad requerido por alguna de las instituciones, o que el rango que **cotizó no está dentro de la asignación que se le asignó; en este caso se tiene que**  hacer otra asignación para que Ja demanda quede totalmente satisfecha.

#### Por ejemplo:

Si se tiene que la demanda total para la clave 456 es de 20,000 unidades, de la cual la SSA pide 8,000, el lMSS 8,000 y el ISSSTE 4,000, **considerando que los proveedores tienen diferente puntuación, que cuentan**  con el control de calidad en las tres entidades y el rango de cotización está **Jcra!ro de** ~n **Ao::.ignación, la distribución sería la siguiente:** 

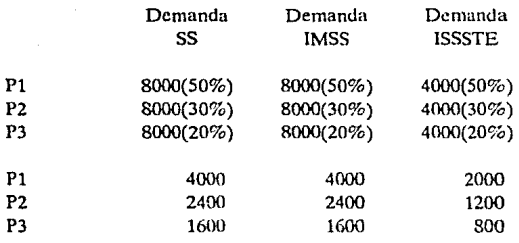

**Este es el caso ideal en el que toda la asignaci6n se cubriera. Ahora,**   $s$ i **tomamos el caso en el que P1 no tiene control de calidad en el IMSS, el rango** que cotizó P2 para SS es de 5,000, y P3 no tiene control de calidad en ISSSTE la asignación sería la siguiente:

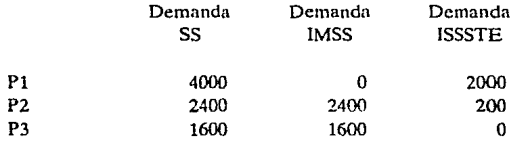

**Esta sería una forma de asignar, pero la demanda no se cubriria totalmente. En este caso la asignación que falta se le asigna a los proveedores que sí tienen control de calidad y el rango que cotizaron les permite cubrir la** demanda.

El porcentaje depende del lugar que obtuvieron, como en este caso dos de los proveedores no tienen problemas con el rango, y en cada entidad sólo un proveedor no tiene control de calidad, el porcentaje que se les asigna **de más, está tomado como si fueran dos proveedores con diferente puntuación.** 

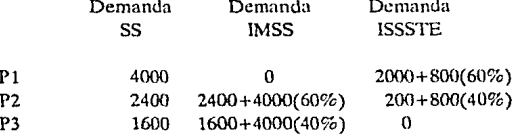

**Así quedaría la asignación, pero como P2 solo cotizó 5,000 unidades**  la asignación queda:

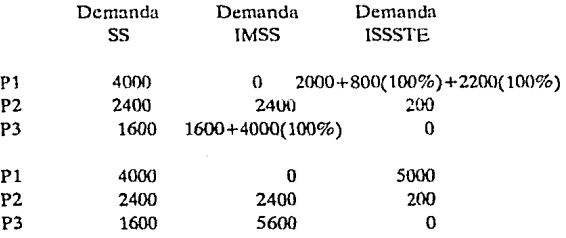

Al proveedor 1 se le asigna todo en SS; al lMSS no se le asigna medicamento puesto que no tiene control de calidad, en el ISSSTE, se le asigna todo lo del proveedor 3 y la cantidad que deja descubierta el proveedor 2. Al proveedor 2 se le asigna todo en SS e IMSS, pero en el JSSSTE se lu asigna únicamente lacantidadque puede cubrir, ya que sólo cotiza 5,000 unidades. Al proveedor 3 se le asigna todo en SS, en el IMSSse le asigna la cantidad que deja descubierta P1 y que P2 no puede cubrir, y al ISSSTE no se le asigna nada **porque no tiene control de calidad.** 

Con este tipo de posibilidades la asignación se complica aún más.

Capitulo 111 **ANALJSIS DEL SISTI:MA** 

#### 4) Para el caso de cuatro y cinco proveedores

**Al igual que en las anteriores opciones fas posibilidades de asignación van en aumento; para calcular el porcentaje que obtienen los proveedores**  dependiendo del lugar que ocupen se lleva a cabo el siguiente proceso:

**La base para caJculnr el porcentaje de cada posición, se toma n partir del porcentaje que se asigna cuando los proveedores obtienen diferente**  puntuación.

- **Para el caso de cuatro proveedores, In puntuación es la siguiente:** 

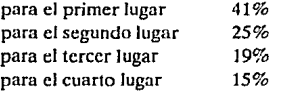

el porcentaje cambia cuando más de un proveedor queda en el mismo lugar, por ejemplo:

St dos proveedores quedan en segundo lugar, para calcular el porcentaje que le corresponde a cada uno, se toma el porcentaje del segundo y tercer lugar, se suman y se divide entre dos; el resultado es el porcentaje que obtiene cada uno de Jos proveedores que queda en segundo lugar. El porcen**taje de Jos otros proveedores no se modifica. Por Jo tanto Ja asignación seria la**  siguiente:

> para el primer lugar para Jos dos segundos lugares para el tercer Jugar

**41%**  22% cada uno 15%

**si quedaran dos en primer Jugar y dos en segundo lugar, para el primer Jugar**  se suma el porcentaje del primer y segundo lugar y se divide entre dos y el **resultado es el porcentaje que se asigna a cada proveedor para el primer Jugar,**  de la misma forma se calcula para el segundo lugar, sólo que aqui se toma en cuenta el porcentaje que tienen el tercer y cuarto lugar.

- Para el caso de cinco proveedores, el porcentaje que se toma como base es el siguiente:

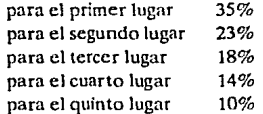

La forma de obtener el porcentaje para las diferentes posibilidades es el mismo método que para cuatro proveedores, por ejemplo:

Si quedan dos proveedores en primer lugar y tres en segundo lugar. para obtener el porcentaje para el primer lugar se suma el porcentaje del primer y segundo lugar, el resultado se divide entre dos y este es el porcentaje para cada uno de los proveedores. Para el segundo lugar se suma el porcentaje del tercer, cuarto y quinto lugar, el resultado se divide entre tres y este es el porcentaje que obtiene cada uno de los proveedores. La asignación por lo tanto es la siguiente:

> para los dos proveedores en primer lugar 29% cada uno para los tres proveedores en segundo lugar 14% cada uno

El porcentaje que se toma como base está dado por la Secretaría de Salud.

Si analizamos los diferentes casos que se pueden presentar, de acuerdo al número de proveedores podemos observar que sus combinaciones estan dadas por la ecuación:

Copitulo lll

**ANALISIS DEL SISTEMA** 

 $p = 2^{n-1}$ 

donde:

 $p =$  número de posibilidades n = número de proveedores

Por ejemplo:

Para el caso de tres proveedores se tienen cuatro posibles com**binaciones, si aplicamos Ja ecuación anterior debemos llegar al mismo resultado, como n=3 entonces** 

$$
p=2^{3-1}=4
$$

lo cual comprueba la validez de la ecuación

**Por lo que si aplicamos la ecuación para cuatro y cinco proveedores**  las posibles combinaciones son 8 y 16 respectivamente.

**La forma de asignación de la demanda a los proveedores, - como**  se ejemplificó -, primero toma en cuenta el control de calidad y hace una primera asignación, en donde queda al descubierto qué proveedor no tiene control de calidad. Segundo, toma en cuenta el rango de cotización de cada uno **de los proveedores, y en caso de que haya excedido el rango, ese exceso se**  distribuye entre los demás proveedores con un porcentaje dependiendo del **lugar que ocupa. Terminada esta segunda etapa, la asignación queda com**pleta.

Al terminar esta asignación se hacen hojas de control donde se indica el nombre del proveedor, la clave del medicamento y la cantidad asignada a cada una de las dependencias; estas hojas de control se presentan a las personas que validan los datos, y en caso de aprobación queda asignada **la demanda a ese medicamento. En caso contrario se tiene que repetir Ja asignación con las nuevas indicaciones que se dieron.** 

### Capitulo lll ANALISIS DEL SISTEMA

Cuando ya se aprobaron todas Jas asignaciones, se hacen las hojas de control respectivas;

- La primera, contiene el nombre del proveedor, el nombre del medicamento, Ja forma en que se presenta y Ja cantidad de denrnnda asignada por cada entidad.
- *-Lasegwulahoja,contiene* el nombre del proveedor, el nombre del medicamento, la forma en que se presenta, el nombre de la entidad y Ja forma en que se calendariza dicha demanda para su distribución durante todo el año.

De esta manera es como se lleva a cabo el Concurso de Medicamentos en forma manuaJ.

#### *ANA LISIS*

Como se puede apreciar pueden existir muchos errores por Ja cantidad de información que se maneja., además de que esta información pasa de mano en mano, lo que contribuye a que estos errores puedan incrementarse, tanto en el cálculo de la asignación como al mecanografiar la información.

Es por esto que se desea cambiar el procedimiento para la adquisición de medicamentos, de la forma manual, como se trabaja actualmente, a una forma automatizada.

### El propósito del cambio radien en que:

1) Manualmente se tienen muchos errores, los cuales no llegan a corregirse en su totalidad. Los que se llegan a corregir, provocan que el tiempo se duplique ocasionando retraso en todas las etapns.

2) El personal que se emplea para esta operación, es el mismo que trabaja regularmente en la SS y se requieren 50 personas como mínimo que hay que distraer de sus actividades normales para dedicarse 24 horas al día y 7 días a la semana, durante el periodo que dura el concurso, lo que implica el pago de horas extras, y el retraso en sus actividades normales. En cambio si se realizara a través de un sistema automatizado se evitarían desembolsos extraordinarios y el atraso en sus labores; de tal forma que no existe riesgo de provocar desempleo.

3) El tiempo predestinado para el concurso. generalmente no se cumple por los atrasos mencionados anteriormente.

Para resolver este problema se pretende desarrollar un sistema que permita procesar la información y emitir resultados veraces y eficientes sobre el concurso consolidado de medicamentos.

### Los objetivos que debe cumplir el sistema son :

- 1) Diseñar un sistema de información que permita procesar los requerimientos de las entidades.
- 2) Captar y evaluar las cotizaciones de los proveedores y sus características.
- 3) Contar con un catálogo de proveedores, entidades y medicamentos confiable, mismos que puednn ser actualizados cada vez que se requiera hacer algún cambio.

#### Capítulo 111 **ANALISlS DELSISTI!MA**

- 4) Realizar el proceso de asignación en función de los criterios establecidos.
- S) Obtener en forma automática Jos pedidos de las entidades en función de la asignación correspondiente.
- 6) Emitir reportes sobre:
	- a) las entidades participantes
	- b) Jos proveedores participantes
	- e) la demanda de cada unn de las entidades **participantes por medicamento.**
	- d) demanda costeada en base al precio de **referencia**
	- e) asignación correspondiente a cada dependencia según la proporción de su demanda con respecto al total de la asignación.
	- !) elaboración de pedidos correspondientes a todas las entidades.
- 7) Tener la facilidad de poder elaborar cualquier reporte que se requiera.

### *ALTERNA71VAS*

La aplicación del sistema para automatizar el concurso consoli**dado de medicamentos, se realizará en un sistema de cómputo que se adquirió anteriormente y, que ahora se quiere utilizar para este fin.** 

**El sistema decómputocon que se cuenta es un equipo multiusuario marca Cromemco modelo system-420, con 9 terminales y dos impresoras, las características que tiene son las siguientes:** 

#### Capllulo **111 ANALISIS DEL SISTEMA**

### **Hardware**

- Procesador 68020 de Motorola que trabaja a 16.7 MHz. con una longitud de palabra de 32 bits.
- Ca-procesador matemático 68881 de Mo1orola que trabaja a 10 MHz.
- Memoria principal de 4 Mbytes (cuatro tarjetas de 1024 Kbytes cada una).
- Memoria secundaria de 175 Mbytes (disco duro marca Conirol Data)
- Controlador de 8 puertos seriales (tarjeta "octart" con conector RS232)
- Controlador de disco duro para tecnología Winchester
- Controlador de disco flexible de 360 kbytes y 1.2 Mbytes ( tarjeta "64FDX")
- Controlador de terminal maestra (consola), tarjeta "64FDX"
- Controlador de cartucho de 6 pistas
- Manejador para discos flexibles de 360 Kbytes (marca Shugart)
- Manejador de cartucho de 60 Mbytes.

### **Sonwnre**

- Sistema Operativo Unix
- Lenguaje de programación Basic estructurado
- Lenguaje de programación C
- Hója de cálculo Calcstar
- Base de datos Informix

#### Capitulo 111 **ANAL IS IS DEL SIS1EMA**

### **Terminales**

- Marca Oume **Monitor monocromático**  24 renglones por 80 columnas Caracteres gráficos Puerto serial RS232

#### **Impresoras**

Marca ATI-3000

Tienen un ancho variable de 80, 132, 240, 360 columnas dependiendo

del tipo de carácter que se utilice.

Velocidad de impresión de 300 lineas por minulo. Puerto serial RS232 y puerto paralelo Centronix de 32 pines

Cuenta con 6 tipos diferentes de densidad de impresión (caracteres por pulgada).

Se cuenta con dos lenguajes de programación y una Base de datos como única herramienta para la creación de la aplicación del concurso consolidado de medicamentos.

Las carncterlstlcns **del** Lenguaje de programación Bnsic estructurado son:

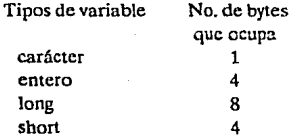

Maneja dos tipos de archivos: archivos secuenciales y archivos KSAM,

Capitulo III ANALISIS DEL SISTEMA

*Archivos secuenciales.* En este tipo de archivos los registros son escritos uno a continuación del otro, cuando un archivo es nccesado en forma secuencial, el registro cero es leído primeramente, después el registro uno, etc. sin embargo basic tiene instrucciones para poder accesar aleatoriamente un archivo que fue creado secuencialmente.

Las características de estos archivos son las siguientes:

la longitud de los campos es ilimitado el número de registros en un archivo es ilimitado el número total de archivos que pueden utilizarse es ilimitado

el número máximo de archivos abiertos son ocho

**Archivos KSAM** (Keyed Sequential Acces Method), son archivos que se pueden manejaren forma secuencial oen forma aleatoria. Los registros de estos archivos tienen identificación única, mediante un campo llamado. *llave principal,* y debe de tener como característica indispensable el que no existan valores repetidos para este campo en ese archivo. Adicionalmente, se pueden definir otros campos que identifiquen al registro, pero cuyosvnlores no necesariamente deben de ser únicos, a estos campos se les conoce como *llaves a/temas.* 

Estas llaves son de tipo carácter y para poder manejarlas como llaves numéricas se tiene que emplear una función que convierte las variables de tipo carácter a variables de tipo entero.

> la longitud de los campos es ilimitado el número de registros en un archivo es ilimitado el número de archivos que se pueden manejar es ilimitado el número de archivos abiertos son ocho la longitud de la llave es 250 bytes

Capitulo 1ll **ANAi l'l.lS DEL SISTEMA** 

### Las características del lenguaje de programación C son:

- Es un lenguaje de programación de empleo general
- Es un lenguaje standard
- **Estructurado**
- Manejo de Cadenas
- Flexibilidad de sintáxis
- **Recursivo**
- Mayor control sobre el lenguaje de máquina

Estructura del lenguaje de programación C

- Tipos de variables (simples) **carácter**  double **entero**  long float long short unsigned (Complejos) Cadenas Arreglos Estructuras Uniones

- Apuntadores

- Expresiones y Proposiciones

- Control de Flujos Toma de decisiones (IF) Ciclos (While,For,Do) Decisiones multiplcs (Switch)
- Agrupamiento de Funciones, llamadas por vnlor

#### Capitulo 111 **ANAl..lSlS Olll..SIS'TEMA**

- Distintos alcances de Variables: Global Estáticas Automáticas

- Creación de Bibliotecas
- Depuradores
- Manejo de Librerías

#### Tipo de archivos

El lenguaje C contiene librerías que ayudan en el manejo de archivos que se pueden accesar en forma secuencial o en forma aleatoria. En el lenguaje C no existe una definición de llave específica como en Basic, ya que se puede accesar el archivo por el campo que se indique.

> El número de campos en un registro es ilimitado El número de registros en un archivo es ilimitado La longitud de los campos es ilimitado

#### Características de In Base de datos Iníormix

La base de datos Informix es una base de tipo relacional, sus características son las siguientes:

> La máxima memoria RAM que ocupa para 1 a 10 usuarios es 128k

el número de archivos por base de datos es ilimitado

el número de campos por base de datos es ilimitado

**el número de registros por archivos es ilimitado** 

el tamaño máximo del registro es 2048k

el número de campos por registro son 2048k

el tamaño máximo del campo es 2048k

el número de Indices secundarios es ilimitado

el tamaño de llaves compuestas es 120 bytes

tipos de variables carácter **composite**  date doublc float integer long money serial

**el número máximo de archivos abiertos son 8 el número de archivos utilizados en un reporte es ilimitado**  interface de lenguaje C con Informix **número de indexaciones ilimitado**  tamaño de la llave 120 bytes mínima memoria RAM requerida: 16kbytcs de código y 8kbytes de datos

Si el sistema se realizara con el lenguaje de programación Basic, el **resultado a obtener seria: por una parte, el programa en general no sería com**plicado pero sí laborioso, en el sentido que sería muy largo, por más estructurado que esté, lo cual ocasionarla mayor tiempo dedicado a su realización; por o!r~ **p?.rt"."',** rh~da **In información que se maneja es necesario crear archivos para**  poder manipular esta información, y con el lenguaje Basic existe el incon**veniente de que únicamente puede manejar h::ista ocho archivos y esta canti**dad no seria suficiente para cubrir la información que se maneja, por lo que se descarta la posibilidad de utilizar este lenguaje para la realización del sistema.

En cambio si se utilizara el lenguaje C, comparado con el lenguaje **Basic, tendriamos que la longitud del progra111a no serb tan gronde como con**  el lenguajeBasic,yaque Ces un lenguaje de bajo nivel y rápido en su ejecución. Sin embargo, el inconveniente de utilizar estos lenguajes está en el manejo de **archivos, ya que a pesar de contar con librerlas para el manejo de datos, se**
Capitulo Ill **ANAl.lSIS DI!L SlSTEMA** 

complicarla un poco el acceso a la información, ya que para poderse manipular se tendrían que crear rutinas que nos permitieran manejar la información con mayor flexibilidad.

Con la Base de da tos lnformix el resultado sería satisfactorio ya que es un paquete de programación hecho para manipular datos, lo cual ahorraría **enormemente la programación, aparte de que el número de archivos que se pueden utilizar es ilimitado y con la ventaja de que se puede hacer una inter**face con el lenguaje de programación C, que puede ser un apoyo para comple**mentar la reaiizadtm de b aplicación.** 

La aplicación de este sistema se podria realizar por cualquiera de los dos lenguajes de programación pero seria problemático, pues implicaría para el manejo de archivos la implementación de rutinas dado el tipo de **información que se maneja. Sin embargo, como se cuenta con una base de**  datos que además es de tipo relacional y se tiene la posibilidad de hacer una interface con el lenguaje C, se ha optado por crear el sistema con la base de datos lnformix por las facilidades que esta nos brinda.

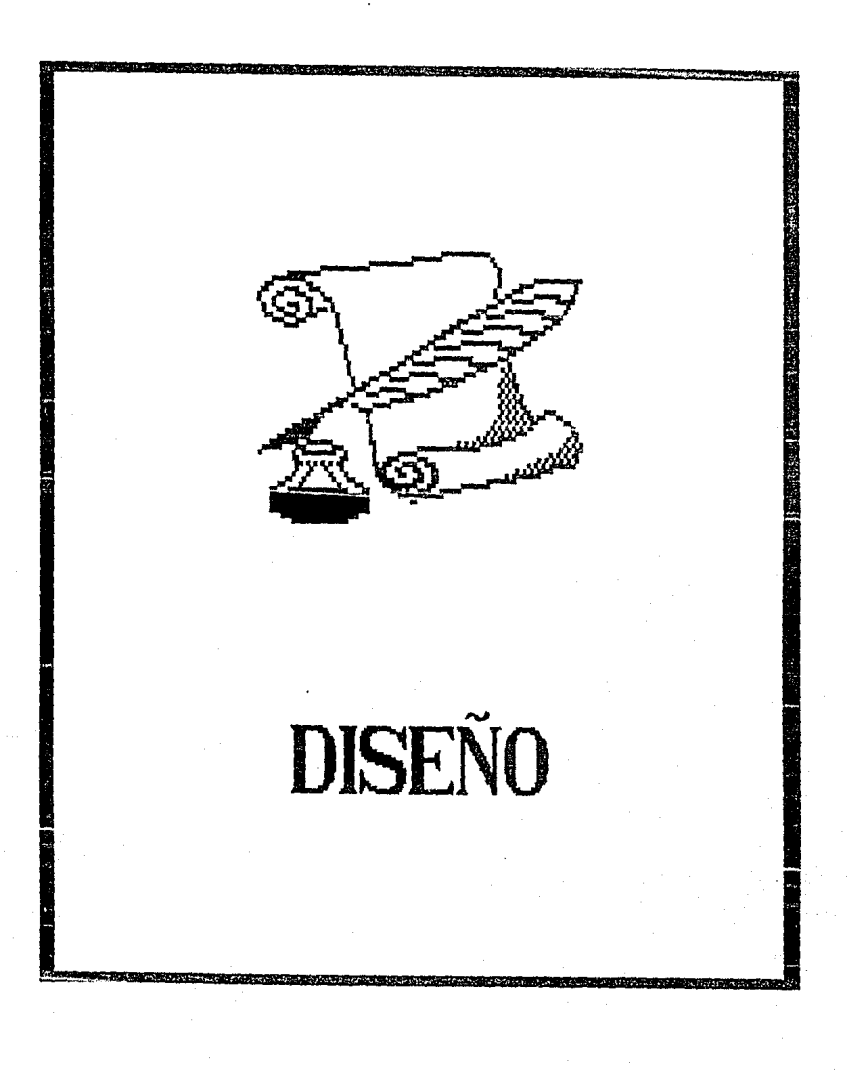

# Capítulo IV

# DISEÑO Y DESARROLLO **DEL SISTEMA**

1 tiempo que se tiene para realizar el concurso consolidado de medicamentos es de 3 semanas, en las cuales se tiene que realizar lo siguiente:

- 1.- Capturar la demanda de medicamento que envian las dependencias y entidades
- 2.- Evaluar la demanda con respecto al valor de la referencia que proporciona SECOFI.
- 3. Realizar reportes con ésta evaluación para que validen la información, en caso de que el costo de la demanda exceda el presupuesto que tiene asignado la dependencia o entidad se regresa para que lo modifiquen, o en el caso de que la demanda no sea mayor que 2 veces el salario mínimo, ésta demanda no concursa.
- 4.- Ya que todas las dependencias o entidades han enviado la demanda correctamente se imprimen las bases del concurso

Capitulo IV **DISEÑO Y DESARROLLO DEI.SISTEMA** 

**consolidado. Cuando se abre la convocatoria para el concurso consolidado de medicamentos se le entrcgnn las hases a los proveedores.** 

5.- Capturar Jos datos de Jos proveedores concursantes.

- 6.- Capturar las oferta; que presenta cada proveedor.
- 7.- Realizar reportes como:
	- **Entidades y dependencias concursantes**
	- **Proveedores concursantes**
	- **Cuantos proveedores ofertan un medicamento**

- ofertas

- 8.- Calificación a proveedores con Jos criterins ya establecidos.
- 9.- Impresión de los reportes de la calificación obtenida por cada proveedor.
- 10.- Con respecto a Ja calificación obtenida por cada proveedor se realiza el proceso de asignación.
- 11.- Impresión de reportes con respecto a Ja asignación de Medicamentos.
- 12.- Realizar el proceso de asignación calendarizada.

Como el tiempo que se tiene para la realización del concurso es corto, el sistema debe de ser flexible (con el fin de permitir cualquier modificación que se requiera), y el tiempo de procesamiento debe ser el más corto posible.

En forma general, el concurso consolidado de medicamentos se puede observar como un sistema que dependiendo de Ja información que Je es proporcionada obtiene determinados resultados, por lo cual se puede

**concebir como un sistema de entradas y salidas, donde las entradas constituyen la información proporcionada y las salidas los resultados obtenidos, como puede apreciarse a continuación.** 

## Entradas

- **Demanda anual calendarizada mes a mes, la cual es pro**porcionada por las dependencias y entidades.
- **Cuadro básico de medicamentos, proporcionado por Ja**  Comisión Interinstitucional del cuadro básico de Insumos del Sector Salud.
- Dependencias y Entidades, proporcionadas por ellas **mismas.**
- Precio de referencia, proporcionado por Ja Secretaría de Comercio y Fomento Industrial.
- **Proveedores participantes, proporcionado por**  CANIFARMAo por el Diario Ofical.
- Requisitos de los proveedores participantes:
	- 1) Valor de Ja garantía (5% del monto de las ofertas propuestas), proporcionado por el proveedor.
	- 2) Cartas de control de calidad, expedidas por la SS, IMSS e ISSSTE a Jos proveedores.
	- 3) Capacidad de producción.
	- 4) Cédula de inscripción:
		- i) Participación mexicana en el capital Social de Ja empresa.
		- ii) Claves de los medicamentos registrados.
		- iii) Control de calidad (dadas por las dependencias).
- 
- iv) Calificación por inversión en farrnoquímicos proporcionado por SECOFJ.
- v) Integración nacional de sus productos.
- Grado de cumplimiento en pedidos colocados.
- **Cotizaciones:** 
	- 1) precio.
	- 2) rango de la oferta.

### Salidas

- Demanda:
	- 1) Demanda total (consolidación de la demanda) calendarizada por clave de medicamento.
	- 2) Demanda calendarizada por dependencia o entidad y por clave.
	- 3) Demanda total clasificada según el control de calidad.
	- 4) Costeo de la demanda calendarizada a precio de referencia por dependencia a entidad.
	- 5) Valor de la demanda total por dependencia o enti-dad ..
	- 6) Valor mensual de la demanda total por clave de **medicamento.**
	- 7) Valor total de la demanda.
	- **3) ·va:or de** ~a **.:km;.¡¡d,¡¡** tü~al **¡:.vr cla...-c de medicamento.**
	- 9) 25 principales claves según el valor demandado.

## Catálogos:

- 1) Cuadro básico de medicamentos del Sector Salud.
- 2) Catálogo de dependencias y entidades participantes.
- 3) Catálogo de proveedores participantes.

### **Capitulo IV IVISTO Y DESARROLLO DEL SISTEMA**

- 
- 4) Relación de proveedores nacionales.
- 5) Relación de proveedores extranjeros.
- 6) Catálogo de formas farmacéuticas y precio de referencia de cada uno de los medicamentos.
- 7) Catálogo de formas farmacéuticas.
- Acto de apertura:
	- 1) Relación general de proveedores inscritos.
	- 2) Relación de proveedores inscritos por orden de **aparición.**
	- 3) Recibo de ofertas y hoja resumen de ofertas.
	- 4) Relación de proveedores inscritos por clave de **medicamento.**
	- 5) Calificación por cumplimiento de pedidos.
	- 6) Claves aprobadas por control de calidad por proveedores.
	- 7) Control de calidad por dependencia o entidad.
	- 8) Calificación de Fomento Industrial.
- Asignación:
	- 1) Hoja de asignación.
	- 2) Tabla comparativa de cotización.
	- 3) Relación de proveedores con asignación.
	- 4) Relación de asignaciones por clave.
	- 5) Asignación a dependencias y entidades por clave.
	- 6) Relación de proveedores sin asignación.
- Ofertas:
	- 1) Clasificación de ofertas por clave.
	- 2) Escalas de cotización.
	- 3) Análisis de garantía.
	- 4) Recibo de garantía por la oferta.

## Capitulo IV **DISEÑO Y DESAHROLLO DEL SISTEMA**

**En forma general se ilustran en la figura** *1,* **las entradas y salidas antes especificadas, dicho cuadro indica el sistema de aplicación a** desarro~ liarse.

**De acuerdo a los requerimientos planteados, la información nece**saria para llevar a cabo el concurso consolidado de medicamentos es la siguiente:

·Un catálogo del cuadro básico de medicamentos que contenga:

- 1) Nombre del medicamento.
- 2) Descripción del medicamento.
- 3) Presentación del medicamento.
- 4) Marca.
- ·Un catálogo de dependencias y entidades que contenga:
	- 1) Nombre de la entidad.
	- 2) Siglas de la entidad.
	- 3) Titular.
	- 4) Cargo del titular.
	- 5) Domicilio del titular.
	- 6) Teléfono del titular.
	- 7) Telex del titular.

## • Un catálogo de proveedores que contengo:

- 1) Razón Social.
- 2) Domicilio.
- 3) Telétono.
- 4) Padrón Industrial.
- S) Nombre del representante.
- 6) Origen.
- 7) Capital Social.
- 8) Número de empadronamiento.
- 9) Garantía.

## - **La demanda de n1edicnmcntos de cada dcpcndcnciu o entidad:**

- **l)** Nombre del medicamento.
- 2) Nombre de Ja entidad.
- 3) La demanda de enero hasta diciembre.
- 4) Demanda total.

## $-La$  oferta que presenta cada proveedor:

- l) Nombre del medicamento.
- 2) Nombre del proveedor.
- 3) Precio ofertado.
- 4) Rango de Ja oferta.

## - La calilicnción que obtiene cada proveedor:

- 1) Nombre del proveedor.
- 2) Precio ofertado.
- 3) Clave del medicamento.
- 4) Grado de cumplimiento de pedidos.
- 5) Participación mexicana en el capital social de la empresa.
- 6) Grado de integración nacional.
- 7) Inversión en empresas farmoquímicas.
- 8) Calificación obtenida.

## - **El proceso de usignnci6n de medicnmcntos a los pnweedores:**

- **l)** Nombre del Proveedor.
- 2) Nombre del medicamento.
- 3) Cantidad asignada.

Esta información se utiliza para generar los archivos que constituyen la base del sistema del concurso consolidado de medicamentos

## **ESQUEMA**

## **GENERAL**

## **ENTRADAS**

ミン

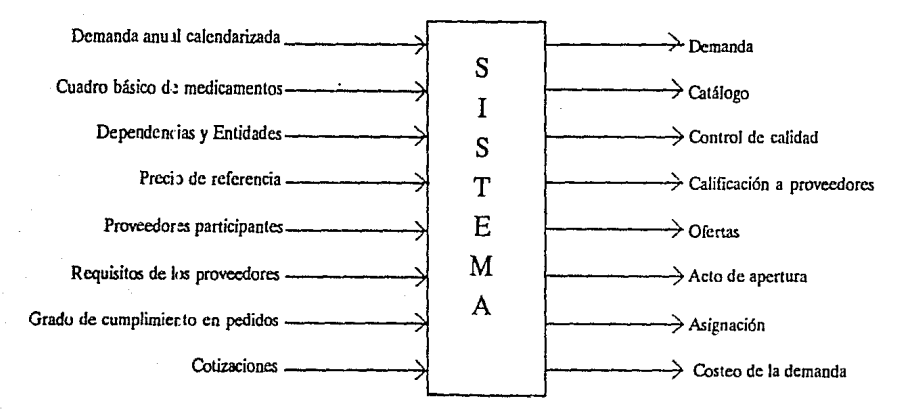

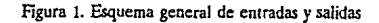

Capitulo IV

**SALIDAS** 

La estructura de la base de datos para el concurso consolidado de **medicamentos es la siguiente:** 

La base de datos se llama "CONCURSO" y cuenta con Jos siguientes archivos:

- Medicam
- Entidad
- Proveedores
- Demanda
- Oferta
- Asignación
- Calendario
- Cumplimiento
- Inscripción

La creación del sistema para el concurso consolidado de **medicamentos se basa en estos archivos, Ja relación entre ellos se muestra en**  Ja figura 2.

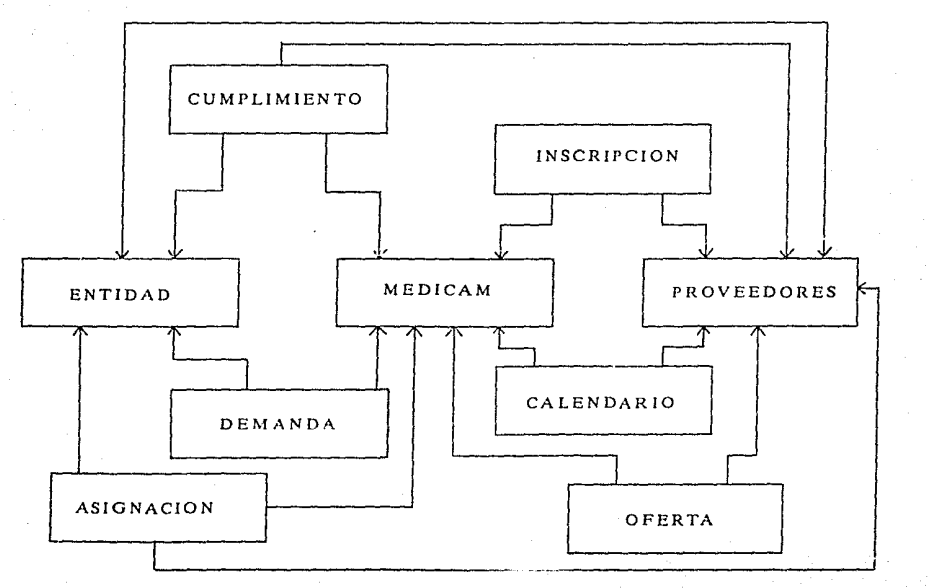

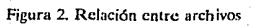

Capitulo IV

DISEÑO Y DESARROLLO DEL SISTEMA

Capitulo IV DISEÑO Y DESARROLLO DEL SISTEMA

El contenido de cada uno de Jos archivos es el siguiente:

Entidad Mcdicum Proveedores Demanda **Oferta** Asignación Contiene los datos referentes a las dependencias y entidades que pnrticipan en la adquisición de medicamentos, así como los datos de sus represcntantes. Contiene la descripción referente al cuadro básico de medicamentos, el precio de referencia que da secofi, el precia mínimo ofertado, la demanda de cada una de las entidades. Contiene Ja información referente a los proveedores que concursan en la adquisición de medicamentos. Contiene la demanda que envían las dependencias y entidades, en forma calendnrizada mes a mes y en forma total. Contiene el lugar que ocupa el proveedor, el rango ofertado de medicamento, la puntuación obtenida en cada uno de los parámetros de calilicación, la cantidad asignada de medicamento para cada una de las entidades, la cantidad demandada por cada una de las entidades y el control de calidad. Contiene Ja nsignación de la demanda por clave del proveedor, clave de medicamento y clave de entidad.

Capitulo IV **DISEÑO Y DESARROLLO DEL SISTEMA** 

- Cumplimiento Contiene la cantidad y surtido de un **medicamento por parte del proveedor hacia una**  dependencia ó entidad.
- Jnscrlpci6n Contiene d control de calidad que tiene un **proveedor para un medicamento en cada una de**  las dependencias o entidades y la calificación por **inversíón en fürmoquímicos.**
- Calendario **Este archivo llene la cantidad de medicamento de.m.andado por mes.**

Los registros de cada uno de estos archivos están definidos por el siguiente diccionario de datos:

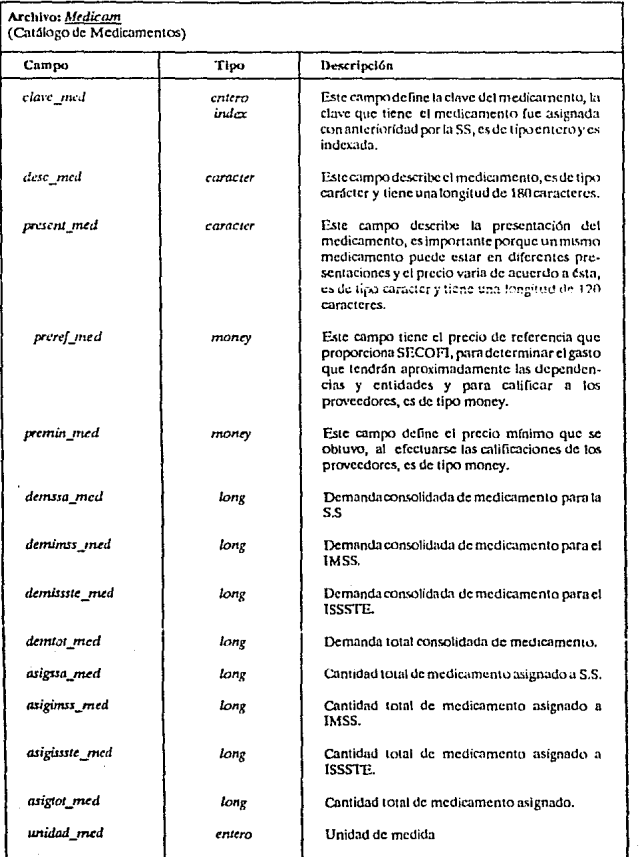

 $IV-13$ 

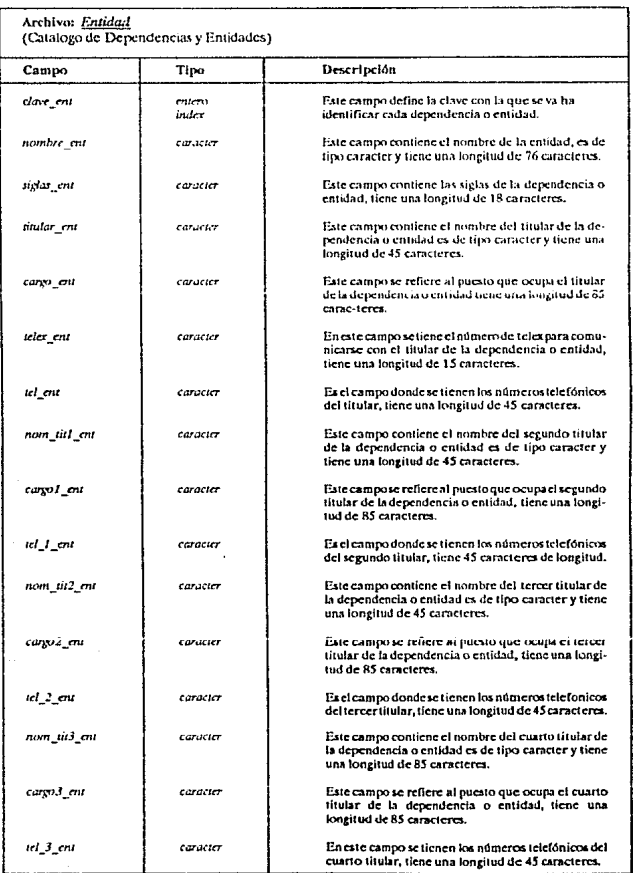

 $IV - 14$ 

## Capítulo IV

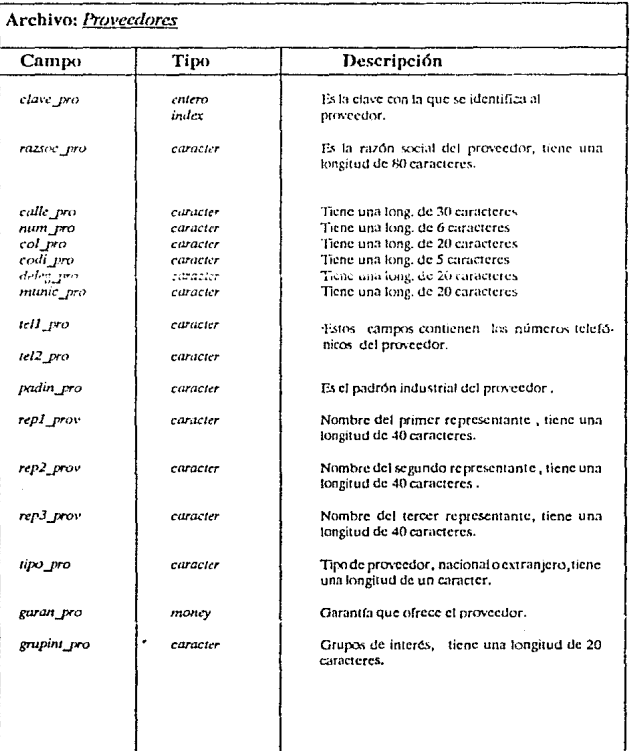

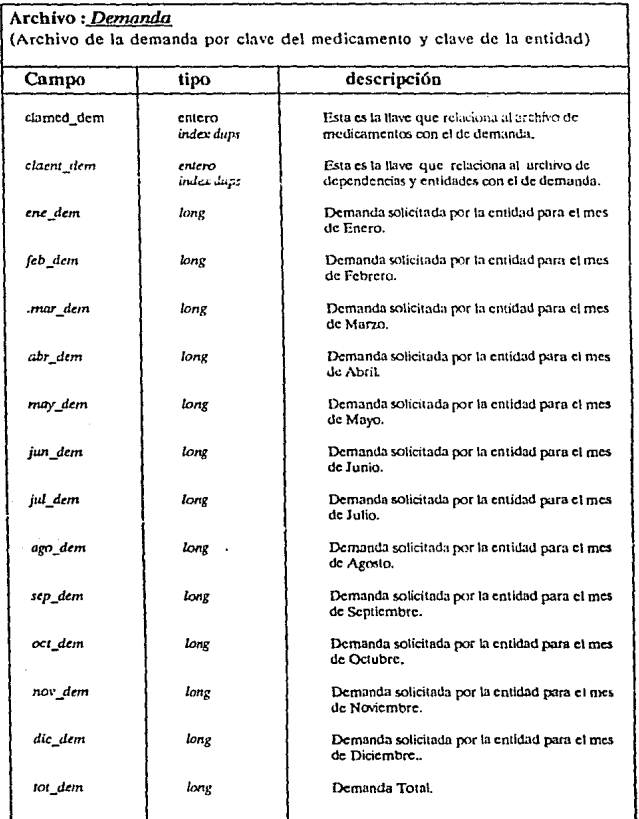

## Capitulo IV

## DISEÑO Y DESARROLLO DEL SISTEMA

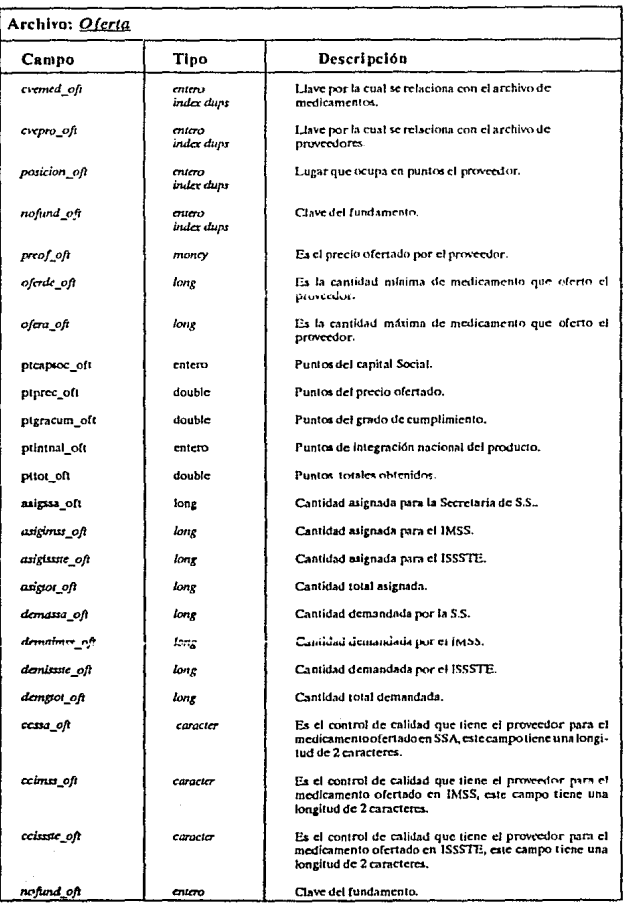

TV-17

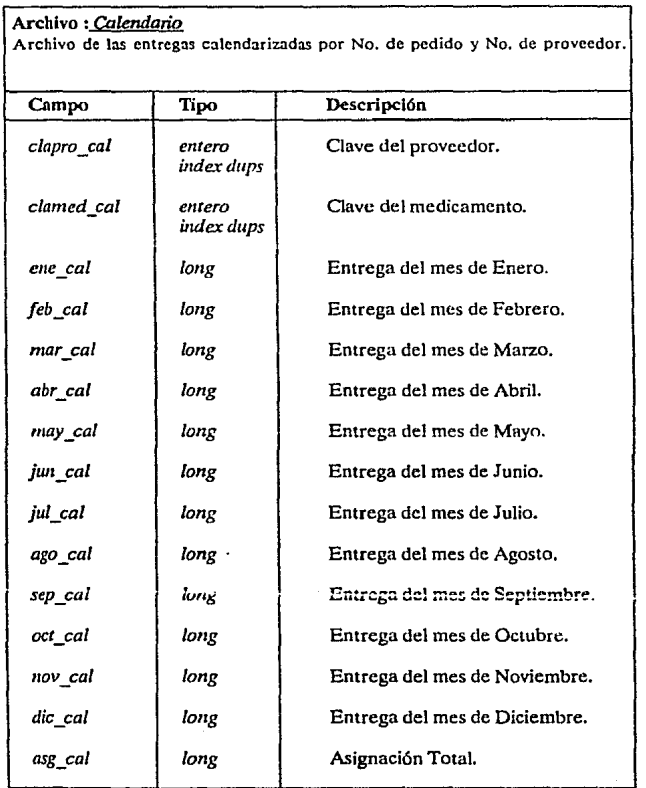

## Capitulo IV **DISEÑO Y DESARROLLO DEL SISTEMA**

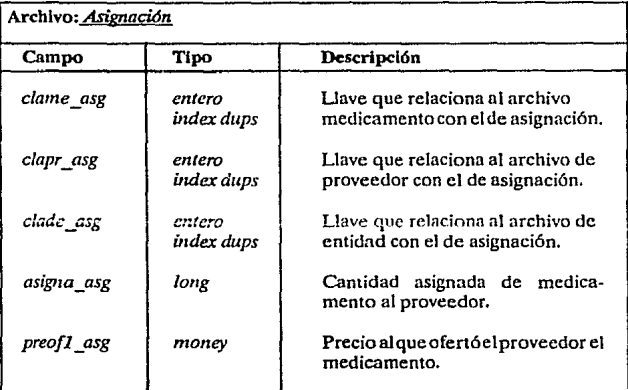

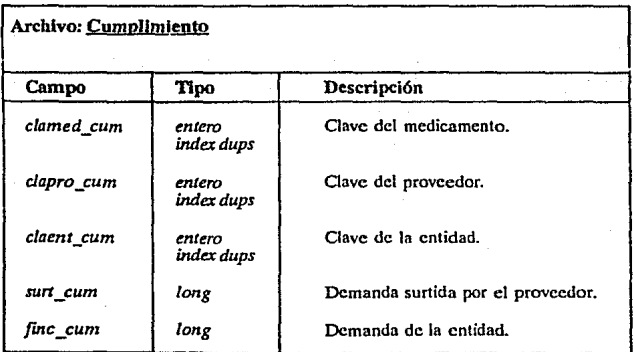

## Capitulo IV

### DISEÑO Y DESARROLLO DEL SISTEMA

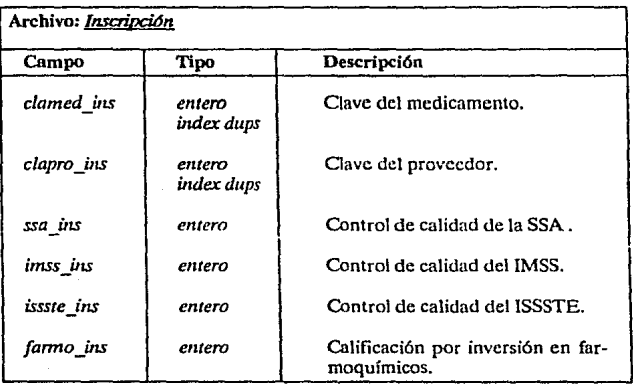

**Capitulo IV DISEÑO Y DESARROLLO DEL SISTEMA** 

A continuación se presentan las cartas de estructura que representan al sistema a desarrollar.

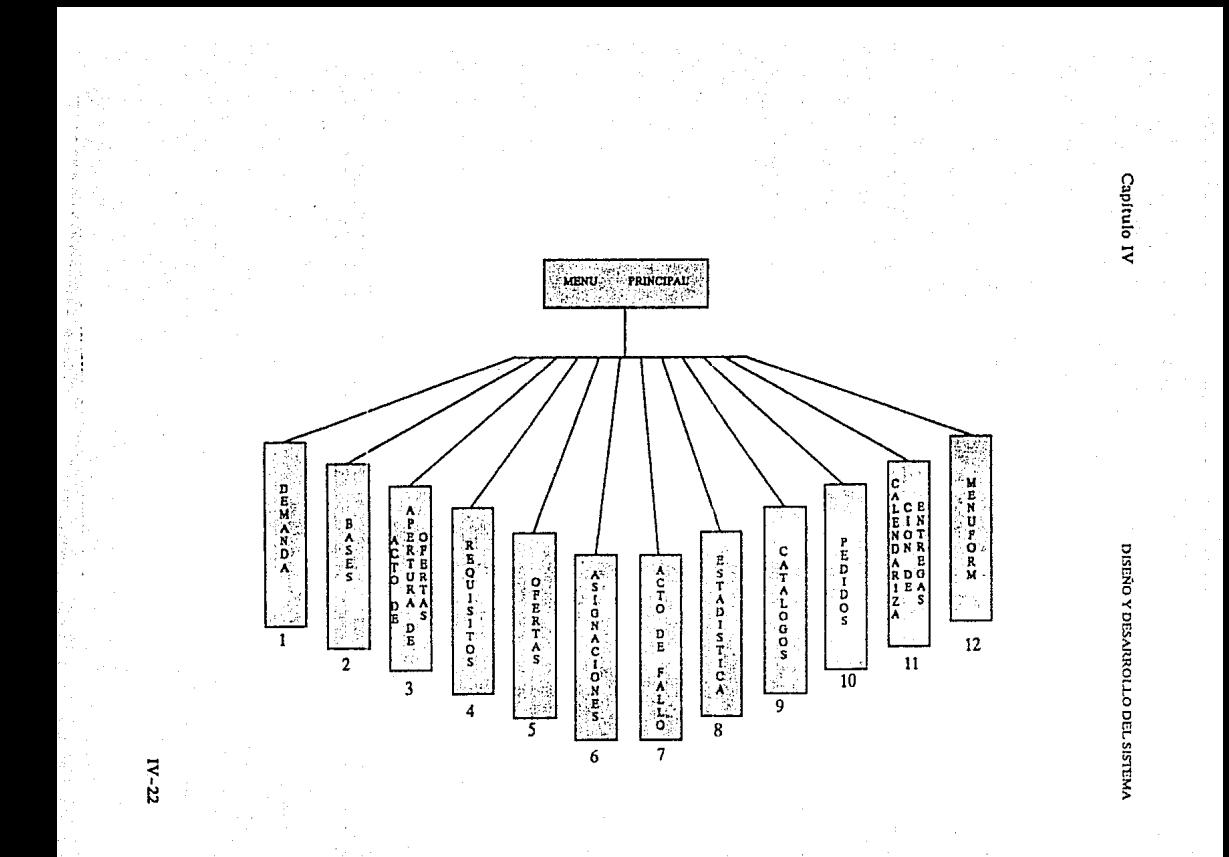

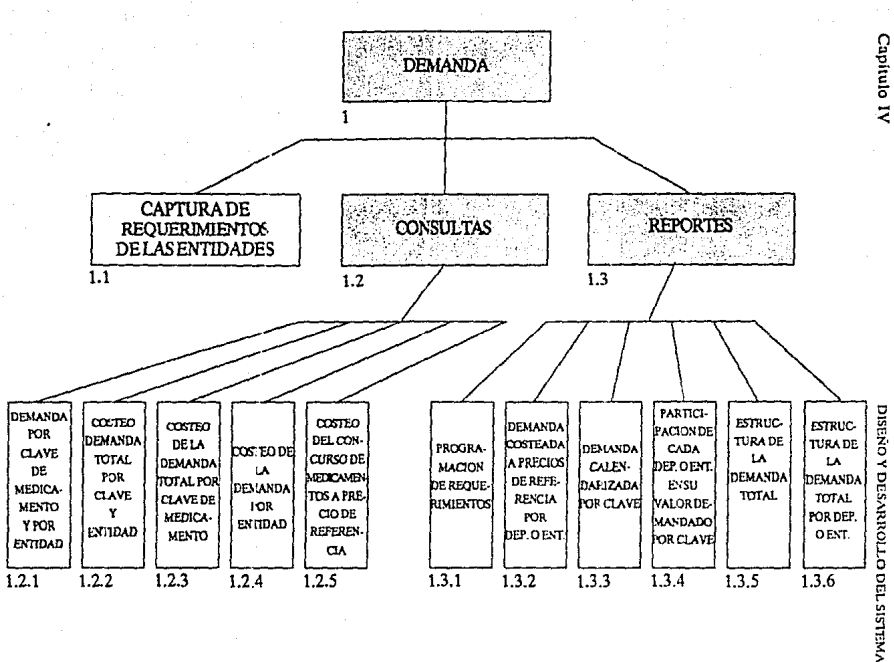

 $IV-23$ 

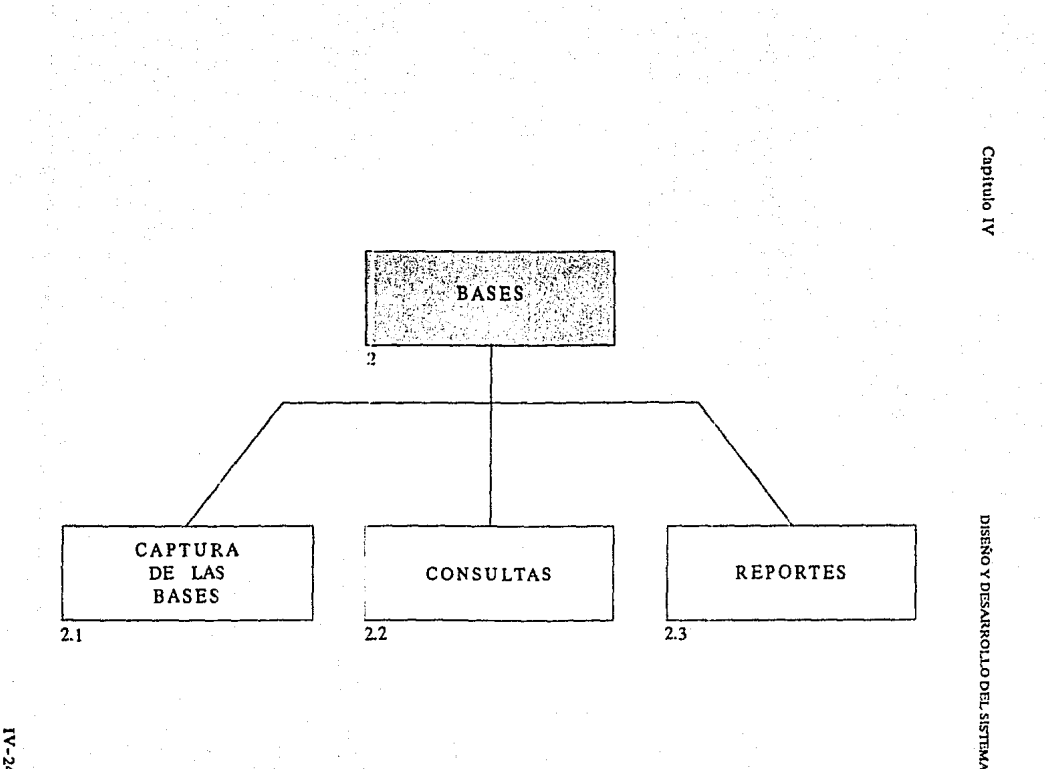

 $IV-24$ 

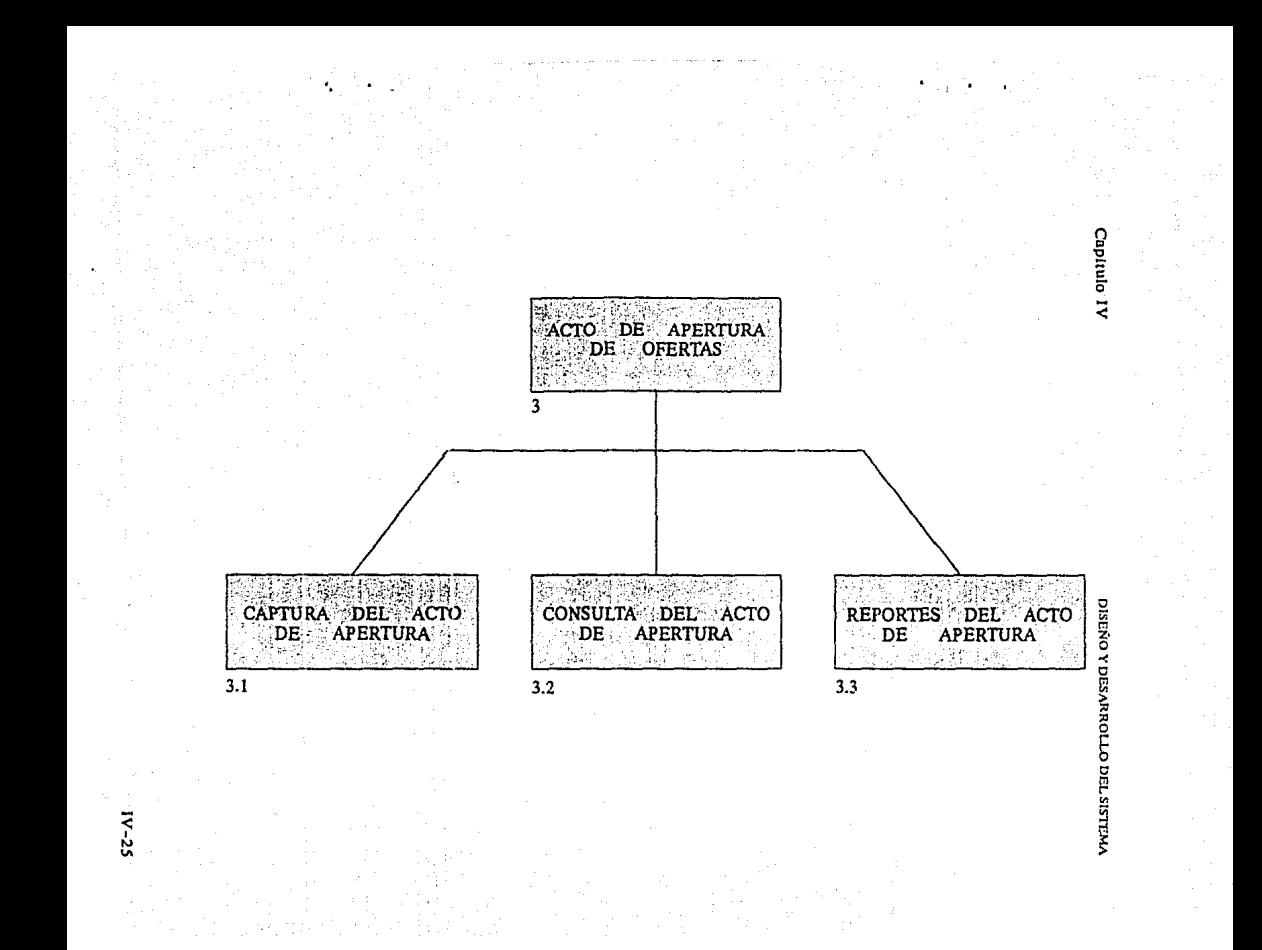

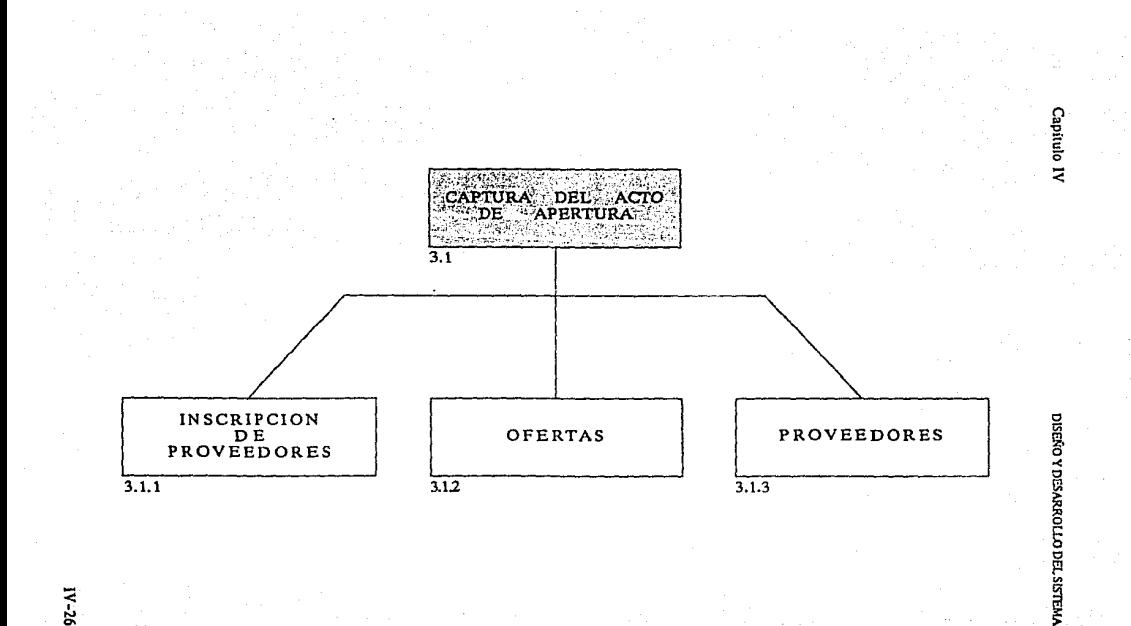

92-AI

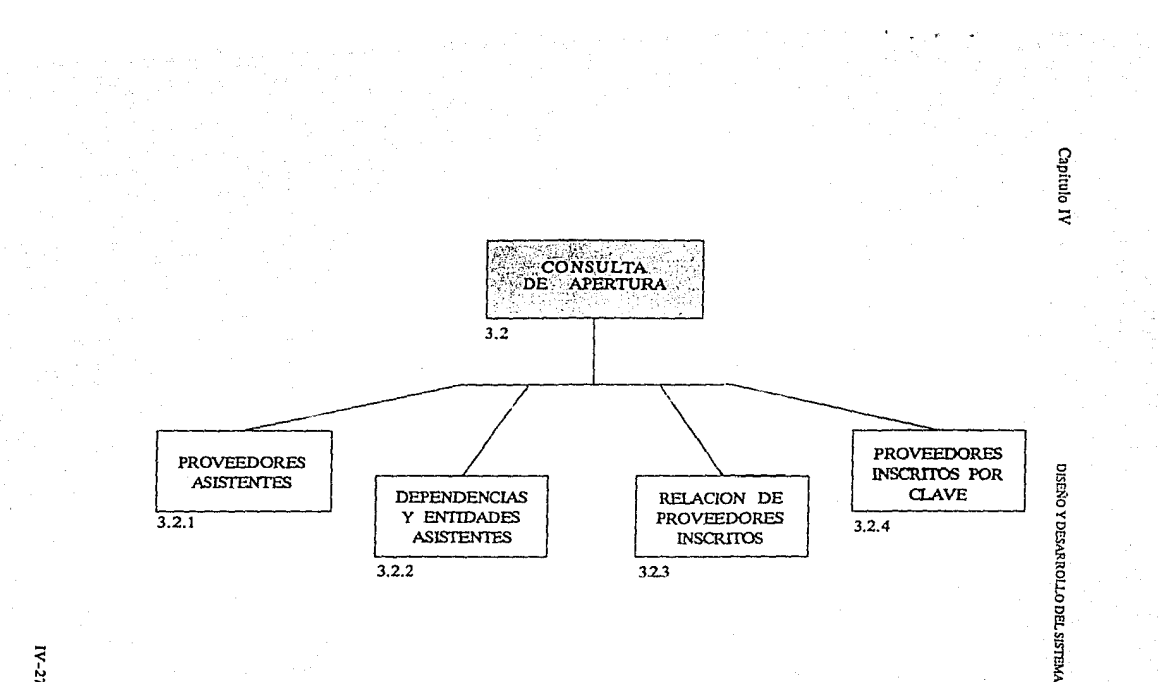

 $IV-27$ 

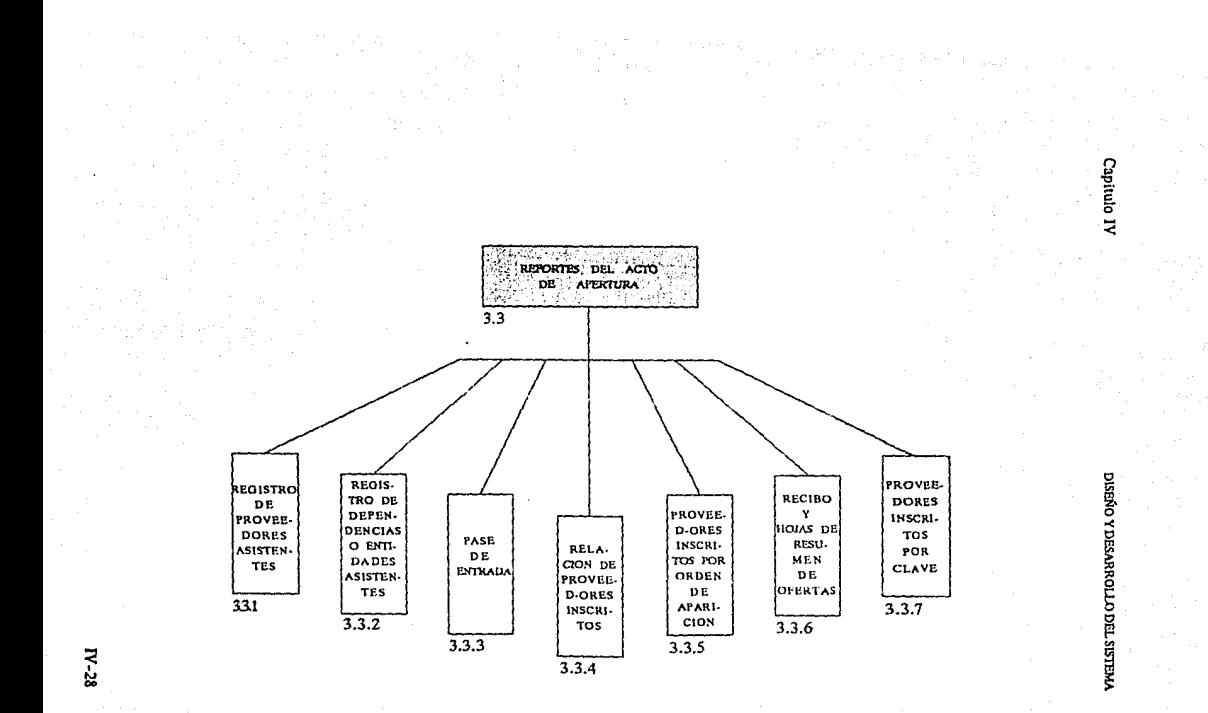

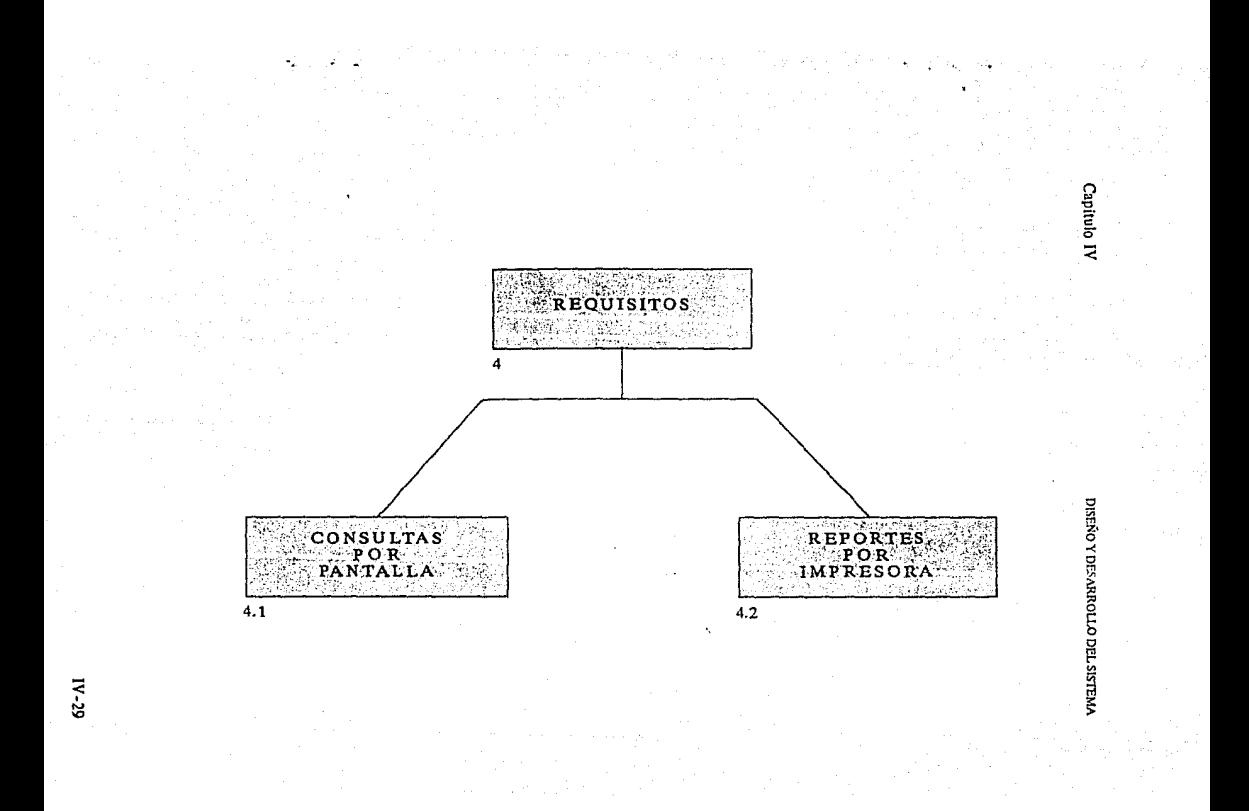

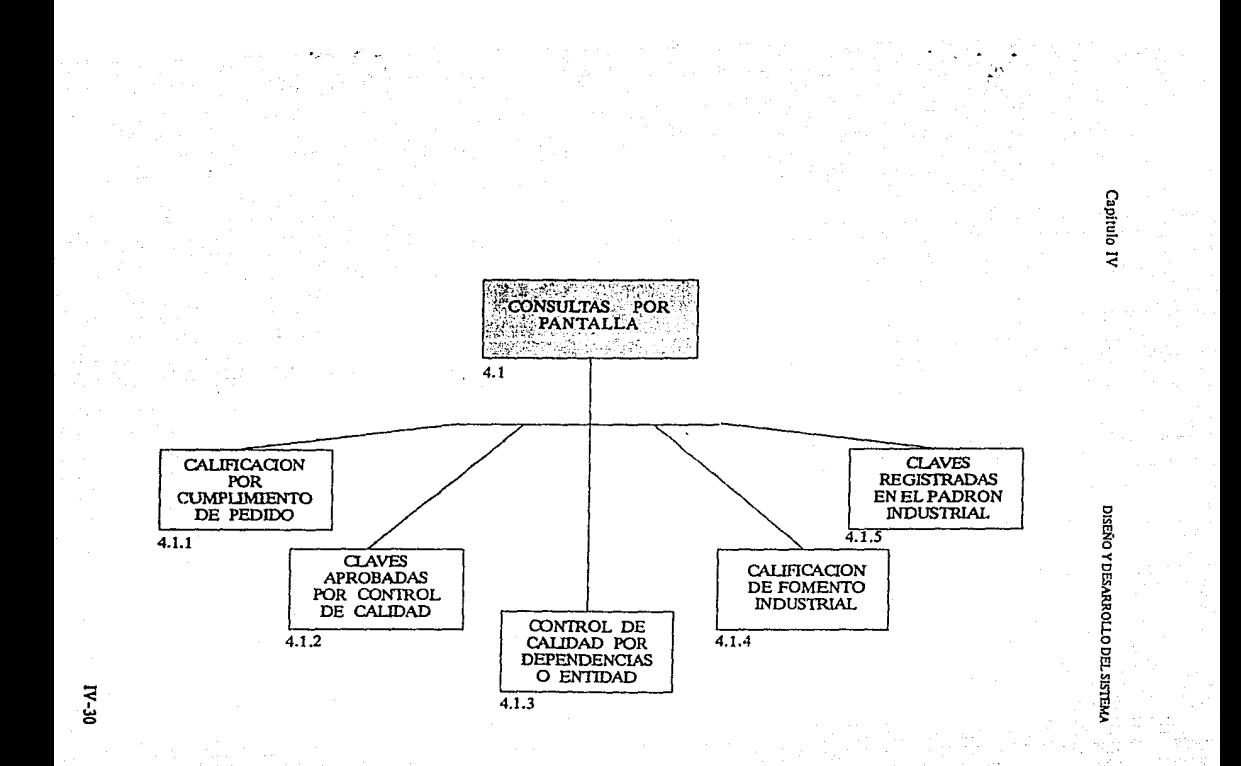

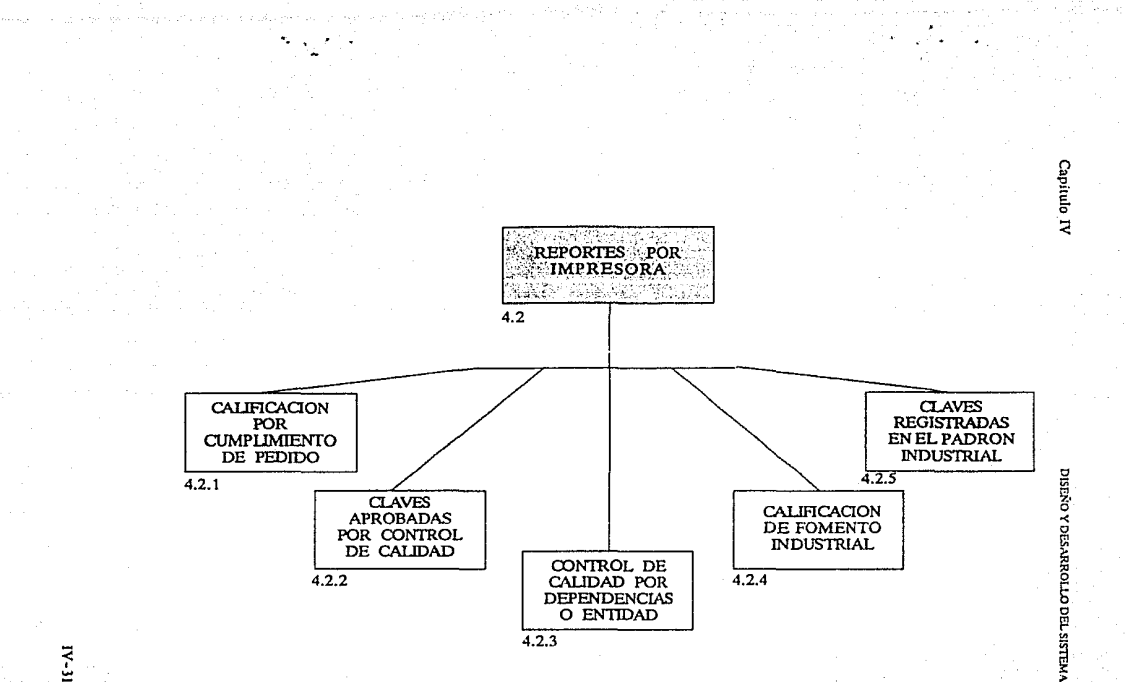

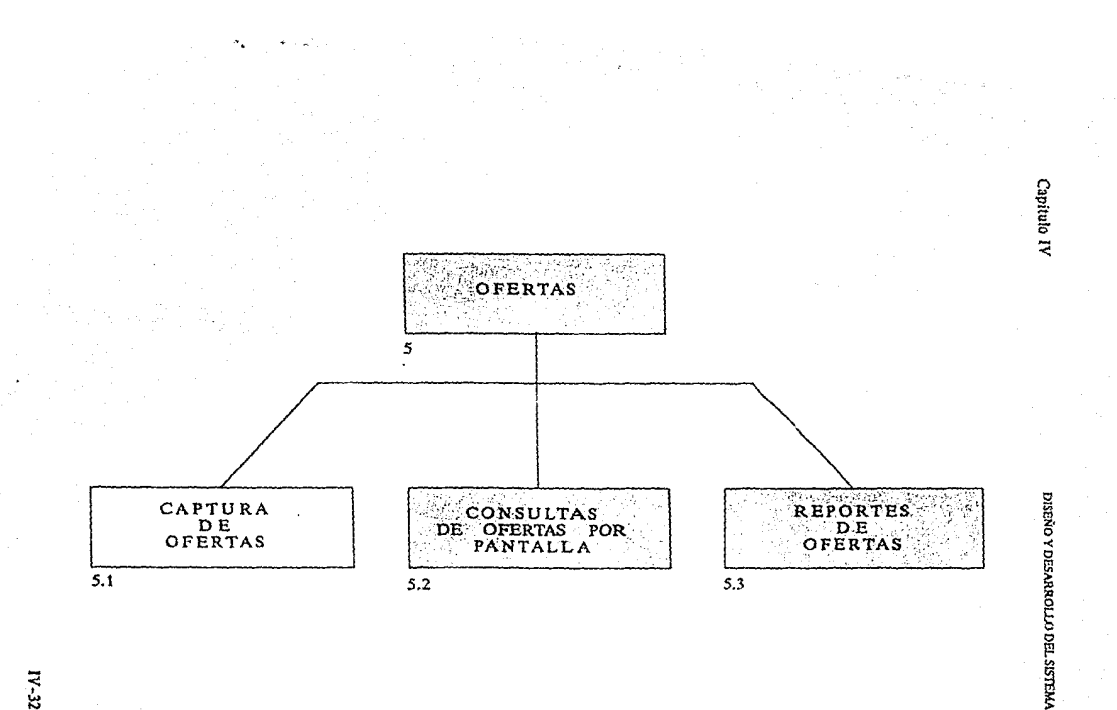

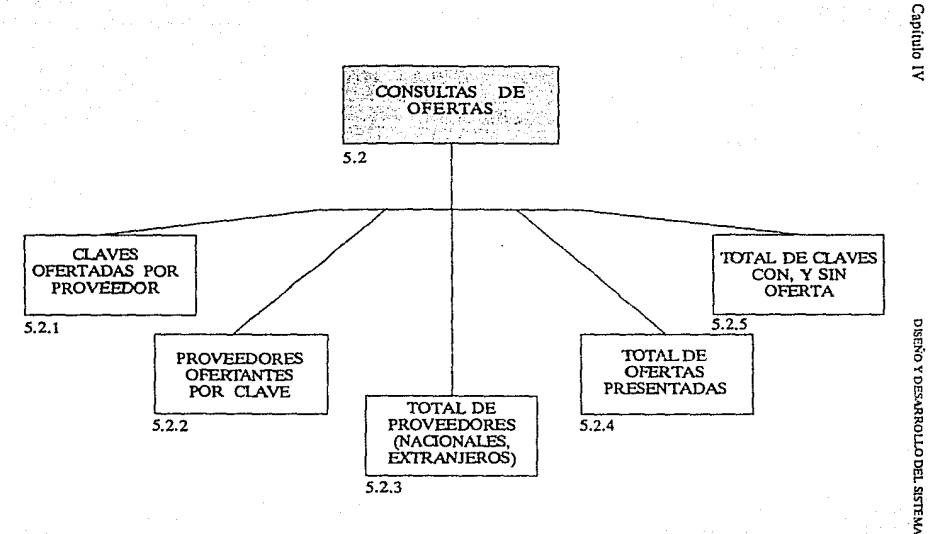

 $N-33$ 

A

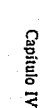

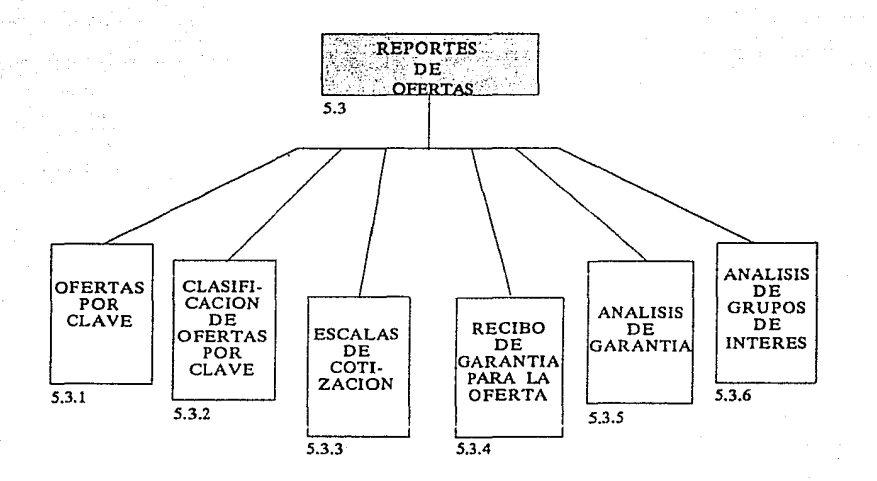

 $N-34$
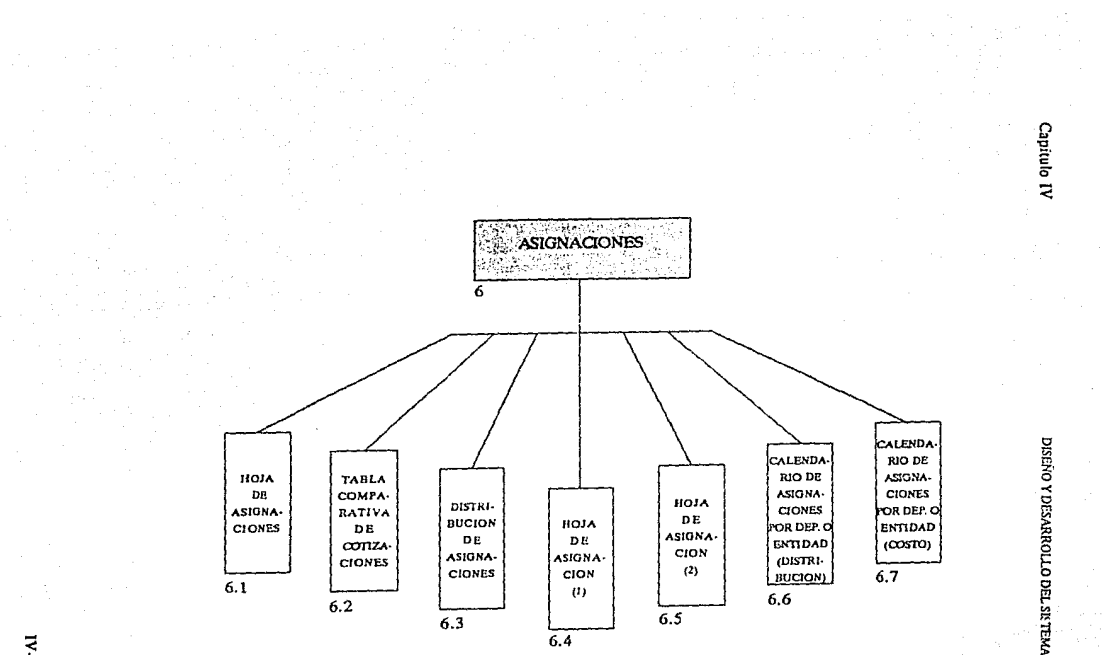

 $W-35$ 

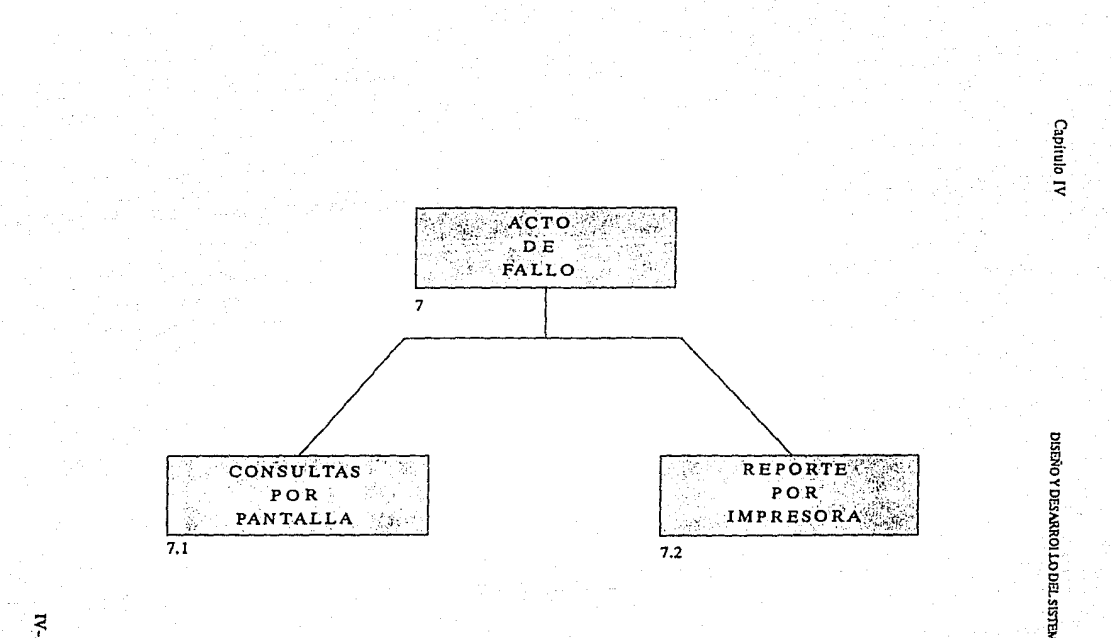

 $N - M$ 

CONSULTAS PANTALLA 7.1 VALOR TOTAL RELACI TOTAL RELACI- RELACI- RELACI- RELACI- RELACI- RELACI- RELACI- RELACI- RELACI-DO POR PROVEE RELACI- RELACI-POPOR FROVEE- RELACL- RELACL- CLAVES CLAVES<br>ROVEE- DORES ON DE DROUBLE PARCIAL DESIER-DOR SIN ONDE ONDE ARCIAL DESIER-ASIG- ASIGNA- CLAVES MENTE TAS TOTAL- ASIGN OONES TOTAL- ASIGNA-<br>7.1.1 NACION POR MENTE DAS CONES POR MENTE ASIGNA- $7.1.2$  CLAVE  $\begin{array}{|c|c|c|c|c|c|}\n\hline\n7.1.2 & \text{CAVE} & \text{ASSONA-} & \text{Z.1.6} \\
\hline\n\end{array}$ 7.1.3 7.1.4

Capitulo IV

DISEND Y DESARROLLO DEL SISTEMA

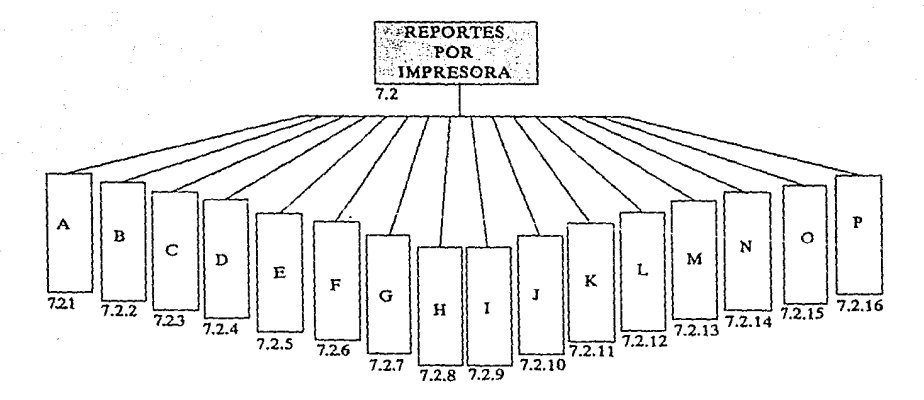

A. REGISTRO DE PROVEEDORES ASISTENTES B.-REGISTRO DE DEP. Y ENTIDADES ASISTENTES C.-RELACION DE PROVEEDORES CON ASIONACION D. RELACION DE PROVEEDORES SIN ASIONACION E-RELACION DE ASIGNACIONES POR CLAVE P. RELACION DE PROVEEDORES SIN ACIONACION (CAUSAS DE NO ASIGNACION) N. ASIGNACION (DEP. O ENTIDADES-PROV.) G.-PROVEEDORES A LOS QUE SE LES REDUIO SU ASIONACION H. RELACION DE CLAVES TOTALMENTE ASIONADAS

1. RELACION DE CLAVES PARCIALMENTE ASIONADAS J. RELACION DE CLAVES DESIERTAS K-ASIGNACION DE PROVEEDORES POR CLAVE L-RELACION DE ASIGNACIONES POR CLAVE M. ASIGNACION A DEPENDENCIAS Y ENTIDADES POR CLAVE O. RESUMEN DE ASIGNACION POR DE O ENTIDAD P.- DISTRIBUCION DE LAS ASIONACIONES

فتعلق ويتوين المعروفات والمتحدث والمتحدث والمتحدث والمنافر

DISEÑO Y DESARROLLO DEL SISTEMA

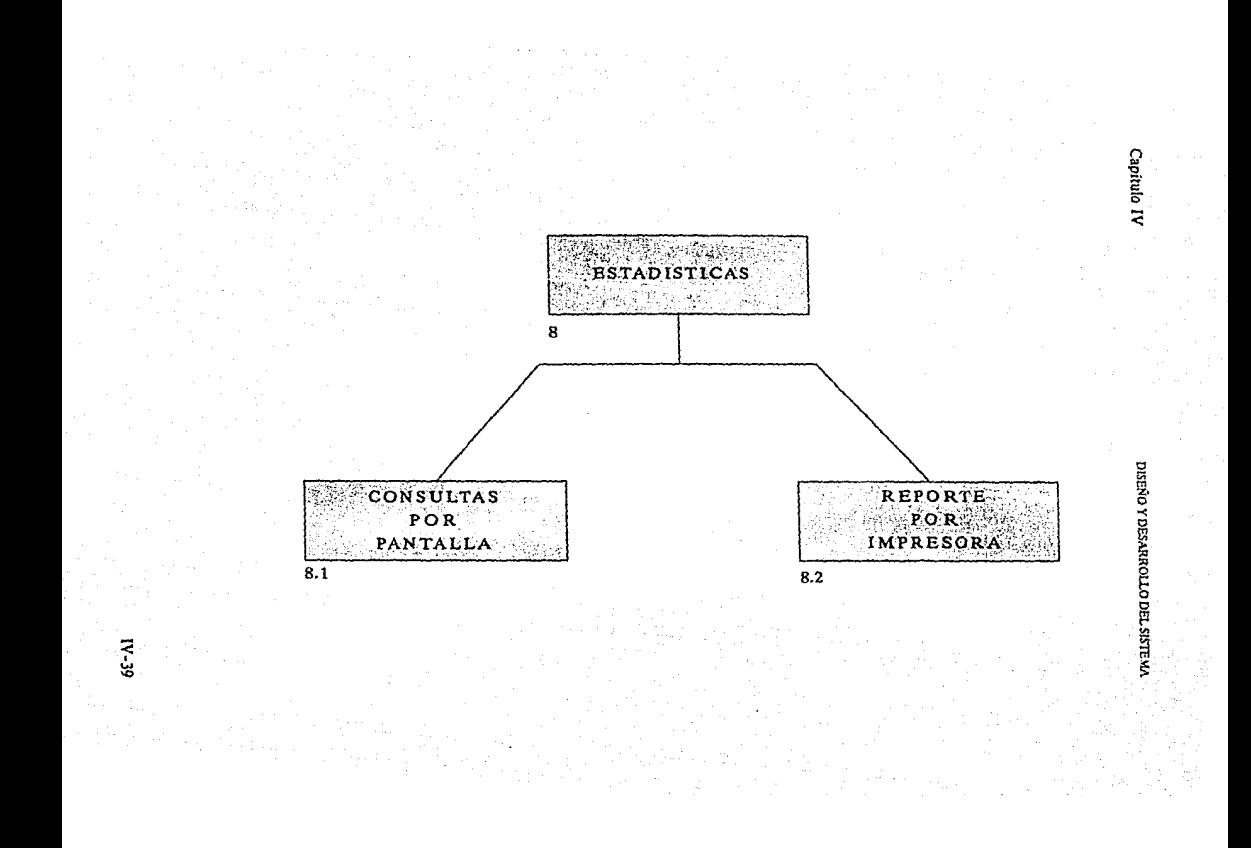

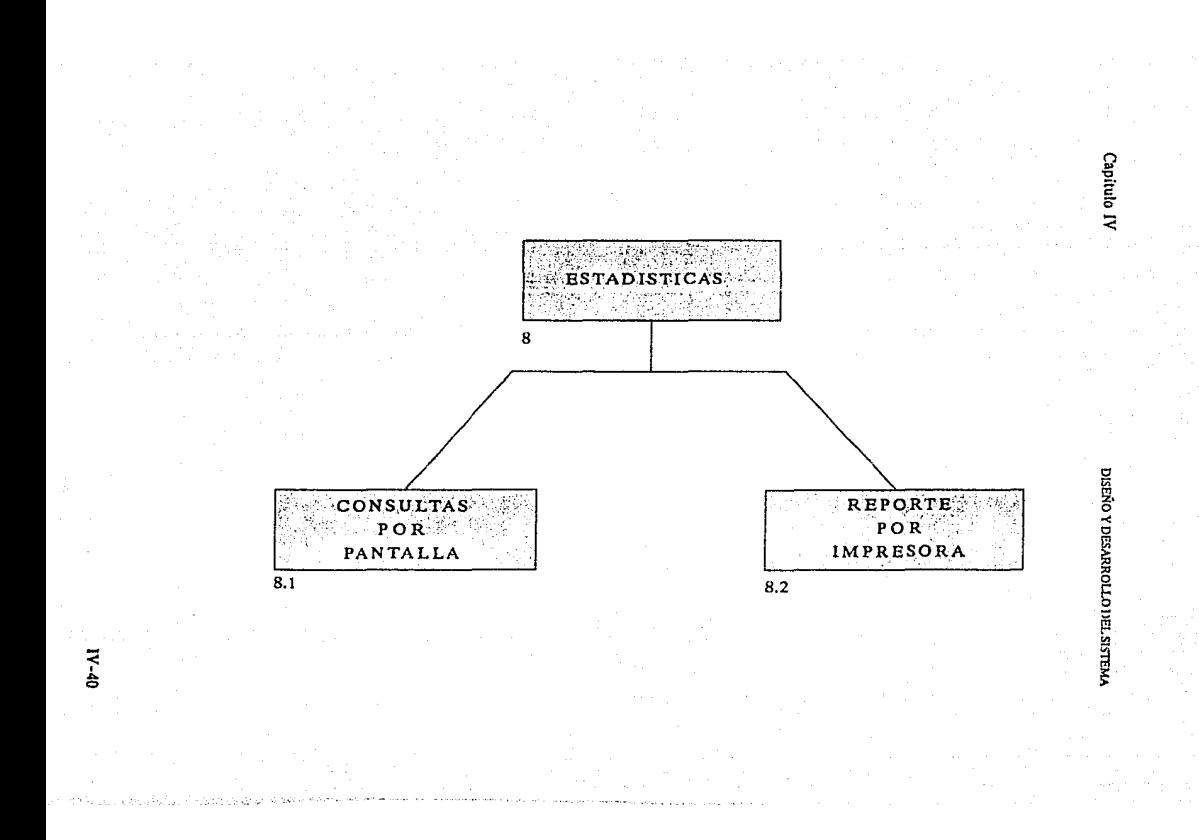

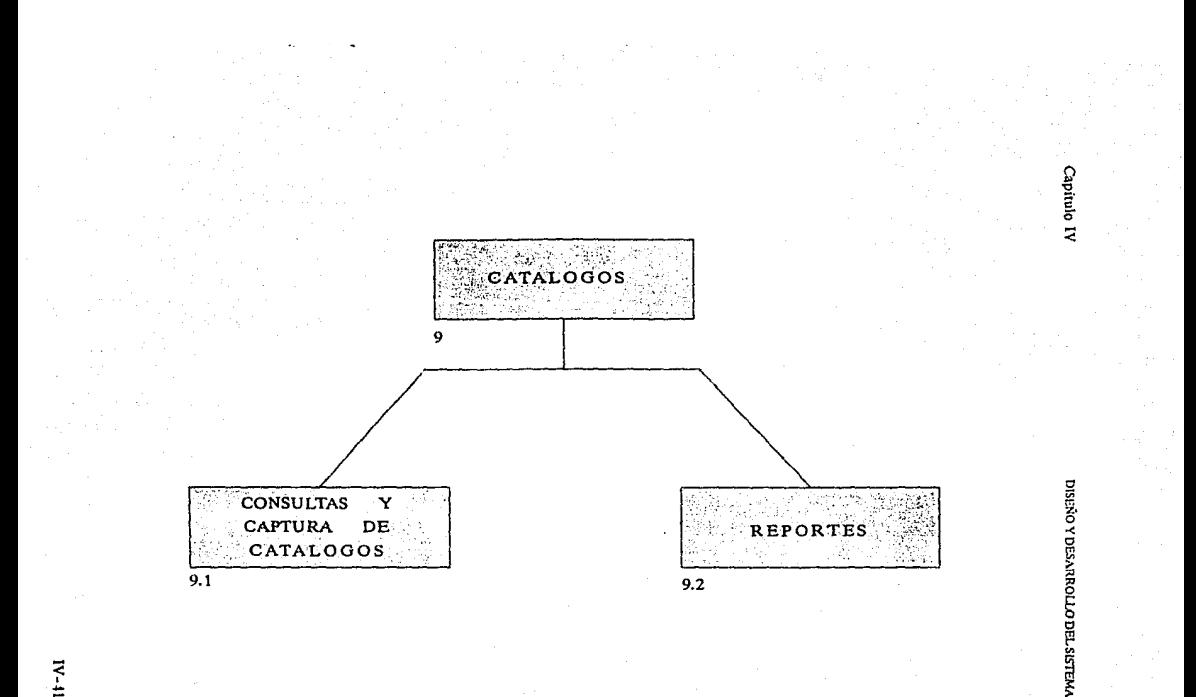

 $\frac{1}{11}$ 

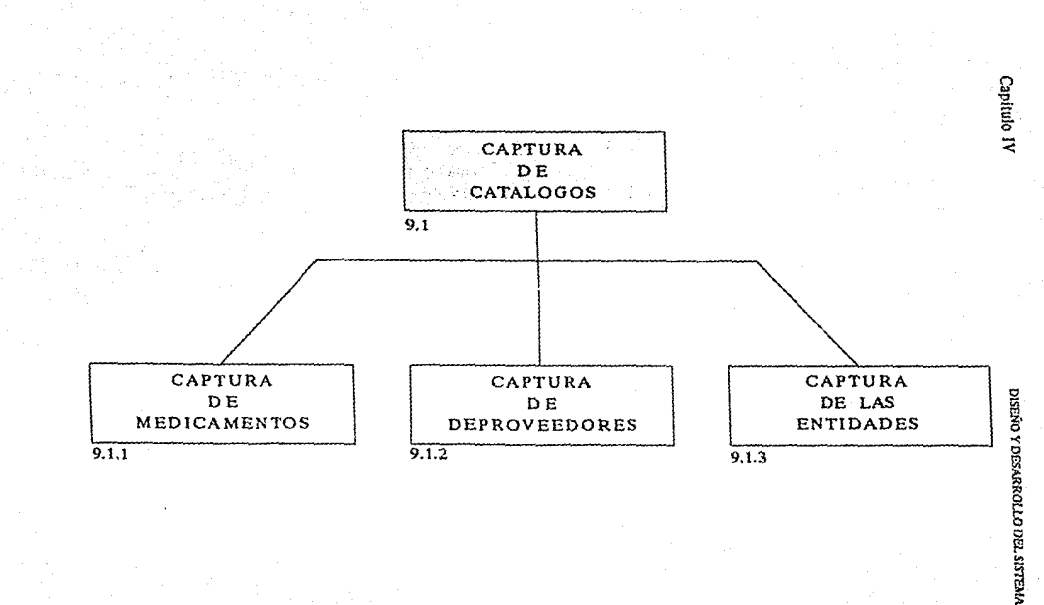

 $1 - 42$ 

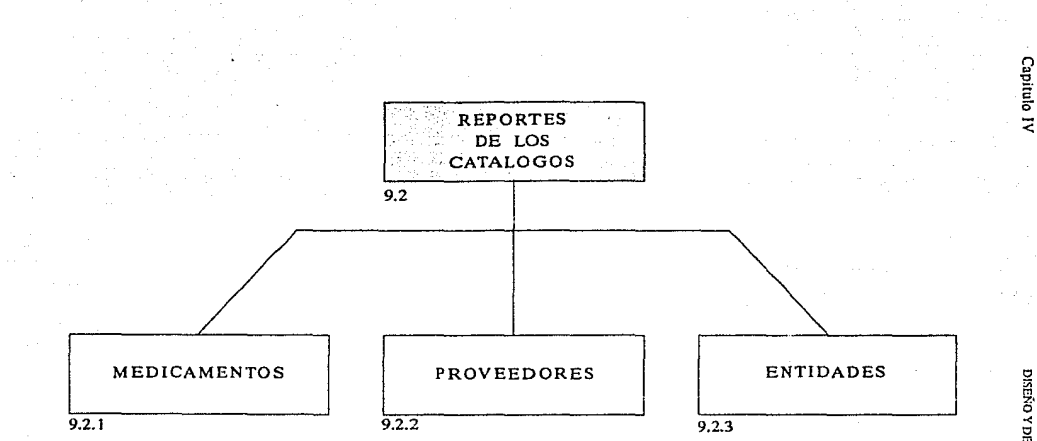

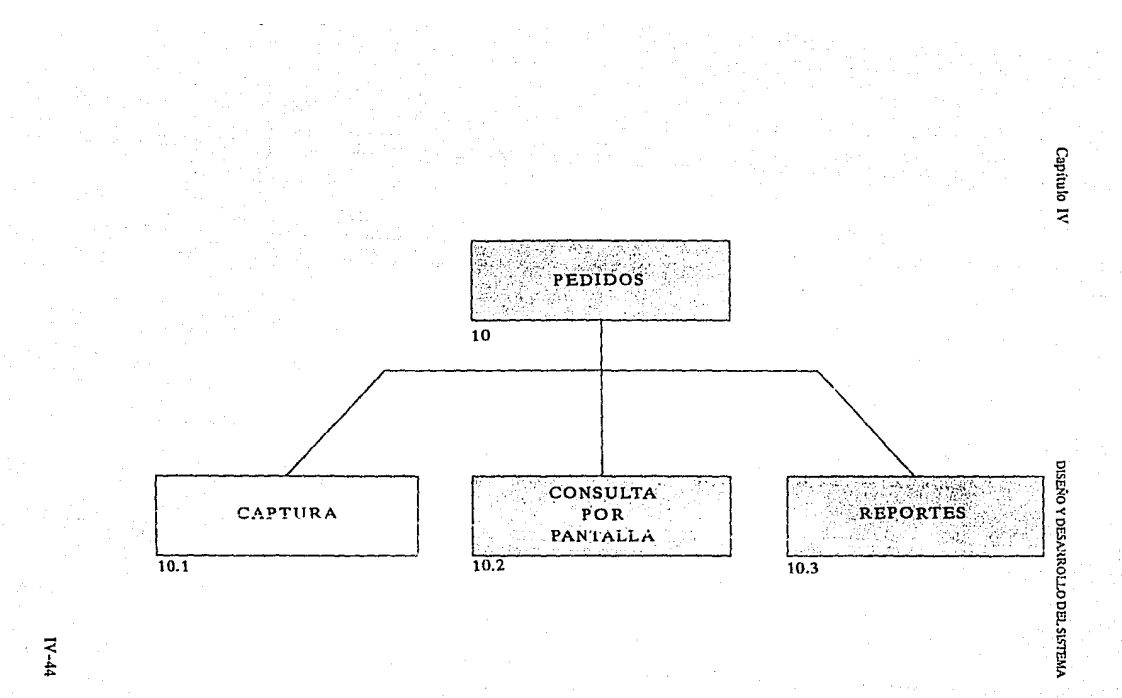

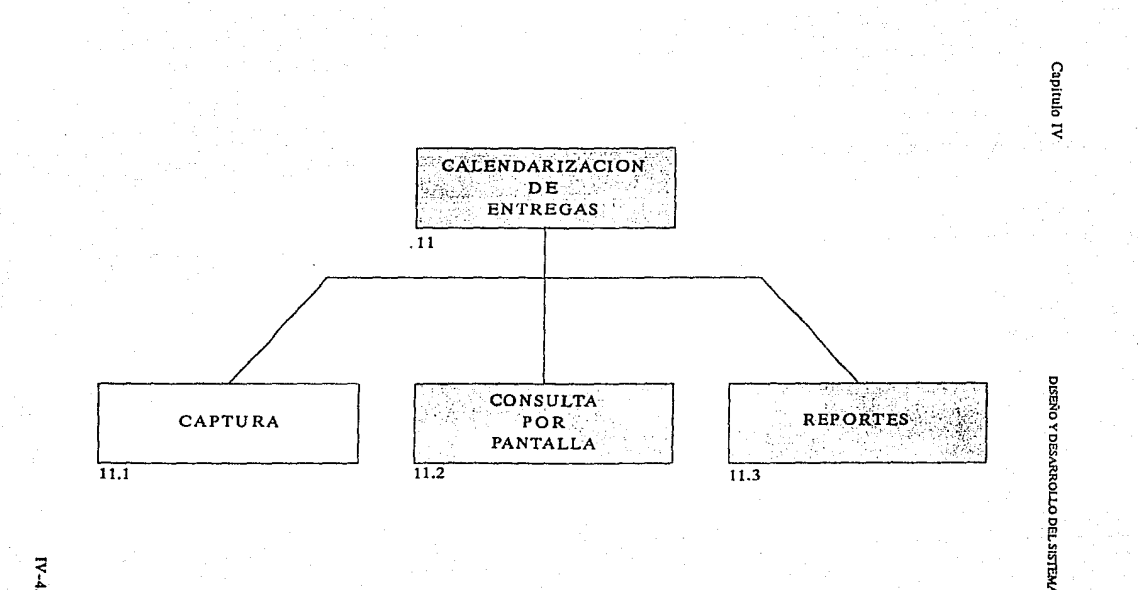

 $N-45$ 

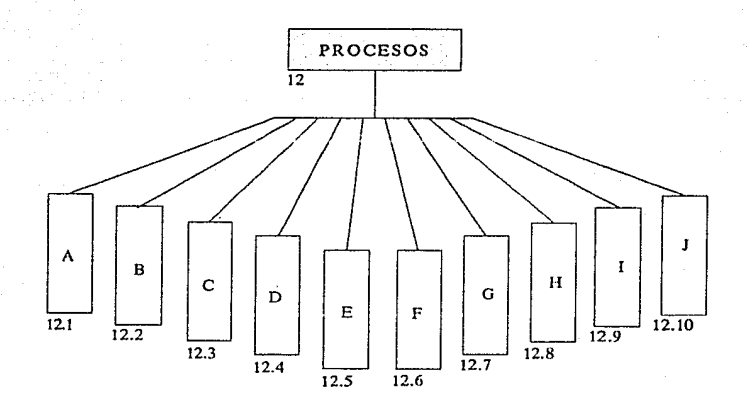

A. CALENDARIZACION DE LA DEMANDA

**B.** ASIONACION

C.- ARCHIVO EN ASCII PARA PRESUPUESTO POR PEDIDO D. ARCHIVO EN ASCII PARA PRESUPUESTO POR PROVEEDOR E. ARCHIVO MAESTRO DE PEDIDOS EN ASCII PARA ALMACENES F.- ARCHIVO MAESTRO DE PEDIDOS EN ASCIL PARA ALMACENES G.- ARCHIVO CALENDARIZADO DE PEDIDOS PARA ALMACENIS H.- ARCHIVO EN ASCII PARA SEGUIMIENTO L- ARCHIVO EN ASCII DE PROVEEDORES PARA PRESUPUESTO J. ARCHIVO EN ASCII DE PROVEEDORES PARA ALMACENES

Capitulo IV

Capítulo IV **DISEÑO Y DESARROLLO DEL SISTEMA** 

Las pantallas requeridas para el manejo de la información son las **siguientes:** 

A) Pantallas para Captura de:

- Demanda
- Oferta
- Dependencias y entidades
- **Proveedores**

B) Pantallas para Actualización de:

- Demanda
- Oferta
- **Dependencias y entidades**
- **Proveedores**
- Medicamentos

C) Pantallas para Consulta de:

- Demanda
- Catálogo de Medicamentos
- Oferta
- Dependencias y Entidades
- **Proveedores**
- Medicamento
- Asignación

D) Pantallas para dar Bajas de:

- **Demanda**
- Oferta

.·

- **Proveedores**
- Dependencia y entidades

La base de datos Informix cuenta con la utilería FORMBUILD que tiene la facilidad de generar pantallas para la manipulación de la información **corno son altas, bajas, cambios, búsquedas, etc. Estas facilidades y ventajas de informix se toman en cuenta para generar lns pantallas para el manejo de Ja**  información.

DISEÑO Y DESARROLLO DEL SISTEMA

Capitulo IV

De esta manera con una sola pantalla, se pueden efectuar todas las operaciones que se deseen realizar sobre un registro.

El diagrama de flujo de la información para estas pantallas es el siguiente:

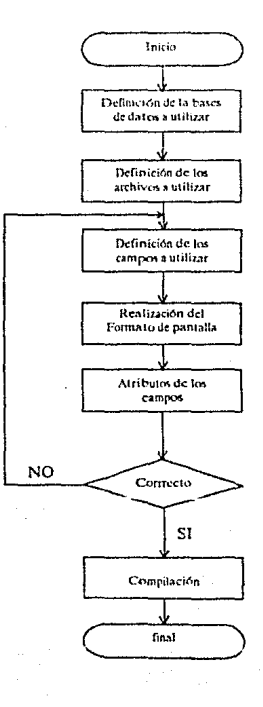

 $IV-48$ 

Capitulo IV

Se puede utilizar más de 1 archivo de la base de datos para la realización de las pantallas.

Un ejemplo de estas pantallas es el siguiente :

La figura que se muestra a continuación es una pantella realizada con la utilería Perform, tal como se despliega en el monitor.

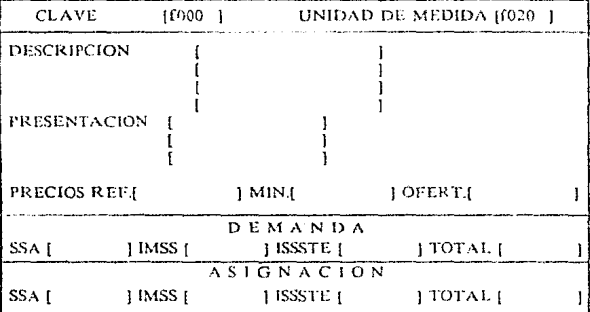

CATALOGO DE MUDICAMENTOS

Pantalla de captura para el Catálogo de Medicamentos.

Capítulo IV

database concurso

El programa para realizar la pantalla del Catálogo de Medicamentos es el siguiente:

screen  $\overline{1}$ Ś f **CLAVE** [ (000 ] UNIDAD DE MEDIDA (1020 | **i DESCRIPCION** [f001] iroo<sub>2</sub> iroo3 imo4 PRESENTACION rroos iroos iroo? **IPRECIOS REFICIT** M I N.[008 OFERTIOIS kkkkkkkkkkkkkkkkkkkk DEMANDA **SSA**[009 IMSS [1010] ISSSTEINH ÷ - 1 TOTAL[012 J Ŧ ASIGNACION  $155 \text{ A} 1013$ ı 1 M S S [1014] **ISSSTER015** ΤΟ ΤΑΙ ΙΦΙ6 ı )G4CATALOGO DE MEDICAMENTOS.G0(% ł end attributes  $1000$  = clave med reverse:  $f020 =$  unidad med;  $f001 =$  desc\_med[1,45], upshift;  $1002 = \text{desc\_med}[46,90],$ upshift; mo3 - desc\_med[91,135],upshift; f004 = desc\_med[136,180] upshift; (005 = present\_med[1,40] upshift; f006 = present\_med[41,80},upshift;  $f007 =$  present med[81,120], upshift;  $1017$  = preref med;  $1008$  = premin med;  $1018 = \text{minof}$  med;  $1009 =$  demssa med;  $1010 =$  demims med;  $1011$  = demissste med:  $f012 =$  demioi\_med;  $1013 = \text{asigssa} \mod;$  $1014 = \text{asigims\_med};$ 1015 = asigissste med;  $1016$  = asigtot med: instructions after editadd editupdate of preref\_med let f008=f017°.75

end

Capitulo IV DISEÑO Y DISEÑO Y DESARROLLO DEL SISTEMA

Informix cuenta además con la utilería ACE que facilita la realización de los reportes. Estos reportes pueden tener como salida, una impresora, un archivo ó una pantalla, en este caso como se esta utilizando un t:quipo multiusuario se puede direccionar In salida del reporte a cualquiera de las pantallas. De igual manera que para las pantallas, en un reporte se puede utilizar más de un archivo. Esta utilería se usará para generar cada uno de los reportes del sistema.

El sistema a desarrollarse manejar{l reportes fijos, estos son requeridos siempre y a continuación se listan.

-Demanda:

Programación de requerimientos.

Demanda costeada a precios de referencia por dependencia ó entidad.

Demanda calendarizada por clave (demanda total).

Participación por cada dependencia o entidad, en su valor demandado por clave.

Estructura de la demanda total.

Estructura de la demanda total por dependencia o entidad.

## - Bases del concurso

-Acto de apertura:

Registro de proveedores asistentes.

Registro de dependencias o entidades asistentes. Pase de entrada.

Relación de proveedores inscritos.

Proveedores inscritos.

Proveedores inscritos por orden de aparición.

Recibo y hojas resúmen de ofertas.

Proveedores inscritos por clave.

-Requisitos:

Calificación por cumplimiento de pedido. Claves aprobadas por control de calidad.

Control de calidad por dependencia o entidad. Calificación de Fomento Industrial. Claves registradas por el paúron industrial.

-Asignación:

Hoja de inscripción.

**Tabla comparativa de cotizaciones.** 

**Distribución de las cotizaciones.** 

Hojas de asignación.

Calendario de asignaciones por dependencia ó entidad (distribución).

Calendario de asignaciones por dependencia ó entidad (costo).

-Acto de Fallo:

Registro de proveedores asistentes.

Registro de dependencias y proveedores asistentes.

Relación de proveedores con asignación.

**Relación de proveedores sin asignaciún.** 

Relación de asignaciones por clave.

Relación de proveedores sin asignación (causas de no asignación).

Proveedores a Jos que se redujo su asignación.

Relación de claves totalmente asignadas.

Relación de claves parcialmente asignadas.

Relación de claves desiertas.

Asignación de proveedores por clave.

Relación de asignaciónes por clave.

Asignación de dependencias y entidades por clave.

Asignación (dependencias o entidades por proveedor). Resumen de asignación por dependencia o entidad. Distribución de las asignaciones.

-Catálogos:

Proveedores. Medicamento. Entidades.

Capitulo IV

Existe la posibilidad de que se requiera otro tipo de reporte que no sea ninguno de los antes listados, este reporte se puede crear en el momento que se solicite, para lo cual la utilería ACE facilita la realización del mismo.

El diagrama de flujo de la información para los reportes es el siguiente:

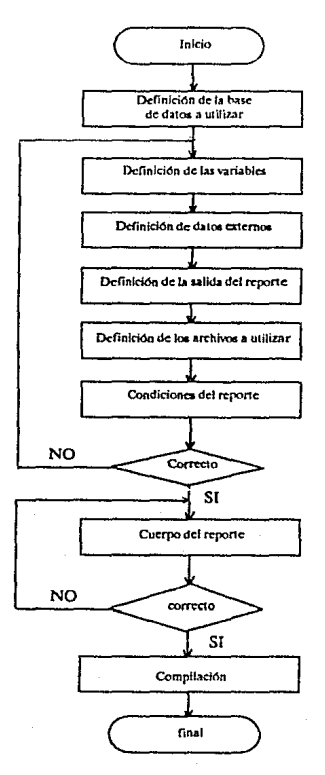

Capítulo IV

DISEÑO Y DESARROLI O DEL SISTEMA

Un ejemplo de estos reportes es el siguiente:

El código del programa para realizar el reporte de "Relación de claves totalmente asignadas" se lista a continuación:

Database concurso end

Define

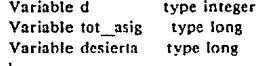

End

Output

```
page length 66
right margin 219
left margin 0
top margin 2
bottom margin 0
report to "/dev/tty04"
```
End

Read medicam where

```
(asigtot_med + basigtot_med) >= (demtot_med + bdemtot_med)
and (demtot med+bdemtot med)>0
```
End

Sort by clave med End.

Format

Page header print ascii 14.43 spaces."SISTEMA NACIONAL DE SALUD" print 20 spaces, "Pag. No. ", pageno using "###", 57 spaces,"CONCURSO CONSOLIDADO DE MEDICAMENTOS", 46 spaces,"SECRETARIA DE SALUD" print 20 spaces,"clafal08 60 spaces."\*\*\* CCM - 05 / 89 \*\*\*". 58 spaces,"OFICIALIA MAYOR"

```
print 20 spaces, date [5,15}.5 spaces. time, 
      128 spaces, "DIR.GRAL.DE ADMON." 
print 88 spaces, "RELACION DE CLAVES TOTALMENTE 
                 ASIGNADAS" 
skip 1 line 
print ascii 27, "-1", 212 spaces, ascii 27, "-0"
Skip 2 lines 
Print u --------
for d • J to 153 do print .. _º; 
print" ---------------
Print "| CLAVE DEL | D E S C R I P C I O N ",130 spaces,"|<br>CANTIDAD | I' " CANTIDAD | CANTIDAD | % | "
      CANTIDAD I"," CANTIDAD I CANTIDAD I
Print "|MEDICAMENTO | ', 153 spaces, "| DEMANDADA | '',
       " ASIGNADA 1 DESIERTA 1 ASIGNADO 1" 
Print "+------------+"; for d = 1 to 153 do print "--";print ••+-- - - - - - ---+----------+-- - - - - - - - -+-- - - - - - ---+" 
On every record 
 need S Iines 
  Let desierta = ( dcmtot_mcd + bdemtot_med) \cdot ( asigtot_med+ \text{basic} tmed)
 Print º1 º,cJave_med,0 l '\desc_med{J,ISI], •• I", 
  demtot med+bdemtot med using 0 ###,###,##&","J", 
   basigtot med+asigtot med using "###,###,##&",
     º!''.desierta using 0 --.--.--&"'."'I %'', 
 ((asigtot_med+basigtot_ med) * 100)/(demtot_ med+bdemtot_med) 
           using .. ##&.&··," r· 
Print º+------..:-----+"; 
     for d = 1 to 153 do print "-";
print<sup>*</sup>*----------+-----------+-----
   Jet desierta-O 
  iet mr_a.sig•O 
End
```
El resultado al ejecutar el reporte de "Relación de claves totalmente asignadas", es el siguiente:

#### SISTEMA NACIONAL DE SALUD CONCURSO CONSOLIDADO DE MEDICAMENTOS \*\*\* CCM - 05/89 \*\*\*

Pag. No. 1  $c11108$ lut 11939 71-19-08

#### RELACTON DE CLAVES TOTALMENTE ASIGNADAS

OFICIALIA MAYOR

DIR GRAL DE ADMON

**ICANTIDAD CANTIDAD CANTIDADI %** CAVEDEL IDESCRIPCION IDEMANDADA | ASIGNADA | DESIERTA | ASIGNADO MEDICAMENTO I 104 LACETAMINOFEN PARALETAMOL TABLETAS 300 MG 1 4,172,198 | 4,172,198 | \$100.0  $0<sup>1</sup>$ 105 | ACETAMINOFEN PARACETAMOL SUPOSITORIOS 301 MG. 1 2102252 | 2102252 |  $0<sub>1</sub>$  $51000$ 106 | ACETAMINOFEN PARACETAMOL SOLUCION BUCAL 100 MG/ML 1 2342560 1 2342560 1  $0<sub>1</sub>$ 9.100.0 1,236,346 | 1,236,346 | 107 | DEXTROPROPOXIFENO, CLORHIDRATO DE CAPSULAS 65 MG.  $0<sup>1</sup>$  $$1000$ 108 | DIPIRONA COMPRIMIDOS CON 500 MG. 1 3683.737 1 3683.737 1  $0<sup>1</sup>$ 51000 2,750,789 2,750,789 i 109 | DIPIRONA 1, SOL 1NY, 1 G.  $0<sup>1</sup>$ \$100.0 132 | NALBUFINA, CLORHIDRATO DE SOL INY, 10 MG.  $\sim$  1.000 82,906 | \$2,906 |  $0<sub>1</sub>$ %100.0 202 | JAZEPAM SOL INY. 10 MG. 22,605 | 22.605 1 5100.0  $\mathbf{1}$  $0<sub>1</sub>$ 204 LATROPINA SOL INY. 1 MG. 22.668 1  $7.100.0$  $\mathbf{1}$ 22.668 L  $01$ 221 | TIOPENTAL SODICO, POLVO PARA SOLINY, 0.5 G. 1 221.562 | 221.562 |  $0<sub>1</sub>$  $9,100.0$ 224 | ENFLURANO LIQUIDO 2.425 | 2425 |  $01$ **Contract Contract** %100.0 226 | KETAMINA, CLORHIDRATO DE CETAMINA EQUIV. A 500 MG DE CETAMINA SOL. INY **Contract State** 37.537 1 32.537 1  $\mathbf{1}$ 1100.0 ............... 252 / SUCCINILODI INA CLORURO DE SUXAMETONIO SOL. INY. 40 MG  $\pm$ 95.446 1 95.446.1  $0<sup>1</sup>$ \$100.0  $\frac{32}{1800}$  =  $\frac{1}{1800}$  =  $\frac{1}{1800}$  =  $\frac{1}{1800}$  =  $\frac{1}{1800}$  =  $\frac{1}{1800}$  =  $\frac{1}{1800}$  =  $\frac{1}{1800}$  =  $\frac{1}{1800}$  =  $\frac{1}{1800}$  =  $\frac{1}{1800}$  =  $\frac{1}{1800}$  =  $\frac{1}{1800}$  =  $\frac{1}{1800}$  =  $\frac{1}{1800$ 261 | LIDOCAINA 1% CLORHIDRATO DE SOL INY, 500 MG.  $-1$ 24.352 |  $24,352$  |  $0<sub>1</sub>$  $7,100.0$ 262 | LIDOCAINA 2% CLORHIDRATO DE SOL INY. 1 G.

 $\pm$  1.00

51.403 1

51,403 1

 $0<sub>1</sub>$ 

%100.0 to

Capítulo IV DISEÑO Y DESARROLLO DEL SISTEMA

# Proceso de Calificación

son: La calificación de los proveedores depende de 4 parámetros, que

- Grádo de Cumplimento
- Precio Ofertado
- Participación Mexicana en el capital social de la empresa
- Inversión en empresas farmoquímicas

L.a puntuación que obtienen Jos proveedores en los parámetros "Participación mexicana en el capital social de la empresa" e "Inversi6n en empresas farmoquímicas" es proporcionada por SECOFI y es capturada directamente al archivo de OFERTA.

Para obtener la puntuación de los parámetros: "Grádo de Cumplimiento" y "Precio ofertado" se realizará mediante reportes hechos con la utilcríaACE, clresultadodenmbos se pondrá encl archivodeOFERTA, estos procesos son los siguientes :

## a) Grado de cumplimiento

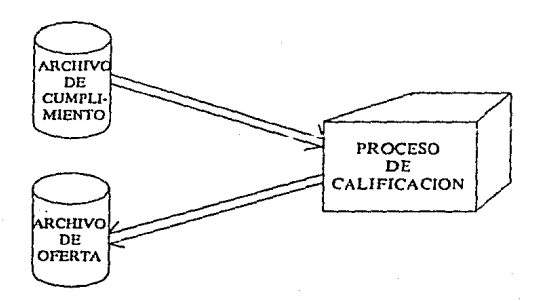

## Proceso de calificación para Grado de Cumplimiento

El procedimiento para obtener Ja calificación de Grado de Cumplimiento es:

En el archivo de CUMPLIMIENTO se captura Ja cantidad de medicamento asignado al proveedor (Jo fincado) y Ja cantidad que ha sido **entregada (lo surtido), con ésta información se obtiene el porcentaje de cun1** plimiento que tiene el proveedor y que requiere Ja fórmula para poder obtener Ja puntuación, el archivo de OFERTA no puede ser actualizado directamente **con la puntuación obtenida, por lo que se tiene que manejar un archivo de paso, de esta manera, la secuencia a seguir es la siguiente:** 

Por medio de ACE:

- i) Se lee el archivo de CUMPLIMIENTO
- **ii) Para cada uno de los registros se realiza lo siguiente:**  Se toman los campos surt\_cum y finc\_cum Se realiza el siguiente cálculo para oblcncr el porcentaje de cumplimiento del proveedor:

 $C =$  (surt\_cum<sup>\*</sup> 100) */* finc\_cum

iii) Se sustituye el porcentaje obtenido en la siguiente fórmula para obtener Ja puntuación del proveedor

$$
Pt = \frac{B + (MnC-C)(A-B)}{(MnC-MyC)}
$$

## En donde:

 $Pt =$  puntos a obtener

 $A = m\acute{a}x$ ima puntuación a obtener (25)

 $B = minima$  puntuación a obtener (1)

 $MVC$  = mejor porcentaje de cumplimiento con calificación (100)

MnC = menor porcentaje de cumplimiento con calificación (60)

 $C =$  porcentaje obtenido mediante lo surtido y lo fincado

iv) Elresultadose colocará en un archivo ASCII (ascc\_ofr) con el siguiente formato:

!clave del proveedor 1 clave del medicamento 1 pts obtenidos 1

**v) Se creará un archivo de paso en informix con ln siguiente estructura** 

Archivo: *Cal\_ofr*  Campo Tipo<br>clave prov entero clave prov **clave med entero**  pls\_obt

vi) Con la utilería de informix DBSTATUS se cargará **el archivo ASCll ascc\_ofr hacia el archivo cal\_ofr, con el siguiente comando:** 

load ASCII asce ofr from cal ofr

vii) Por medio de la utilería INFORMER se actualizará el archivo de OFERTA con el archivo de cal\_ofr, con el siguiente comando:

l Jpdate nopromt oferta plgrncum =pts\_oht where cveprov\_oft=clave\_prov and cvemed\_oft=clave\_med

Una vez realizado el proceso anterior, se tendrá actualizado el archivo de OFERTA y se podrán borrar los archivos de paso creados.

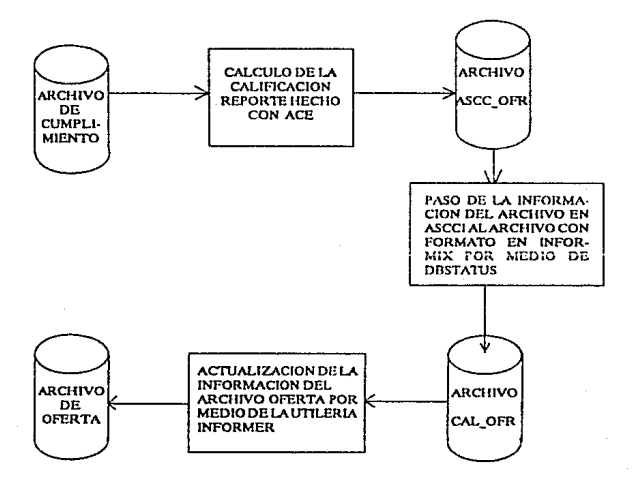

Diagrama del flujo de la información para el proceso de Grado de Cumplimiento.

IV-60

### b) Precio Ofertado

Para realizar la calificación de precio ofertado se utiliza la utilcría ACE los pasos a seguir son:

> i) Del archivo OFERTA se toma el campo *preof\_oft*, que contiene el precio ofertado por el proveedor, para obtener el precio mínimo de cada uno de los medicamentos. La obtención del precio minímo ofertado se realiza mediante la siguiente instrucción:

> > Let minimo= group min(preof\_oft)

El resultado se colocarú en el campo *prcmin\_med* del archivo MEDICAM con el siguiente procedimiento:

> ii) El resultado de precio mínimo se coloca en un archivo ASCII (asc\_min) con el siguiente formato:

> > | clave del proveedor | clave del medicamento | pre\_min |

iii) Se creará un archivo de paso en informix con la siguiente estructura:

Archivo: *prec min* 

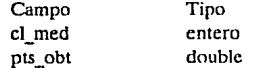

 $j$ y) Con la utilería de informix DBSTATUS se cargará el archivo ASCII asc\_min hacia el archivo prec\_min, con el siguiente comando:

Load ASCII asc\_min from prec\_min

v) Por medio de la utilería INFORMER se actualizará el archivo de MEDICAM con el archivo de prec\_min, con el siguiente comando:

Update nopromt medicam premin\_mcd=prec\_min where clave med=cl\_med

**Una vez realizado el proceso anterior se toman los archivos**  MEDlCAM y OFERTA para obtener la calificación de precio ofertado. Para obtener Ja calificación se utiliza la siguiente fórmula:

$$
Pt = \frac{B + (PMy - Pr)(A-B)}{(PMy - Pm)}
$$

Donde:

Pt Pr Pm PMy **Precio de referencia**  A B **Puntos a obtener**  Precio Ofertado por el proveedor **Precio mínimo ofertado**   $=$  Max. puntuación a obtener (35)  $=$  Min. puntuación a obtener (1)

El proceso para evaluar a los proveedores utiliza la utilería ACEy

**se realiza Jo siguiente:** 

vi) Cada uno de los proveedores es evaluado con la fórmula anterior, y el resultado se coloca en un archivo ASCII (asc\_pmin) con el siguiente formato:

1 clave del proveedor 1 clave del medicamento 1 pst\_obt **1** 

vii) Se creará un nrchivode paso en formato de Jnformix con la siguiente estructura:

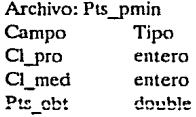

vüi) Con la utilería de informix DBSTATUS se cargará el archivo ASCCI asc\_pmin hacia el archivo pts\_pmin, con el siguiente comando:

load ASCII asc\_pmin from pts\_pmin

## Capítulo IV

ix) Por medio de la utilería INFORMER se actualizará el archivo de OFERTA con el archivo pts pmin, con el siguiente comando:

# Update nopromt oferta ptprec\_oft=pts\_min where cvemed oft=cl med and cvepro oft=cl pro

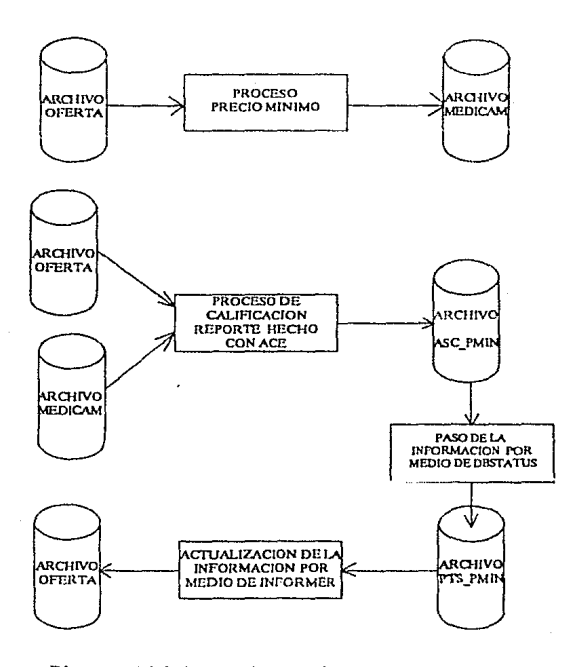

Diagrama del flujo de la información para el proceso de Precio mínimo ofertado

**Una vez realizados estos procesos, se tendrá actualizado el archivo**  de OFERTA con la puntuación obtenida de cada uno de los proveedores en los parámetros requeridos.

La puntuación total obtenida de cada uno de los proveedores se realiza automáticamente al ser actualizado el archivo de OFERTA, ya que la **suma se realiza al utilizarse la pantalla** *"captura de ofertas",* **con el siguiente comando en la parte de instrucciones:** 

**instructions** 

after editupdate editadd of ptcapsoc\_oft, ptprec\_oft, ptgracum\_oft, ptintnal\_oft  $let f014 = f010 + f011 + f012 + f013$ end

end

Para obtener el lugar que ocupa en puntos el proveedor se realiza lo siguiente:

- i) Por medio de ACE. se realiza un reporte que ordena el archivo de OFERTA por orden de clave del medicamento y puntos totales, en forma descendente.
- ii) Mientras sea la misma clave de medicamento, por medio de un contador se le asigna un número al proveedor, si la puntuación es igual al proveedor del registro anterior se le **asigna el mismo número.**
- iii) Esta información se guarda en un archivo en ASCII (asc\_pos)y por medio de OBSTA TUS se carga a un archivo de paso (pos\_pas) con formato de informix con la siguiente **estructura:**

#### Capitulo IV **DISEÑO Y DESARROLLO DEL SISTEMA**

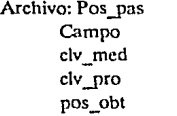

Tipo **entero entero entero** 

# load ASCII asc\_pos from pos\_pas

iv) Por medio de Ja utilería INFORMER se actualizará el **archivo oferta con el archivo pos\_pas con el siguiente comando:** 

Update nopromt oferta posicion\_oft=pos\_obt where evemed\_oft=clv \_pro cveprov \_med=clv \_pro

De esta manera se realiza el proceso de calificacion n los 'proveedores

### Proceso de Asignación

La parte de asignación de medicamentos es Ja parte complicada, ya que Jos parámetros que se toman en cuenta para hacer dicha asignación son:

- a) La calificación que obtuvo el proveedor en el proceso de calificación.
- b) El número de proveedores que participan en un **medicamento.**
- c) La existencia del control de calidad del medicamento que tiene el proveedor para SSA, IMSS, JSSSTE.
- d) La cantidad de medicamento que ofertó cada proveedor y la demanda de este medicamento que tiene SSA. IMSS. ISSSTE.

Si éste proceso de asignación se realizara con la base de datos **infonnix, el tiempo que se ocuparía para realiz.ar el programa seria excesivo, ya que se debe programar bastante, porque inforrnix esta restringido en**  instrucciones de programación.

Es por tal razón que en ésta etapa se hace una interface con el lenguage de programación  $C$  para realizar el proceso de asignación, puesto **que el Jengungc e cuenta con instrucciones de programación que facilitan este proceso y el tiempo que se utilizaría para programar es menor.** 

Por ésta causa se realiza una interfase de la base de datos Informix **conet lenguugedeprogramaciónC,cn forma general la interfase se representa**  con la figura siguiente:

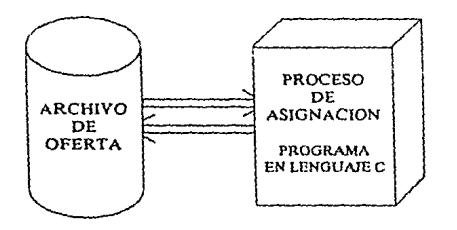

**Proceso de Asignación** 

El proceso para realizar ln asignación sigue los siguientes pasos:

El programa en C tomará la información del archivo de OFERTA. La secuencia del programa es la siguiente:

> i) El archivo de OFERTA estar{ a previamente ordenado por clave de medicamento y clave de proveedor, para facilitar el proceso de asignación (la ordenación se realizará mediante el comando sort de lnformix).

- ii) Tomar una clave de medicamento.
- iii) Ver cuántos proveedores concursan en este medicamento.
- iv) Verificar que tengan control de calidad en el medicamento para las tres entidades. En caso de que no cuenten con control de calidad no concursan para esa entidad.
- v) De acuerdo a la ca1ificación obtenida se les asigna un porcentaje de medicamento en base a la cantidad demandada.
- vi) Se verifica que In cantidad asignada este dentro del rango de medicamento que ofertó el proveedor, en caso de que este excedido en el rango, la cantidad excedente se asigna a los demás proveedores concursantes.
- vii) En caso de que no existan más proveedores para asignaries medicamento, la cantidad de medicamento sobrante se queda como cantidad desierta.
- viii) En caso de que la cantidad asignada no alcance el rango ofertado por el proveedor, esta cantidad se asigna n los demás proveedores concursantes, ahora bien en caso de que la demanda no sea asignada completamente, esta cantidad faltante queda como cantidad desierta.
	- ix) Ya que se han asignado todas las claves de medicamento termina el proceso de asignación.

### Capitulo IV

#### DISEÑO Y DESARROLLO DEL SISTEMA

## El programa en C que realiza el proceso de asignación es el siguiente

#include "dbio.h"

#define FIN 1 #define BAND10

struct doview ofertlist[] =

("evemed\_oft"), ("evepro\_oft"), ("norund\_oft"). ("posicion\_oft"), ("preof\_oft"), ("oferde\_oft"), ("olera\_oft"), f"ptcapsoc\_on"), ("piprec\_oft"), ("pigracum\_oft"), ("pitarm\_oft"), ("plintnal\_oft"), ("pliot\_oft"), ("asigssa\_oft"), ("asigimss\_oft"). ("asigissste\_on"), ("asigtor\_on"), ("demassa\_oft"), ("demaimss\_oft"), l"demaissie oft"). ("demator on").  $\{\nabla \cos \alpha$   $\sin \alpha$ . ("ccimss\_oft") ("ccissste oft"), {"cmedpos oft"}, f"cmedoro oft"). Ъ.

#### $main()$

#### €

int dif1, dif2, dif3, xx, xx1, demator, asigtor, dd, length, comparison, dif, dan. dan 1: long demassa, demaimss, demaissste, asigssa, asigimss, asigissste, double por: struct

ł

int evemed\_oft; int evenin oft: int notund oft: int posicion oft:

#### DISEÑO Y DESARROLLO DEL SISTEMA

Capitulo IV

```
double preof oft:
 long oferde oft;
 long ofera oft:
 int ptcapsoc oft:
 double ptorec oft:
 double pigracum oft;
 int ptfarm oft:
  int plintnal_oft;
  double pitot oft:
  long asigssa_oft;
  long asiginss oft:
  long asigissate off;
  long asiglot_oft;
  tong demassa oft:
  long demainss oft;
  long demaisssie oft;
  jung demator oft:
  int cessa oft:
  int ccimiss oft:
  int ccissste oft:
  long emedpos oft;
  long cmedpro_oft;
  }rec;
dd = dtsciect(DBOPEN, "abasto");
dd = dbsclect(FILEOPEN, "oferta");
dd = dbstructview("oferta", ofertlist, 24);
dd = doscificid("cferta", "cmcdpos_oft", 0);
dd = dblock("oferta");
dd = dbfind("oferta", FIRST, 0, & length, <math>trace</math>);xx = rec.cvement oft:
while (dd = 0)\overline{\mathbf{1}}dan++;
 xx1 = rec.cvemed oft:
 dd = dbfind("oferta", NEXT, 0, &length, &rec);
 comparison=strncmp(rec.cvemed_oft, xx, 5);
 if (comparison)
  if (dan == 1)dd=dbfind("oferta", PREVIOUS, 0, &length, &rec);
   printf("\33=,8 CLAVE %d ASIGNANDOSE \n", rec.evemed_oft);
    if (rec.cessa of = = 1)
     rec.asigssa oft=rec.demassa oft:
    if (rec.ccimss_oft = = 1)
     recasigimss_oft=rec.demaimss_oft;
    if (renorissie_oft == 1)
     rec.asigissste_oft=rec.demaissste_oft;
    recasigiot_oft=recasigssa_oft+recasigimss_oft+recasigissste_oft;
    if (recasigiot_oft > recofera_oft)
     dif = reclasigtot_oft - reclofera_oft;
```
#### Canítulo IV

#### DISEÑO Y DESARROLLO DEL SISTEMA

```
reclasiessa oft=reclasiessa oft-
                          free asigssa oft*dif/recasigiot oft)+ 0.5;
   recasiginas oft=recasiginas oft-
                 (rec.asigimss.oft*dil/rec.asigiot_oft)+0.5;
   reclasigissste oft=reclasigissste oft-
                 (rec. a)gissue oft difree.nsigtot oft) + 0.5;
   recasigtot oft=recasigssa oft+recasiginiss oft+recasigissste oft;
   ١
  dd=dburxlatef"oferta".&rec);
 J,
if (dan = 2)for (dan) = 0: dan 1 < dan: dan 1 + 1dd=dbfind("oferta", PREVIOUS, 0, &length, &tec);
 printf("\33=,8 CLAVE %d ASIGNANDOSE \n", rec.cvemed_oft);
 demaior = rec.demaior oft;
 dan = 0;
 por = .60;
 while (dan < 2)if (rec.cessa_oft == 1)
   rec.asigssa_oft=rec.demassa_oft*por;
  if (rec.coimss of x = 1)
   recasiginiss oft=rec.demainss oft*por;
  if (recocissite of r = 1)
   reclasigissate oft=rec.demaissate oft*oor;
  rec.asigtot_oft=rec.asigssa_oft+rec.asigimss_oft+rec.asigissste_oft;
  if (recasintot oft > recolera oft)
  di\ell = recasined of i - recolera oft :
  recasigssa_oft=recasigssa_oft-
                     (rec.asigssa_oft*dif/rec.asigtot_oft)+0.5;
  rec.asigimss_oft=rec.asigimss_oft-
                     (recasigimss_oft"dif/recasigtot_oft)+0.5;
  reclasigissste oft=reclasigissste oft-
                     (rec.asigissste oft*dif/rec.asigiot oft)+0.5;
  rec.asigtot_oft=rec.asigssa_oft+rec.asiginss_oft+rec.asigissste_oft;
 <math>tan + +1asigtot =asigmt + reconfigiot_uit;
 asigssa = asigssa + reclasigssa_oft;
 asigimss = asigimss + rec.asigimss_oft;
 asigissste = asigissste + rec.asigissste_oft;
 dd=dbupdate("oferta",&rec);
 dd=dbfind("oferia", NEXT, 0, &length, &rec);
if (dan == 1)p_{\text{CII}} = 40;
if \zeta asigint < demator \zetafor danh=0; dani <dan: dani + + )
  dd=dbfind("oferta", PREVIOUS, 0, &length, &rec);
dif1=rec.demassa_oft-asigssa;
```
#### DISENO Y DESARROLLO DEL SISTEMA

```
dif2=rec.demaimss_oft-asigimss;
  dif3=rec.demaissste oft-asigissste;
  \text{dan} = 0:
  while \left(\text{diff} > 0 \mid \right) \text{ diff} > 0 { \left| \text{ diff} > 0 \right>}
   asigssa=asigssa-rec.asigssa_oft;
   asiginas=asiginas-recasiginas_oft;
   asigissste=asigissste-rec.asigissste_oft;
   if (rec.ecssa oft == 1)
    recasiessa oft=recasiessa oft+dif1;
   if (rec.ecimss oft = = 1)
    rec.asigimss_oft=rec.asigimss_oft+dif2;
   if (rec.ecissste_oft = = 1)
    rec.nsigissste_oft=rec.asigissste_oft+dif3;
   rec.asigtot_oft=rec.asigssa_oft+rec.asigimss_oft+rec.asigissste_oft;
   if (recasigtot_oft > rec.ofera_oft)
    €
    dif = recasigiot oft - recolera oft;
   rec.asigssa_oft=rec.asigssa_oft-
                       (rec.asigssa_oft*dif/rec.asigtot_oft)+ 0.5;
   recasigimss oft=recasigimss oft-
                        (rec.asigimss_oft*dif/rec.asigtot_oft)+0.5;
   reclasigissste_oft=reclasigissste_oft-
                        (rec.asigissste_oft*dif/rec.asigtot_oft)+0.5;
   recasiglot oft=recasigssa oft+recasigimss oft+recasigisssie oft;
   asigssa=asigssa+rec.asigssa_oft;
   asigimss=asigimss+rec.asigimss oft;
   asigissste=asigissste+rec.asigissste_oft;
   dif1=rec.demassa_oft-asiessa;
   dif2=rec.demaimss_oft-asigimss;
   dif3=rec.demaissste_oft-asigissste;
   \tan + +;
   dd=dbupdatef"oferta" &rec);
   dd=dbfind("oferta", NEXT, 0, &length, &rec);
  if (dan = 2)К
    diff = 0:
    di(2=0;diB = 0:
    3
   Þ
if (dan == 3)for (dant=0; dan1 < dan; dan1++)dd=dbfind("oferta", PREVIOUS, 0, &length, &rec);
 printf("\33=,8 CLAVE %d ASIGNANDOSE \n", rec.everned oft);
 dematot = rec.dematot_oft;
 den = 0:
 \text{pos} = 50:
 while (dan < 3)
```
if (rec.ccssa\_oft == 1) recusigssa\_oft=rec.demassa\_oft\*por; if (recedings oft =  $\pm$  1) reclasigimss oft=rec.demaimss oft\*por; if (rec.coissite oft == 1) rec.asigissste\_oft=rec.demaissste\_oft\*por; rec.asigtot\_oft=rec.asigssa\_oft+rec.asigimss\_oft+rec.asigissste\_oft; if (rec.asigtot oft > rec.ofera oft)  $dif = recasigtot of t - rec. ofera of t$ : rec.asigssa\_oft=rec.asigssa\_oft-(recasigssa oft dif/recasigtot oft) + 0.5. rec.asigimss\_on =rec.asigimss\_on-(rec.asigimss\_oft"dif/rec.asigtot\_oft)+0.5; rec.asigissste oft=rec.asigissste oft-(rec.asigissste oft\*dif/rec.asigtot oft)+0.5; rec.asigtot\_oft =rec.asigssa\_oft +rec.asigimss\_oft +rec.asigissste\_oft; ١  $\tan + +$ : asigtot = asigtot + rec.asigtot\_oft;  $asigcsa = asigssa + rec.asigssa oft;$  $asleft$   $=$   $asleft$ s  $+$   $recasleft$   $ot$ ; asigissste = asigissste + recasigissste oft: dd=dbupdate("olerta",&rec); dd=dbfind("oferta", NEXT, 0, &length, &rec); if  $(dan == 1)$  $por = 30.$ if  $(dan == 2)$ por =  $20$ : if  $($  asigtot < demator  $)$ for  $(dan1=0; dan1 < dan; dan1++1$ dd=dhfindf"oferta", PREVIOUS, 0, &length, &rec); dif1=rec.demassa oft-asigssa; dif2=rec.demaimss oft-asigimss: dif3=rec.demaissste\_oft-asigissste;  $dan = 0$ : while  $\text{(dif1 > 0 } | \text{ dif2 > 0 } | \text{ dif3 > 0 } )$ nsigssa = asigssa-rec.nsigssa\_oft; asigimss=asigimss-rec.asigimss oft; asigissste=asigissste-rec.asigissste\_oft; if (rec.ccssa oft == 1) recasigssa oft=recasigssa oft+dif1; if (rec.ccimss of  $=$  = 1)  $recasicians$  oft=recasigimss oft+dif2: if (rec.ccissste oft  $= 1$ ) recasigissste\_oft=recasigissste\_oft+dif3; recasigiot oft=recasigisa oft+recasigimss\_oft+recasigissste\_oft; if (recasigtot\_oft > rec.ofera\_oft)

### DISENO Y DESARROLLO DEL SISTEMA

```
dif = rec. a sigtot of - rec. ofera of t;
    recasigssa_oft=recasigssa_oft-
                       (reclasiosa oft*dif/reclasigtot oft)+ 0.5;
    recasigimss oft=recasigimss oft-
                       (rec.asigimss_oft*dil/rec.asigror_oft)+0.5;
    recasignsste_oft=recasignsste_oft-
                       (rec.asigisssie_oft*dif/rec.asigtot_oft)+0.5;
    recasigtot_oft=recasigssa_oft+recasigimss_oft+recasigissste_oft;
   asigssa = asigssa + rec.asigssa_oft;
   asigimss=asigimss+rec.asigimss_oft;
   asigissste = asigissste + rec.asigissste_oft;
   dif1=rec.demassa_oft-asigssa;
   dif2=rec.dcmaimss_oft-asigimss;
   dif3=rec.demalssste_oft-asigissste;
   dan++;dd=dbupdate("oferta" &rec);
   dd=dbfind("oferta", NEXT, 0, &length, &rec);
   if (dan == 3)diff = 0.
    di(2=0);
    di3=0.J
   ١
if (dan == 4)for (dan 1 = 0; dan 1 < dan; dan 1 + +1)dd=dbfind("oferta", PREVIOUS, 0, &length, &rec);
 printf(''\33=,8 CLAVE %d ASIGNANDOSE \n", rec.cvcmcd_oft);
 demator = rec.demator oft;
 dan = 0;
 por = .41:
 while (dan < 4)if (rec.ccssa_oft == 1)
   rec.asigssa_oft=rec.demassa_oft*por;
  if (rec.coimss oft \Rightarrow = 1)
  recasigimss oft=rec demainss_oft*por;
  if (rec.ccissste_oft == 1)
  rec.asigissste_oft=rec.demaissste_oft*por;
  reclasigtot_oft=reclasigssa_oft+reclasigimss_oft+reclasigissste_oft;
  if (rec.asigtot_oft > rec.ofera_oft)
  dif = recasigtot oft - recofera_oft;
  rec.asigssa_ott=rec.asigssa_oft-
                     (recasigssa oft*dif/recasigtot_oft)+ 0.5;
  recasigimss_oft=recasigimss_oft-
```
### DISEÑO Y DESARROLLO DEL SISTEMA

(rec.asigimss\_oft\*dif/rec.asigtot\_oft)+0.5; reclasigissste oft=reclasigissste oft-(rec.asigissste oft\*dif/rec.asigtot oft)+0.5; reclasigiot oft=reclasigissa oft+reclasigimss oft+reclasigissste oft; J  $dan++$ ; asigtot = asigtot + recasigtot\_oft; asigssa = asigssa + rec.asigssa oft;  $asigims = asigims + rec. asigims oft;$ asigisssie = asigissste + rec.asigissste\_oft; dd=dbupdate("oferta",&ree); dd=dbfind("oferta", NEXT, 0, &tength, &rec); if  $(dan == 1)$  $por = 25$ ; if  $(dan == 2)$ por= $.19$ if (dan == 3)  $por = .15$ ; if  $($  asigtot < dematot  $)$ for  $(dan1=0; dan1 < dan; dan1++$ dd=dbfind("oferta", PREVIOUS, 0, &length, &rec); dif1 =rec.demassa oft-asigssa; dif2=rec.demaimss\_oft-asigimss; dif3=rec.demaissste oft-asigissste;  $dan=0$ : while  $\text{(diff)} > 0$  | dif2 > 0 | dif3 > 0 ) asigssa=asigssa-rec.asigssa\_oft; asigimss=asigimss-rec.asigimss\_oft; asigisssic=asigissste-rec.asigisssie oft; if (rec.cosa oft  $x = 1$ ) rec.asigssa\_oft=rec.asigssa\_oft+dif1; if (rec.ccimss\_oft = = 1) rec.adginas\_oft=rec.adginas\_oft+dif2; If (recreasste oft == 1)  $rec. \n asigissite$   $n(t = rec. \n asigissite$   $n(t + dif.)$ rec.asigtot\_oft =rec.asigssa\_oft +rec.asigimss\_oft +rec.asigissste\_oft; if  $(recaislgtot_0) > rec.ofera_0(t)$ ł dif = recasigiot oft - recofera oft; rec.asigssa\_oft=rec.asigssa\_oft- $(tcc.$ asigssa oft\*dif/rec.asigtot oft) + 0.5; rec.asigimss\_oft=rec.asigimss\_oft-(rec.asigimss\_oft\*dif/rec.asigtot\_oft)+0.5; rec.asigissste\_oft=rec.asigissste\_oft-(rec.asigisssie\_oft\*dif/rec.asigtot\_oft)+0.5; recusigtot\_oft=recasigssa\_oft+recasigimss\_oft+recasigissste\_oft; asigssa=asigssa+rec.asigssa\_oft; asigimss=asigimss+rec.asigimss oft; asigissste=asigissste+rec.asigissste\_oft;

```
dif1=rec.demassa_oft-asigssa;
   dif2=rec.demaimss_oft-asigimss;
   dif3=rec.demaissste_oft-asigissste;
   \tan + +:
   dd=dbupdate("ofcrta",&rec);
   dd=dbfind("oferta", NEXT, 0, &tength, &rec);
   if (dan == 4)ł
    di(1=0):
    dir2 = 0:
    diD=0:
    ı.
 ١
if (dan == 5)for (dant = 0; dant <dan; dan1 + +)
  dd=dbfind("oferta", PREVIOUS, 0, &length, &rec);
 printf("\33= 8 CLAVE %d ASIGNANDOSE \n", rec.evemed_oft);
 d cmatot = rec.d ematot of;
 \tan = 0.
 por = 35;
 while (dan < 5)if (rec.ccssa oft == 1)
   rec.asigssa_oft=rec.demassa_oft*por:
  if (rec. ccimss of t = 1)
   recasigimss oft=rec.demaimss oft*por;
  if (rec.ecissste_oft == 1)
   recasigissste_oft=rec.demaissste_oft*por;
  recasigtot_oft=rec.asigssa_oft+rec.asigimss_oft+rec.asigissste_oft;
  if (recasigtot_oft > recolera_oft)
   ł
   dif = rec.asigtot_oft - rec.ofera_oft;
   rec.asigssa oft=rec.asigssa oft-
                     (rec.asigssa oft dif/rec.asigtot oft) + 0.5;
   recasitimss oft=recasitimss oft-
                     (recasigimss_oft*dif/recasigtot_oft)+0.5;
   recasigisssie_oft=recasigisssie_oft-
                      (rec.asigissste_oft*dif/rec.asigtot_oft)+0.5;
   recasigtot_oft=recasigssa_oft+recasigimss_oft+recasigissste_oft;
   ı,
  \tan + +:
  asigtot=asigtot+rec.asigtot oft;
   asigsa = asigsa + recasigsa oft:
   astinss = asigims + recasicims of:\alphasigissste = \alphasigissste + rec.nsigissste ott:
   dd=dbupdate("ofcrta",&rec);
   dd=dbfind("oferta", NEXT, 0, &length, &rec);
  if (dan = \pi i)por = 23;
```
### DISEÑO Y DESARROLLO DEL SISTEMA

```
if (\text{dan } = 2)pc = 18.
if (dan == 3)por = .14:
if (\text{dan} = 4)por = 10if ( asigtot < demator )for (dan1=0; dan1 < dan; dan1++dd=dbfind("oferta", PREVIOUS, 0, &length, &rcc);
 dif1=rec.demassa_oft-asiessa:
 dif2=rec.demaimss oft-asigimss:
 dif3=rec.demoissste oft asigissste;
 dan = 0;
 while (dil1 > 0)! dil2 > 0 dil3 > 0)
  asigssa=asigssa-recusiessa oft:
  asigimss=asigimss-rec.asigimss_oft;
  asigissate = asigissate-rec.asigissate_oft:
  if (rec.cessa_oft = = 1)
   recasigssa oft=recasigssa oft+dif1;
  if (rec.coimss of = = 1)
   recasienns oft=rec.asigimss oft+dif2;
  if (rec.ccissic_oft = \approx 1)
   recasigissate_oft=recasigissate_oft+dif3;
  recasigiot_oft=recasigssa_oft+recasigimss_oft+recasigisssic_oft;
  if (recasigtot_oft > rec.ofera_oft)
   ſ
  dif = recasigtot_oft - rec.ofera_oft;
  recasigssa oft=recasigssa oft-
                      (rec.asigssa_oft*dif/rec.asigtot_oft) + 0.5;
   recasigimss oft=recasigimss oft-
                      (rec.asigimss_oft*dif/rec.asigtot_oft)+0.5;
   rec.asigissstc_oft=rec.asigissste_oft-
                      (rec.asigisssic_oft*dif/rec.asigtot_oft)+0.5;
   rec.asigtot_oft=rec.asigssa_oft+rec.asigimss_oft+rec.asigissste_oft;
  asigssa=asigssa+rec.asigssa_oft;
  asigimss=asigimss+recasigimss oft:
  asigissste=asigissste+recasigissste oft;
  diff=rec demassa oft-asigssa.
  dif2=rec.demaimss oft-asigimss:
  dif3=rec.demaissste oft-asigissste:
  \text{d}an + + :
  dd=dbupdate("oferta",&rec);
  dd=dbfind("oferta", NEXT, 0, &kangth, &rec);
  if (dan == 5)
   1
   di(1=0):
   di2=0;
```
### DISEÑO Y DESARROLLO DEL SISTEMA

Capitulo IV

```
di3=0;
     ١
   Þ
  Ý
 asigtot=0;
 \arccos 2 = 0\overline{\text{asig}} mss = 0;
 asiglassic = 0;por = 0di = 0:
 diri = 0;di2=0;diD=0;
 dd = dbfind("oferta", PREVIOUS, 0, &tength, &rec);
 while (\mathbf{x} \mathbf{1} = \mathbf{1} \mathbf{r}) recoverned of (\mathbf{0})dd = dbfind("oferta", NEXT, 0, &length, &rec);
  xx=rec.evemed_oft;
  tan = 0;
  ١
  if (dd)
   dd = FIN:
if (dd)
  dd = FIN:
  printf ("\n\n\n\t\FIN DEL ARCHIVO\n");
while (dd = FM)dd = dbuniock("oferta");
 dd = dbselect(FILECLOSE, "oferta");
 dd = dbsclect(DBCLOSE, "abasto");
 ì
ł
```
Las utilerias con las que cuenta Informix para crear un sistema de información, facilitan el desarrollo del mismo, ya que la ventaja de contar con una pantalla para poder realizar cualquier actualización a la información contenida en un archivo, elimina la necesidad de crear menús especiales para realizar por ejemplo: eliminación de registros, agregación de registros, búsquedas de registros, etc., así como la facilidad de crear reportes. Podríamos ver el sistema como un conjunto de pantallas y reportes. Para relacionar las pantallas y reportes a un menúes pecífico, Informix cuenta con una utilería que se llama DBMENU que permite relacionar en un menú: pantallas, reportes, instrucciones de Informer, instrucciones de dbstatus, archivos en batch y comandos del sistema operativo que se deseen ejecutar cuando se seleccione un determinado menú.

Para generar los menús del sistema de aplicación se utilizó la utilería PERFORM.

INFORMIX cuenta con un programa que se llama MENUFORM para construir los menús del sistema. Los pasos para generar un menú son los siguientes:

a) El programa MENUFORM se ejecuta con la utilería PERFORM

Query Next Previous Add Update Remove File Screen Current Master Detail Output Bye \*\*1:menuform file\* == MENUENTRY FORM == Enter menti name, title, and sapeling for all menus first. Then complete Selection Section for each selection of each menu. Menu hame: Line spacing [0] Menu title: - SELECTION SECTION Selection number: 0 Selection type: Selection<br>text: Program to  $recutes$ Next menu name:

b) La pantalla que despliega es la siguiente:

La panta1la consta de dos secciones, Ja sección de *"Menu entry form*" que contiene la información del menú en particular que se desea guardar, la descripción de los campos es la siguiente:

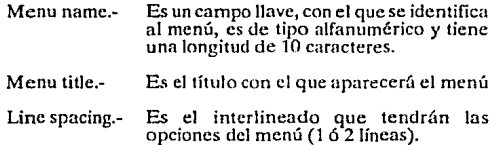

La sección *'iSe/ection Section",* contiene las opciones con las que cuenta el menú, la descripción de los campos es la siguiente:

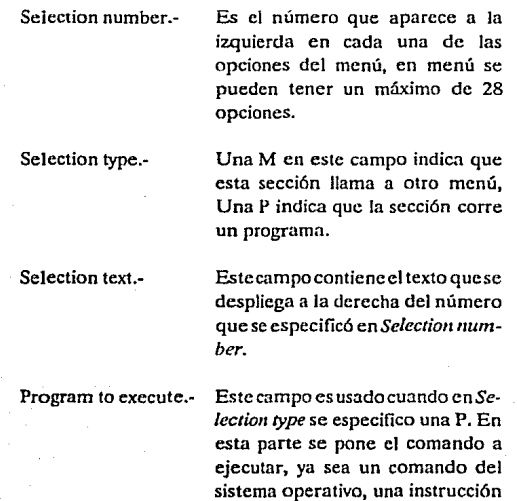

de Informix o un archivo en batch.

Next menu name.-Este campo es usado cuando en  $Se$ lection type se especificó una M. En esta parte se indica el nombre del menú que debe escogerse cuando se elige esta opción, el nombre es la llave del menú.

### Construcción del menú

Teniendo previamente definido el esquema que debe tener el menú del sistema, se crean primeramente en base a esta definición, todos los menús que constituyen al menú del sistema, ya que dentro de un menú puede llamarse a otro menú, y si no se encuentra definido, el programa envía un mensaje de error y no podrá ser incluido. La construcción de cada uno de estos se realiza de igual forma incluvendo al menú principal. Para construir el menú del sistema se siguen los siguientes pasos:

1) Primero se deben de construir los menús para que se pueda hacer referencia a ellos, en la parte de Selection Section. el primer menú que debe de capturarse es el menú principal, este se captura de la siguiente forma:

Se escoge la opción Master del menú principal para que el cursor se coloque en la parte de Menu entry form, a continuación se agrega la información que se muestra en la pantalla:

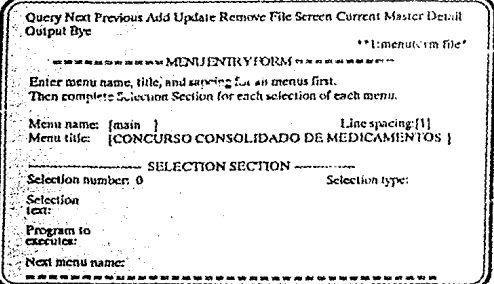

de esta manera se crea el menú principal. Para agregar las opciones al menú principalse selecciona el comando Detail del menú, para seleccionar la parte de Selection Section. A continuación se escoge la opción Add para agregar cada una de las opciones que constituyen el menú principal, como lo muestra la pantalla,

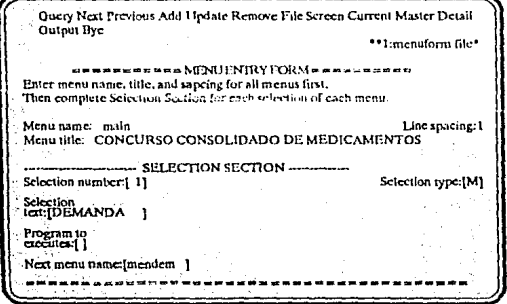

de ésta manera se van agregando todas las opciones de las que consta el menú principal indicando que son menús ó programas a ejecutar.

2) Para construir cada una de las opciones se realiza lo siguiente, por ejemplo:

El menú de la demanda es el siguiente:

### MODULO DE LA DEMANDA

- 1. CAPTURA DE LOS REQUERIMIENTOS DE LAS ENTIDADES
- 2.CONSULTAS (por pantalla)
- 3. REPORTES (por impresora)

En donde al elegir la opción 1 debe aparecer una pantalla de captura, en las opciones 2 y 3 deben aparecer menús, para crearlo se selecciona la opción Master para que el cursor se coloque en la sección de Menu entry form, se busca el registro que contiene la información del menú de la demanda, y a continuación se selecciona el comando Detail para que el cursor se coloque en la parte de Selection Section y se puedan agregar las opciones, como se indica en las siguientes pantallas.

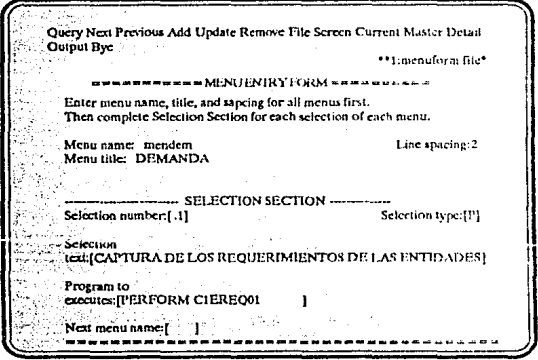

### DISEÑO Y DESARROLLO DEL SISTEMA

Query Next Previous Add Update Remove File Screen Current Master Detail Output Bye "1:menuform file" --------MENUENTRYFORM===+ Enter menu name, title, and saucing for all menus first. Then complete Selection Section for each selection of each menu. Menu name; mendem Line spacing:2 Menu title: DEMANDA -- SELECTION SECTION -Selection number:[2] Selection type: [M] Selection text:[CAPTURA DE LOS REQUERIMIENTOS DE LAS ENTIDADES] Program to executes: [CONSULTAS (por pantalla) Next menu name:[MENDENCON]

Query Next Previous Add Update Remove File Screen Current Master Detail Output Bye \*\*1:menuform file\* Enter menu name, title, and sapcing for all menus first. Then complete Selection Section for each selection of each menu. Menu name: mendem Line spacing:2 Menu title: DEMANDA -- SELECTION SECTION Selection type:[M] Selection number:[ 3] Sciection text:[CAPTURA DE LOS REQUERIMIENTOS DE LAS ENTIDADES] Program to executes: [REPORTES (por impresors) Next menu name: [MENDEMREP]

Como se puede observar el procedimiento para crear las opciones de un menú es idéntico para todos.

De esta manera se contruye el menú del sistema para el concurso Consolidado de Medicamentos.

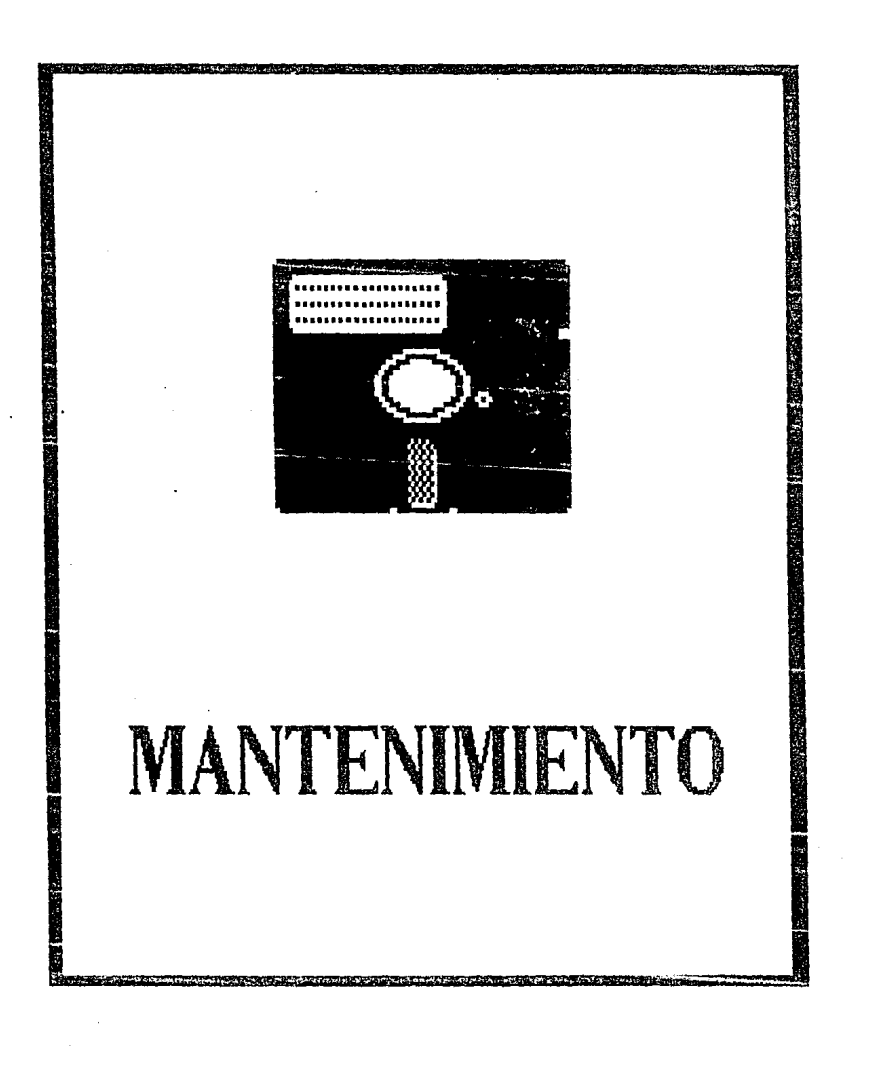

## **Capítulo V**

# **PRUEBAS Y MA\_NTENIMIENTO**

E J sistema cuenta con pantallas para actualizar Ja información, reportes impresos, pantallas de consulta y procesos que son programas en shell **para ejecutar varios comandos a la vez. Esta estructura que tiene el sistema de**  aplicación (descrito en el capitulo IV) es muy simple, Jo cual facilita Ja realización de pruebas al sistema.

Las pruebas que se realizaron fueron las siguientes:

PRUEBA UNITARIA

a) Pantallas para el manejo de Ja información

Conforme se fueron creando las pantallas, se realizaron pruebas para verificar que la información que se capturara fuera la correcta.

Las primeras pantallas que se crearon fueron las que manejan los catálogos de medicamento, proveedores y entidades, ya que las demás pantallas al capturar Ja infonnación verifican que las claves existan en Jos catálogos, ya sean del medicamento, de la entidad 6 del proveedor.

Para evaluar estas pantallas se realizaron las pruebas siguientes:

- i) Se capturaron datos reales en las pantallas de catálogos, y para probar que la información no se duplicara se capturaron claves ya existentes para verificar que la pantalla desplegara un mensaje de error.
- ii) Se capturaron datos erróneos para verificar que la pantalla enviara mcnsnjes de error.
- iii) En algunas pantallas de captura se requiere verificar la información que se está introduciendo, para ello se captura dos veces la misma información, la cual debe ser verificada por la pantalla, las dos veces que se capturó, las dosdeberan ser iguales, de lo contrario, se enviará un mensaje de error, y se tendrá que capturar nuevamente la información.
- iv) Algunas pantallas de captura requieren que Ja clave que se está capturando exista en el catálogo correspondiente, en caso de que no se encontrara la clave, debe desplegarse un mensaje de error.
- v) Cuando fueron creadas todas las pantallas de captura, se realizó una prueba de desempeño en tiempo, para determinar el tiempo de respuesta a las consultas 6, a alguna modificación en Ja información. Ocupando todas las pantallas de captura, el tiempo de respuesta que se tuvo no sufrío degradación alguna y no ocasiono problema al sistema.
- vi) Siendo un sistema multiusuario se realizó otra prueba de desempeño en tiempo, pero utilizando la misma pantalla de captura en nueve terminales (que son todas con las que se cuenta) al mismo tiempo, el tiempo de respuesta sufrió una pequeña degradación, pero al sistema no le ocasionoóproblema alguno.

### b) Reportes

Conforme se fueron creando los reportes se les realizaban pruebas con el fin de verificar que los datos obtenidos fueran correctos. Los reportes **que requerían de algún datosealimcntahun cond:itns** err(mco~, **para que al ser**  ejecutado dicho reporte se desplegara un mensaje de error.

### PRUEBA DE SlSTEMA

Después de ser probado individualmente cada uno de los programas de reporte ó pantalla, se realizó una prueba por módulo (ya integrados todos los módulos al sistema), para comprobar que la opción elegida en el módulo fuera en realidad Ja que se estaba solicitando.

### MANTENIMIENTO

Todos los sistemas de aplicación necesitan de un servicio de **matenimiento. Para el sistema desarrollado eslos mantenimientos se**  realizarán de la siguiente manera:

### a) Adaptivo

Una de las bondades que informix presenta, es la flexibilidad con la que cuenta para realizar alguna modificación al sistema, ya que si se requiere hacer alguna modificación, ésta se realizaria sin necesidad de tener que volver a instalar el sistema completo, *y* únicamente se adaptarían las pantallas y reportes que resultaranafectndnscon tal modificación, es dcrir, únicamente se modificarla el módulo 6 la parte del módulo que afecte dicha modificación, en caso de que se agregara un módulo completo, solo se egrcgaría et módulo al menú sin necesidad de realizar procesos complicados.

Esta facilidad hace que sea sencilla, rápida y flexible cualquier adaptación al sistema de aplicación.

### b) Preventivo

Una forma de prevenir algun incidente con el sistema es tener respaldos del mismo, por si se llegara a tener alguna anomalía con el sistema, de esta manera se recuperaría la información. Es recomendable hacer respaldos de la información con frecuencia por si es necesario tener que recuperarla,. Como el volumen de los datos es grande es conveniente hacer respaldos en cinta.

### e) Correctivo

Otra de las ventajas con la que cuenta Informix es que generalmente los archivos generados con este no se dañan, a menos que resulte afectado fisicamente el dispositivo en el que se encuentra almacenado el sistema, de esta forma se tendría que copiar la información que se tenga respaldada.

### RESPALDOS

Como el sistema se ocupa una vez al año, no requiere permancer almacenado en el disco duro, ya que ocupa aproximadamente 8 Mbytes, por Jo que se recomienda respaldar la información en una unidad de cinta.

El procedimiento para respaldar la información es el siguiente:

Las instrucciones deben efectuarse estando en el sistema operativo

- a) Colocar el cartucho en la unidad de cinta del sistema
- b) Con la siguiente instrucción se rebobina la cinta

### mode ra /dev/rqic/rll

d) Para respaldar la infonnación en la cinta se ejecuta el siguiente comando:

ftar-cvf /dev/rqic/rO /usr/med89

### **Capítulo V** PRUEBAS Y MANTENIMIENTO

*V-S* 

- - e) Para leer la información contenida en In cinta se ejecuta el comando:

## ftar -tvf /dev/rqic/rO

1) Para bajar In información de la cinta al disco duro ejecutar el siguiente comando:

## ftar -xvf /dev/rqic/rO

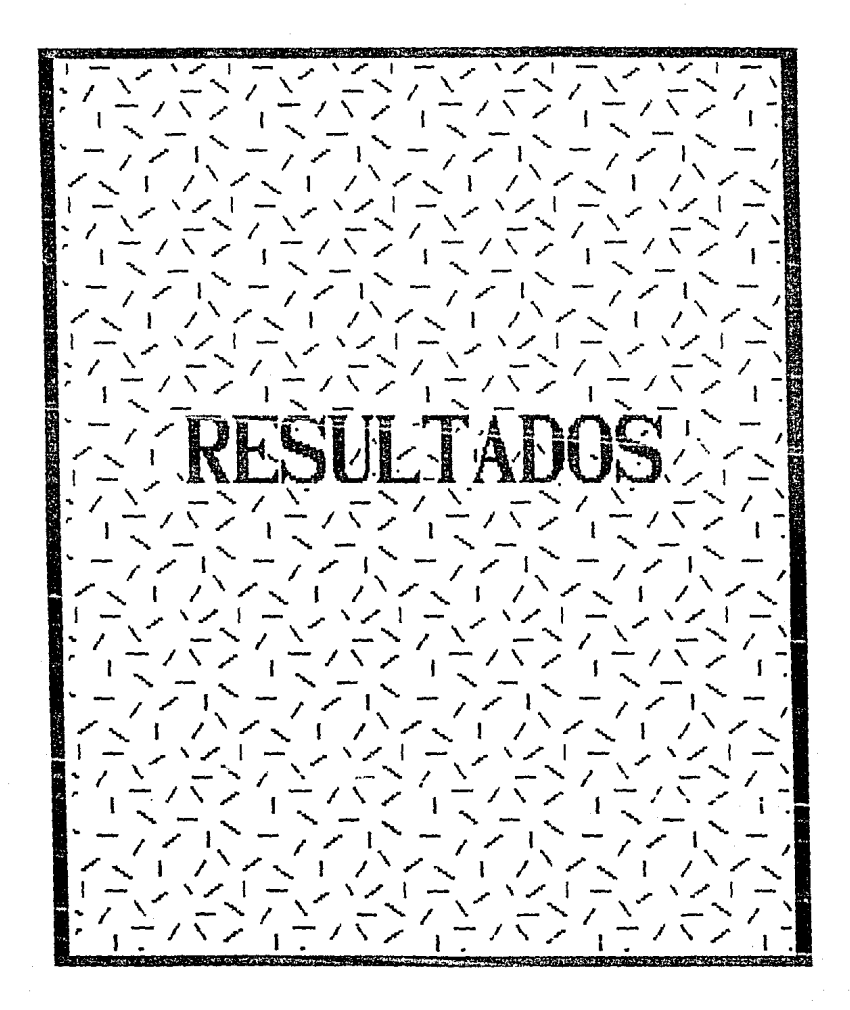

## Capítulo VI

## RESULTADOS

U no de Jos objetivos del sistema desarrollado para el concurso consolidado de medicamentos, es el de emitir reportes para las diferentes etapas de las que consta dicho concurso.

La cantidad de reportes que se realizaron con el sistema, sobrepasan considerablemente al número de hojas de control que se manejaban, para presentar los resultados del concurso, cuando se realizaban manualmente, se basaban en machotes definidos en años anteriores, ya que si deseaba crear una nueva hoja de control, 6 realizar alguna modificación en el contenido de la información de las hojas de control ya existentes, el tiempo que les llevaba efectuar dichos cambios era enorme, lo cual afecta ha en tiempo yrepercutirín en atraso del concurso.

Con el sistema desarrollado se tuvo un gran beneficio, ya que Jos reportes realizados pueden presentar la información de una manera versátil, su formato no es rígido ya que se puede modificar en el momento que se desee, sin presentar ninguna complicación en el proceso y no afecta al sistema en general, lo mismo sucede si se desea crear un nuevo reporte, puesto que el tiempo que se ocupa para realizar dichas modificaciones, no afecta al tiempo que se tiene determinado para el concurso consolidado

### **Capítulo VI IU: IU: IU: IU: IU: IU: IU: IU: IU: IU: IU: IU: IU: IU: IU: IU: IU: IU: IU: IU: IU: IU: IU: IU: IU: IU: IU: IU: IU: IU: IU: IU: IU: IU: IU:**

Todos de los reportes realizados para el concurso son necesarios. Para Ja presentación de Jos resultados obtenidos por el sistema. se tomaron al azar algunos reportes para ejemplificar dichos resultados. Estos reportes son parciales ya que presentan únicamente la primera hoja, puesto que lu mayoría de ellos constan de un gran número de hojas.

### Reporte **1**

Este reporte contiene el pase de entrada del proveedor participante al acto de apertura. En esta parte el proveedor entrega en un sobre cerrado las ofertas que presenta para cada uno de los medicamentos en los que va ha concursar, los datos que contiene el reporte se toman de la inscripción del proveedur

### **Reporte2**

Los proveedores inscritos al concurso consolidado de medicamentos son presentados en este reporte. El orden en que se listan es el orden *ea* **que fueron inscritos.** 

### Reporte 3

**En este reporte se presentan las claves de los medicamentos que son**  ofertadas por el proveedor.

### Reporte4

Presenta Ja demanda de una dependencia o entidad costeada con relación al precio de referencia que proporciona SECOFI. Este reporte se requiere para saber el costo de la demanda de una depen**dencia ó entidad y ver si esta dentro de su presupuesto.** 

### Reporte S

Este reporte presenta por cada medicamento un resumen de la información que se requiere para realizar el proceso de asignación de medicamentos, la cantidad de medicamento que fue asignada a los proveedores que ocuparon Jos primeros cinco lugares y el valor de la cantidad de medicamento asignada.

### Capítulo VI **RESULTADOS**

### Reporte 6

**Este reporte presenta el valor estimado de la demanda totnl de cada**  medicamento, tomando como base el precio de referencia que proporciona SECOFI

### Reporte7

Este reporte presenta el registro de los proveedores asistentes al **concurso consolidado de medicamentos y sus representantes.** 

### Reporte 8

Este reporte presenta el registro de las dependencias y entidades participantes, el nombre de sus representantes y el cargo que ocupan.

### Reporte 9

Este reporte presenta a los proveedores que tuvieron asignación de medicamentos, el número de claves de medicamento asignadas y el monto que constituye el total de asignaciones.

### Reporte 10

Presenta por cada uno de los medicamentos, a los proveedores que se les asignó dicho medicamento, la posición que ocuparon, la cantidad de medicamento asignado para SA,!MSS e !SSSTE, y la cantidad de medicamento total asignada al proveeor.

### Reporte 1I

**Generalmente sucede que la demanda de un medicnmento no la**  cubre un solo proveedor, sinc que son varios los que la cubren, y ésta demanda de medicamento la solicitan varias dependencias y entidades, no solamente una. Este reporte presenta la distribución de la asignación de medicamento, porcada medicamento para cada uno de los proveedores que cubren su demanda, y como está distribuida para cada una de las dependencias 6 entidades.

### Reporte 12

Generalmente se presenta más de un proveedor para ofertar un medicamento. Este reporte presenta a todos los proveedores que ofertan un medicamento, el rango de medicamento que ofertnn y el precio que proponen.

### Reporte 13

En algunas ocasiones un solo proveedor presenta más de una oferta para un solo medicamento, esta oferta se basa en el rango de medicamento que este ofertando, a mayor cantidad de medicamento es menor el precio ofertado del mismo. Este reporte presenta las · diferentes escalas de cotización que un proveedor presenta para un medicamento.

### Reporte 14

Cuando los proveedores se inscriben, se les pide una garantía que consiste en un porcentaje, basado en el valor de las ofertas presentadas, esta garantia se debe de cubrir para que puedan ser inscritos en el concurso consolidado de medicamentos. Este reporte presenta el análisis de las garantías presentadas por los proveedores.

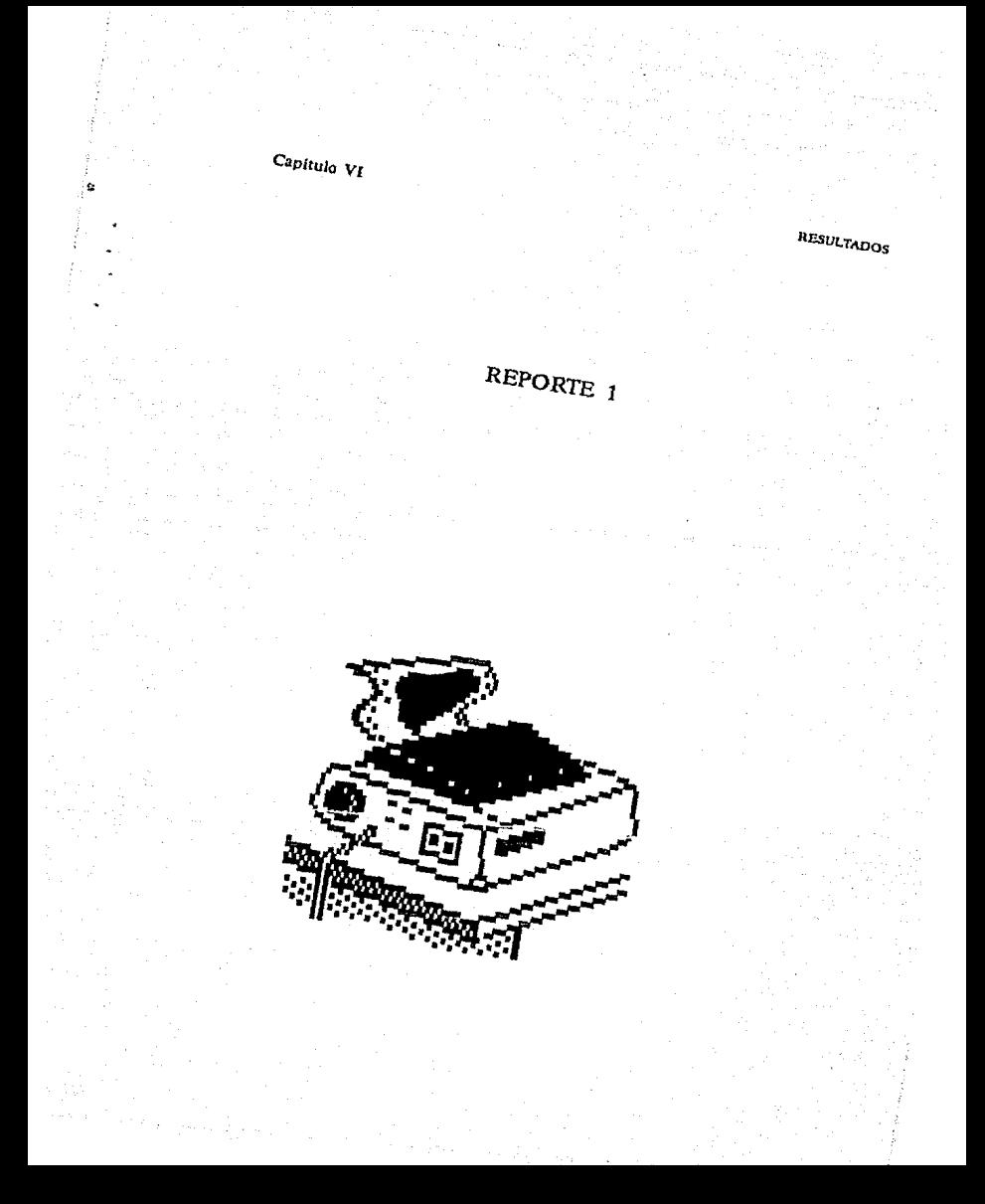

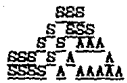

#### CONCURSO CONSOLIDADO DE MEDICAMENTOS **CCK-05/89**

PASE DE ENTRADA

SECRETARIA DE SALUD<br>DIRECCION GENERAL DE ADMINISTRACION<br>DIRECCION DE ADQUISICIONES

FARMACEUTICOS LAKESIDE, S.A. DE C.V. **EXPRESA** 

**GUILLERNO GUTIERREZ DE LA GARZA** HORBRE DEL REPRESENTANTE AUTORIZADO

**AUTORIZO** 

SELLO

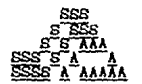

CONCURSO CONSOLIDADO DE MEDICAMENTOS

PASE DE ENTRADA

SECRETARIA DE SALUI<br>DIRECCION GENERAL DE ADMINISTRACION<br>DIRECCION DE ADQUISICIONES DE SALUD

FARMACEUTICOS LAKESIDE, S.A. DE C.V. **NOMBRE** DE. **Airness** ΪÃ

GENARO TRIAS DURAN **NOKBRE DEL REPRESENTANTE AUTORIZADO** AL ACTO DE APERTURA DE OFERTAS

**AUTORIZO** 

SELLO

**Capítulo VI RESULTADOS** 

## REPORTE 2

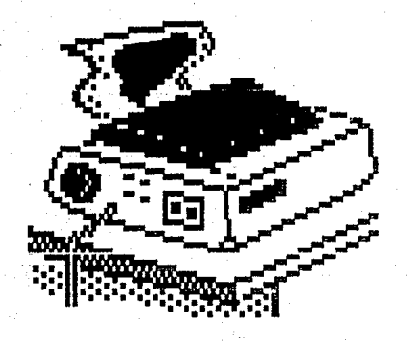

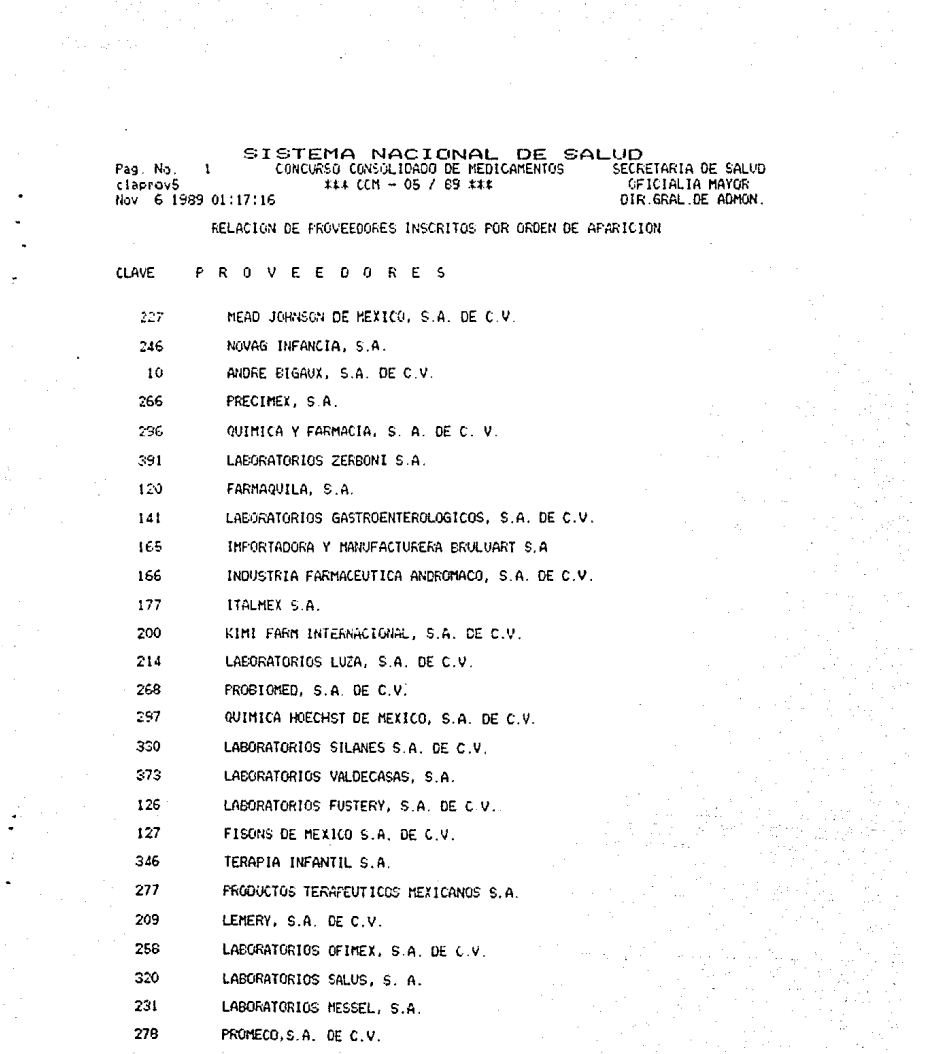

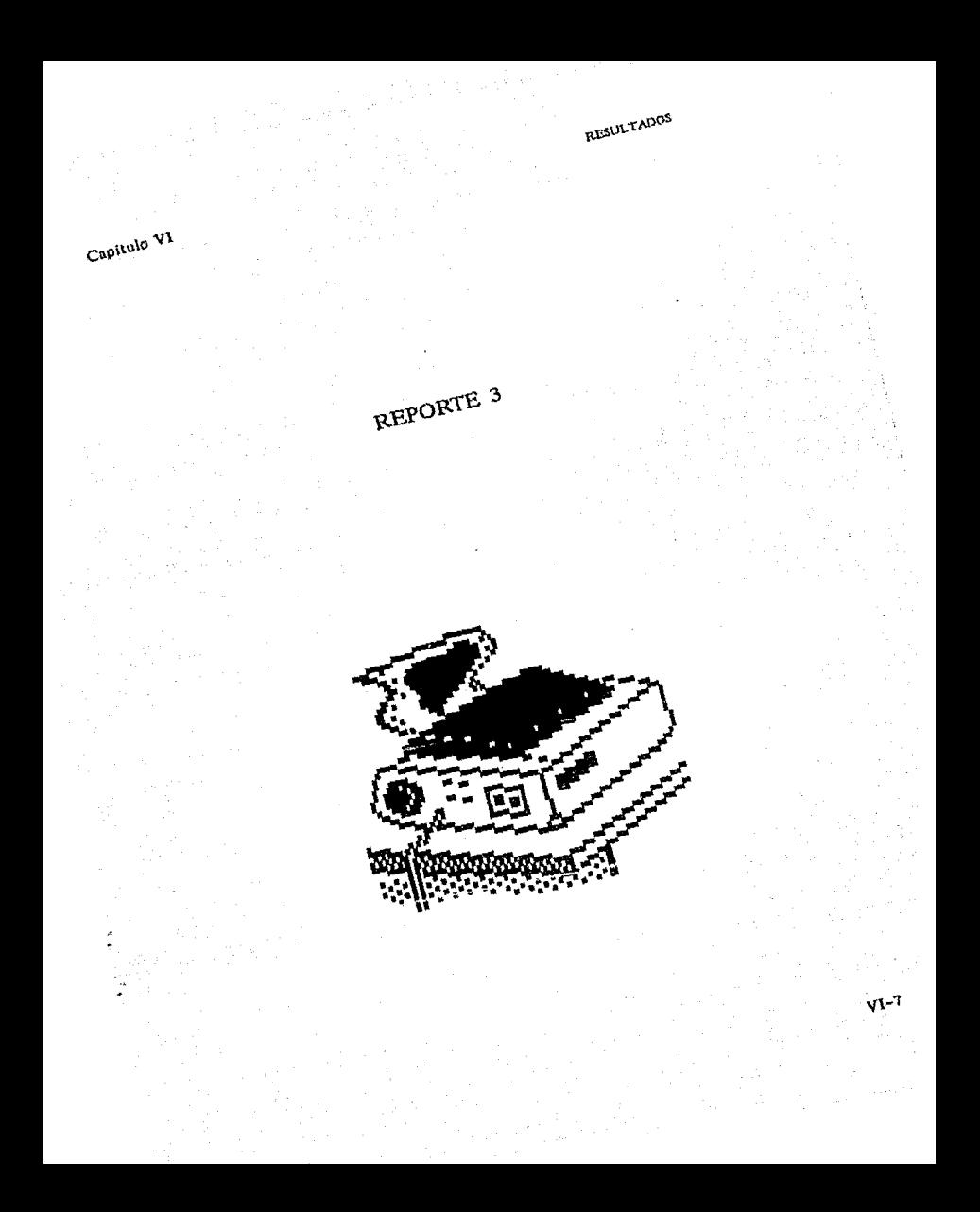

#### SISTEMA NACIONAL DE SALUD CONCURSO CONSOLIDADO DE MEDICAMENTOS SECRETARIA DE SALUD Pag. No. 1  $x4x$  CCM - 05 / 89  $x+x$ OF ICIALIA MAYOR claprov6 DIR.GRAL.DE ADMON. Nov 6 1989 01:19:08

RECIBO DE OFERTAS

CLAVES

### Mexico, D.F. a 11 de Mayo de 1989.

PCR MEDIO DE LA PRESENTE, SE HACE CONSTAR QUE LA EMPRESA<br>LABORATORIOS KENER S.A.<br>PRESENTO LOS SIGUIENTES DOCUMENTOS:

I .- OFERIAS ( IS OFERIAS ).

2.- LA RECEPCION DE ESTAS OFERTAS NO IMPLICA QUE SE HAYA CUMPLIDO CON LOS REQUISITOS DE LA POSTERIORNENTE<br>LOS REQUISITOS DEL PUNTO 4.2, LO CUAL SERA EVALUADO POSTERIORNENTE<br>A ESTE ACTO POR EL CONITE DE ASIGNACION DEL PRESE

### SECRETARIA DE SALVD

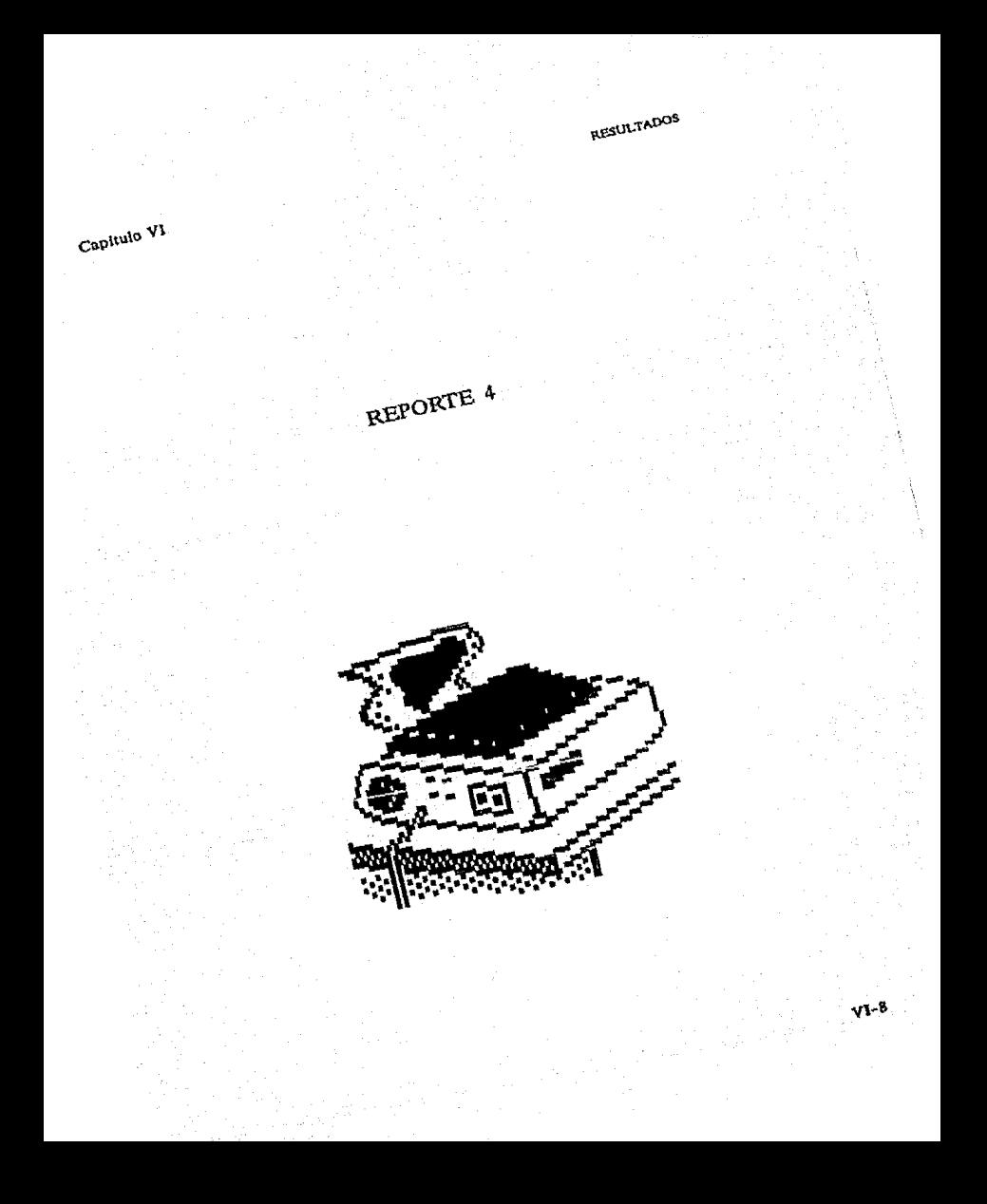

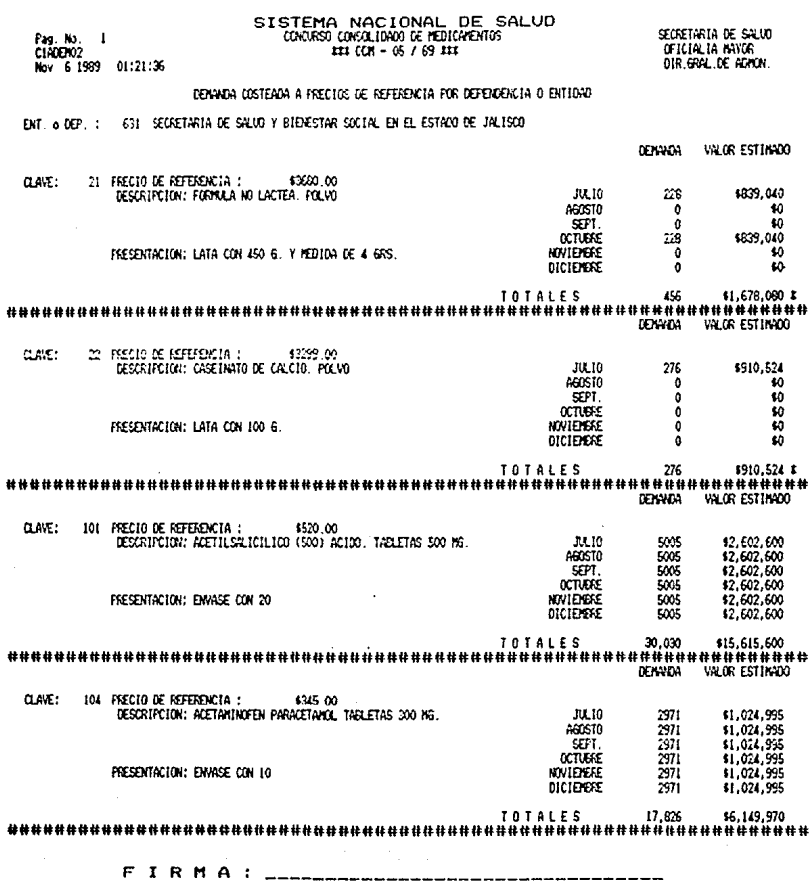

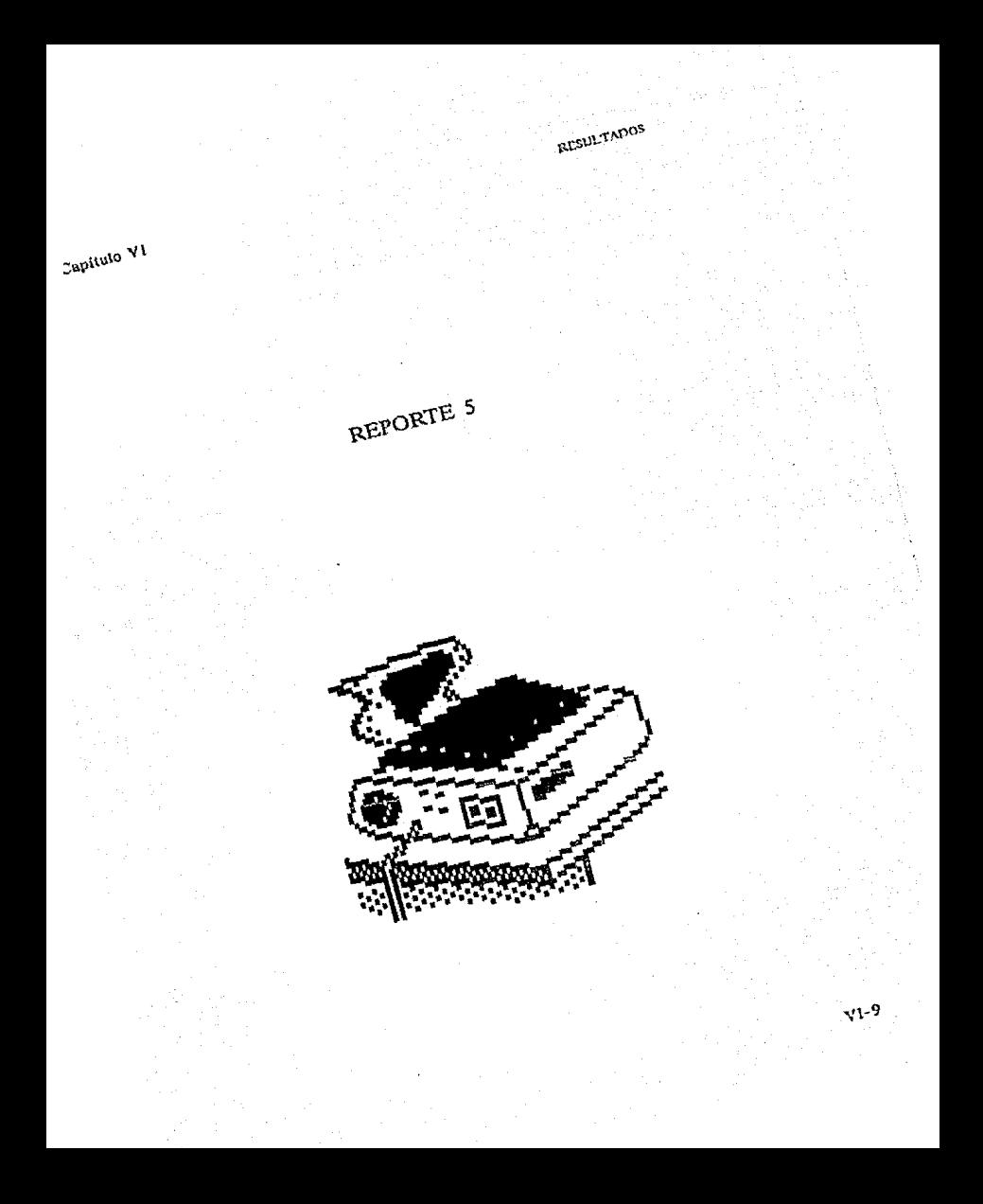

## SISTEMA NACIONAL DE SALUD (DANSO OMOLÍNO) X MICHARDIS

SECRETARIA DE SALUI<br>GEICIALIA NATOR OIR GOL DE AIRCH.

Pag No.<br>Classical -3 Nov. 6 1999 00:07:15

#### **HOJA DE ASIGNACIÓN (I)**

Clave del Medicamento : 101<br>Description KERESAIGRIO (500 KBO BRETAS 500 W)<br>Presentation: DWSE COM 20

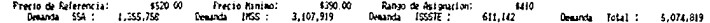

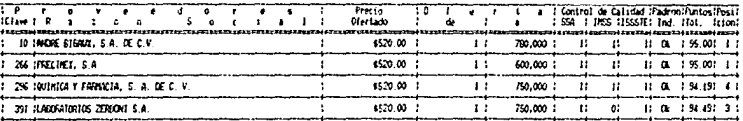

: Asignacion Total<br>: Valor Total Asignado

2,869,050<br>\$5,967,624,000.00

Capítulo VI

**RESULTADOS** 

## REPORTE 6

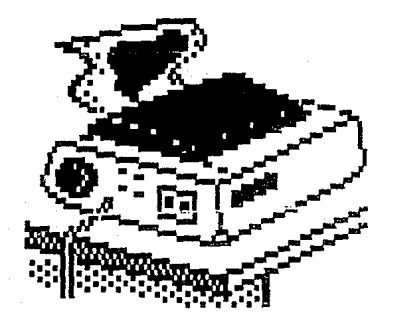

# SISTEMA NACIONAL DE SALUD<br>CONSOLOMACIÓN DE MENSOLUD<br>HI (UI-03/67 HI

Secretaria de Salvo<br>- Gricialia Navor<br>- Dir.Gral de Advor,

### ESTRIX TURA DE LA DENRICA TOTAL

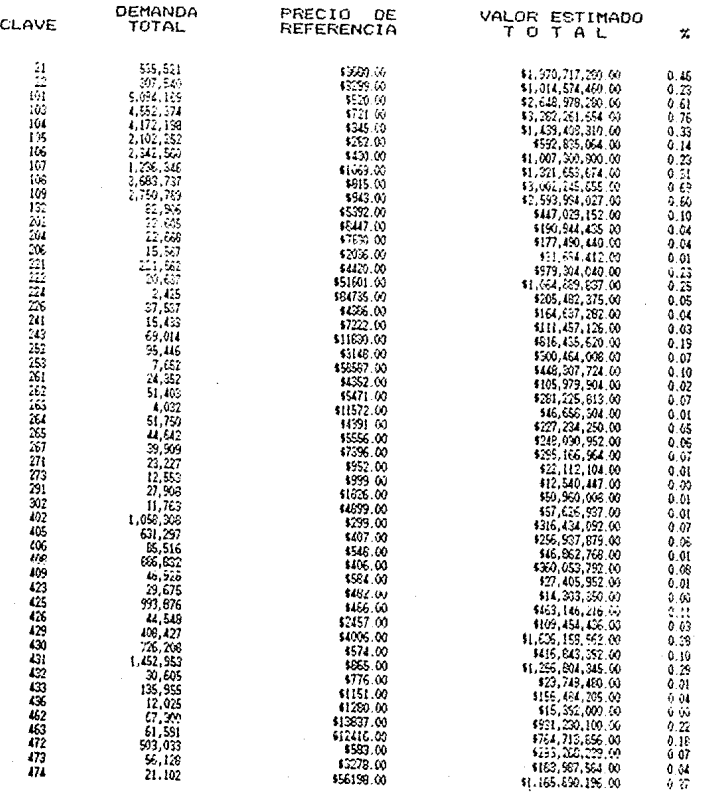

Pag. No. 1<br>CIRCENSS<br>Nov. 6 1989 -01:13:20

J.

÷,  $\bullet$  $\ddot{\phantom{1}}$  $\bullet$ 

ķ
**Capitulo VI RESULTADOS** 

Vl-11

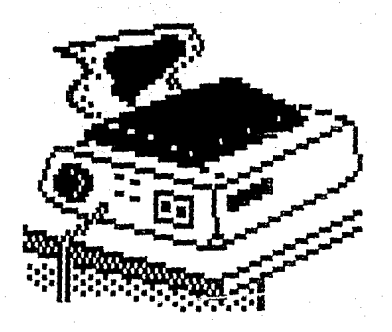

Fag Ng.<br>ciatai0i  $\mathbf{r}$ Nov 61909 00:19:07

## SISTEMA NACIONAL DE SALUD<br>CONORSO QUEGLIDEO DE MERICADARS<br>IN CON - 05 / 19 111

secretaria de Solud<br>- of Icialia antor<br>- oir anal de Adron

 $\sim 10^{-1}$ 

 $\sim \tau_{\rm c}$ 

## ACTO DE FALLO.<br>REGISTRO DE PROVEEDORES ASISTENTES

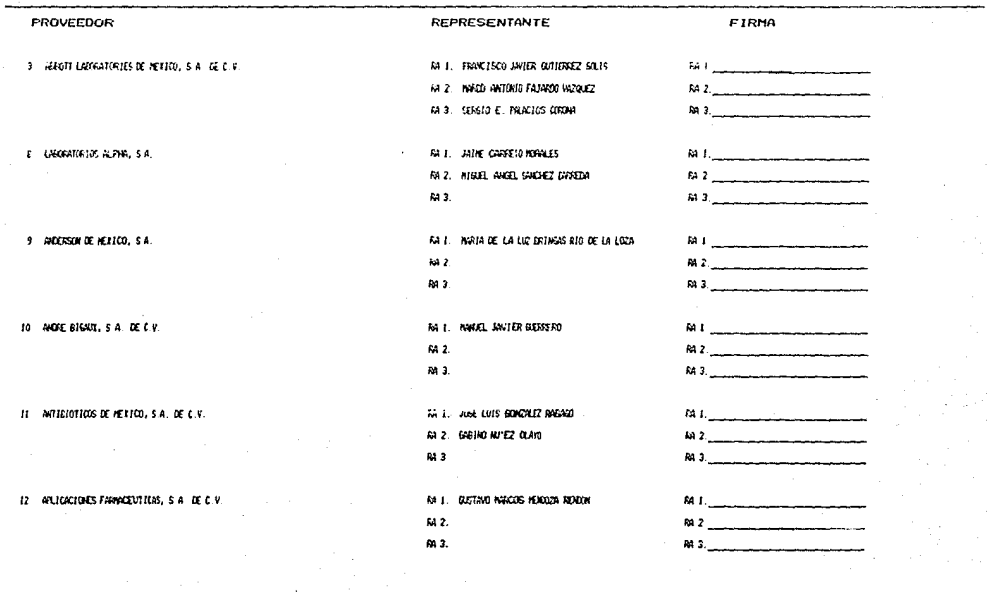

Capitulo VI **RESULTADOS** 

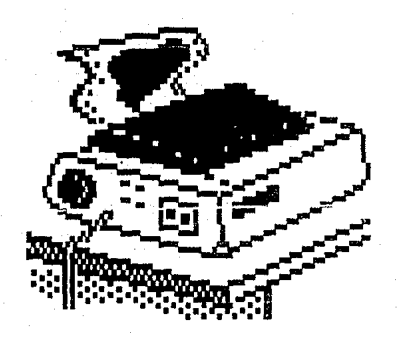

## SISTEMA NACIONAL DE SALUD<br>LUIDUS CHELLUPO DE HOLGHENGS<br>INICON - 06 / 69 ILI

SECRETARIA DE SALUD<br>Oficialia hayor<br>Dir.gral.de adyon.

## ACTO DE FALLO<br>REGISTRO DE DEPENDENCIAS Y ENTIDADES ASISTENTES

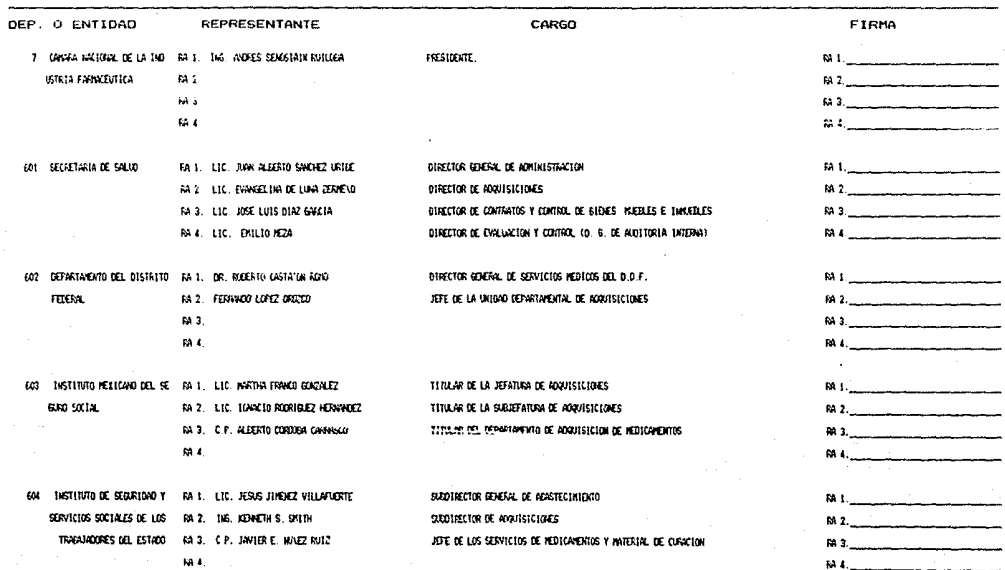

Fag. No. 2<br>clatalO2<br>Nov. 6.1969  $00:20:03$  Capítulo VI

**RESULTADOS** 

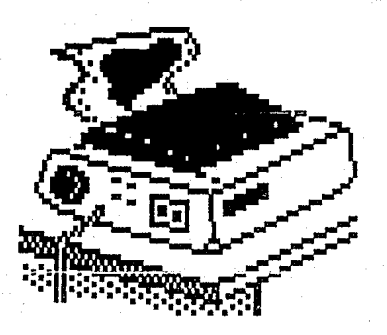

Pag. No.<br>clafal03  $\mathbf{I}$ Nov 6 1989 01:27:37

# SISTEMA NACIONAL DE SALUD<br>CONCRETO CONSULIDADO DE MEDIGARENTOS<br>ILIE CON - 05 / 69 III

Secretaria de Salud<br>Oficialia Nayor<br>Dir.Gral.de Admon.

#### RELACION DE PROVEEDORES CON ASIGNACION.

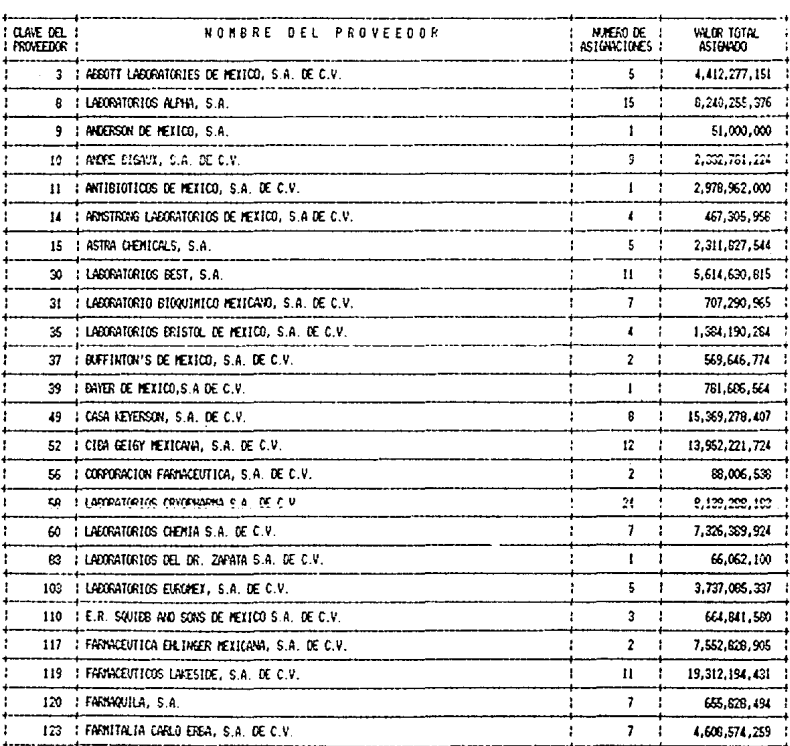

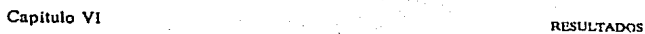

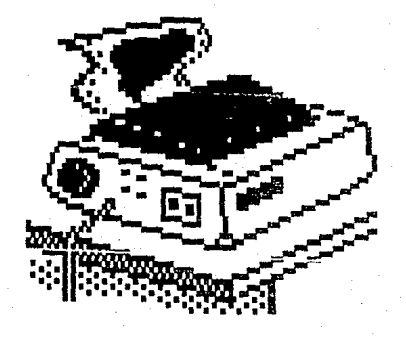

Pag. No. 3 classigs<br>Nov 6 1599 00:23:01

## SISTEMA NACIONAL DE SALUD<br>CONDISIONSILIADO DE HORIGHOROS<br>ILICOS - II / II III

SECRETARIA DE SALIO<br>- OFICIALIA MAYOR<br>- DIR GRAL DE ADMIN

٠

#### HOUR DE ASTENACION (2)

Clave del Medicamento :  $101$ 

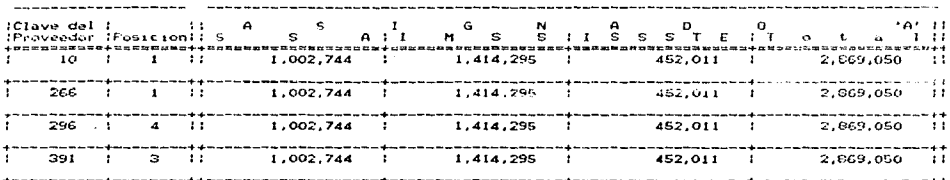

Capitulo VI **RESULTADOS** 

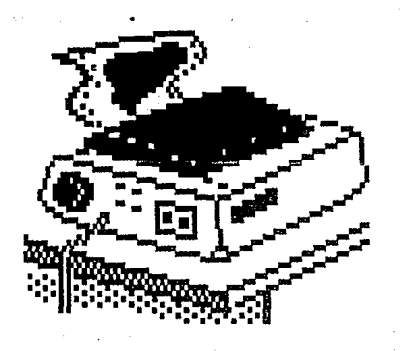

## SISTEMA NACIONAL DE SALUD

SCORE IN DE SENO DIR GRA DE ADMON

τ

Fag. N) - 3<br>Nonbret rograms<br>Nov. 6 1969 - 00:40:37

### DISTRIBUCION DE LAS ASIGNACIONES<br>POR HEDICAMENTO Y PROVEEDOR

Clave del Medicamento : 101<br>Georgene Kelbaldulo (50 KBC NOEDA 5016)<br>Freemianon DWAE (8120

Assurado Tetal a la Clave . [1525.002] Procin de Referancia (C) 1520.00

Proveedor: 10 ANDRE BIGAUX, S.A. DE C.V.

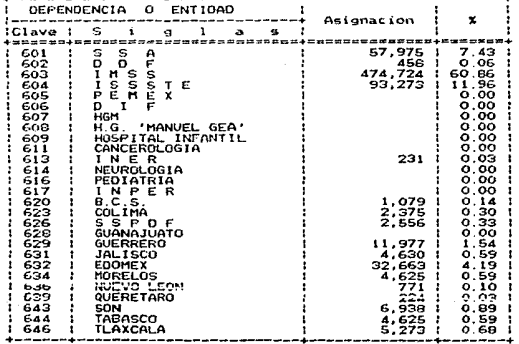

Total Asignado al Proveedor :

780.000

Porcentaje del<br>Asignado Total a la Clave : 27.19

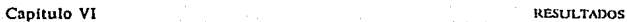

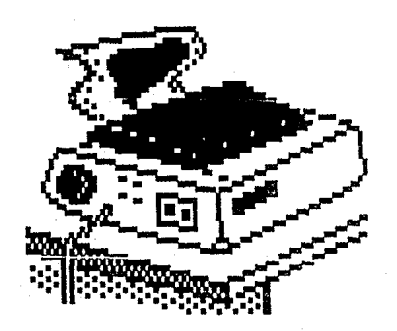

## SISTEMA NACIONAL DE SALUD<br>CONCASO CASOLIDO DE REJIGNENTOS<br>HIT (DI - GS / 89 HH

SECRETARIA DE SALID<br>OFICIALIA INVOR DIR. GOL. DE ADON.

#### REPORTE DE OFERTAS FOR CLAVE Y PROVEEDOR

Nov 6 1969 00:54:46

Clave del Medicamento :<br>Desmana aglamaria madian Maria 30%<br>Presentation ENNSE (0.10 104

 $(0.54.46$ 

 $F_{24}$  to  $-2$ 

claster No. 6 1969

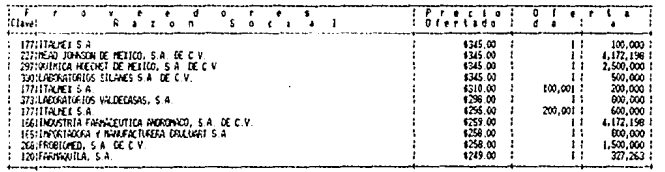

Clave del Medicamento : 10<br>Descripcion: ACMANDED PRACEROL SURGITORIOS 300 MG.<br>Presentación: ENRAE (OR 3 105

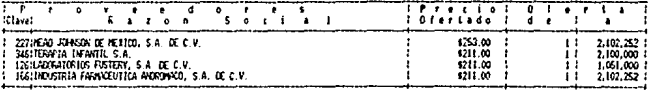

Clave del Medicamento : 106<br>Descipion: Altaniales Pavichael Studion Box 100 MS/M.<br>Prizataticia: MACO CIIIS A. 7 SADA Guideau 80.5 ft M.

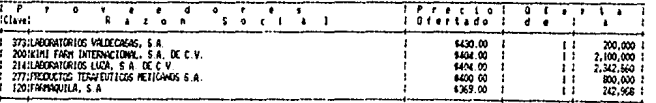

**Capitulo VI RESULTADOS** 

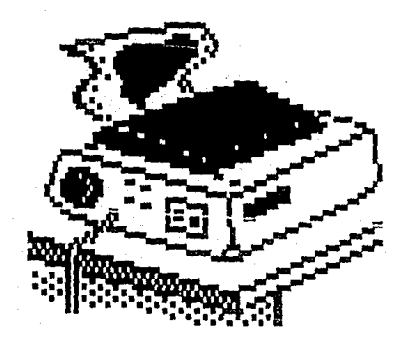

## $S1$   $S$ TEMA NACIONAL DE SALUD<br>
GANGE UNCURRENTS<br>
III (CR - 06 / 89 III

REFORTE DE ESCALAS DE COTIENZION

SECRETARIA DE SALVO<br>- OFICIALIA NATOR<br>- DIR, GRAL, DE ADMUN

00:59:16 Clave del Medicamento: 21<br>Descripción: FORMLA AD LACTEA: POLVO<br>Presentacion: LATA CON 450 B. Y MEDIDA DE 4 4RS.

Fag Na. I<br>claoter3<br>Nov 6 1969

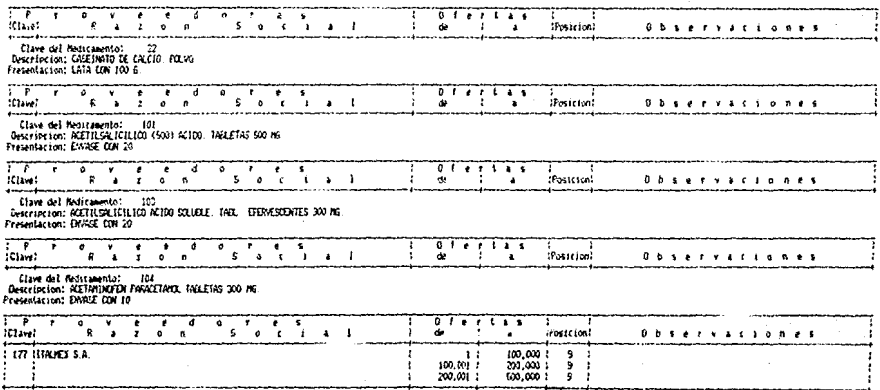

Capítulo VI

RESULTADOS

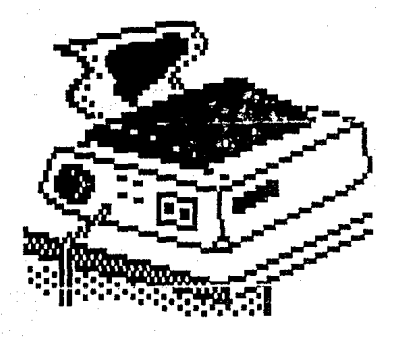

# $S1$ STEMA MACIONAL DE SALUD

Pag No. 1<br>claofer4<br>Nov 6.1989 - 01:29:49

SECRETARIA DE SALVO<br>GEICIALIA MAYGA<br>DIR GRALIDE ALMONI

#### NATISTS DE GRANTIAS

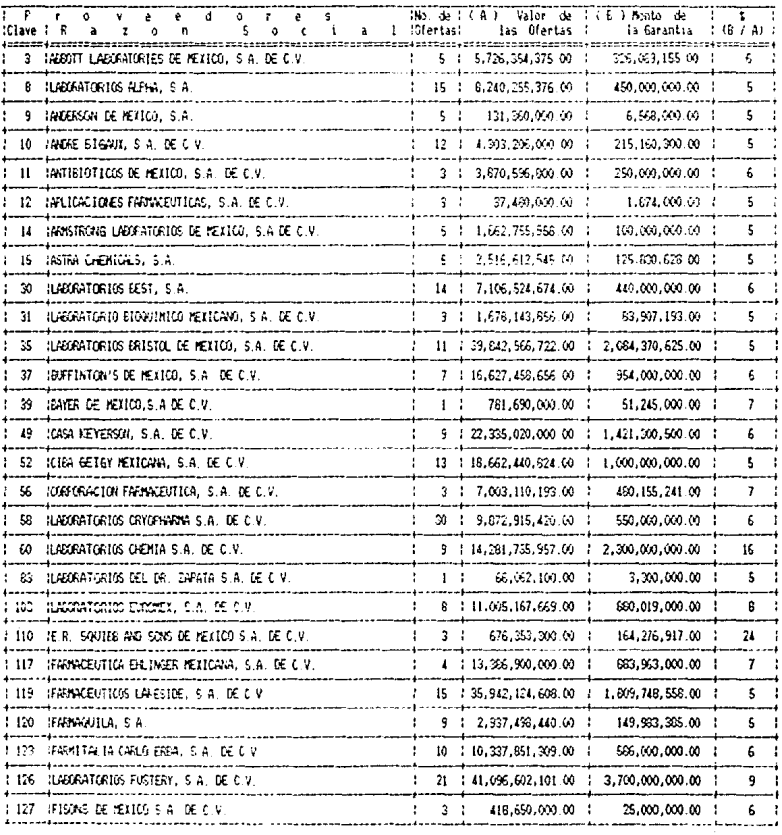

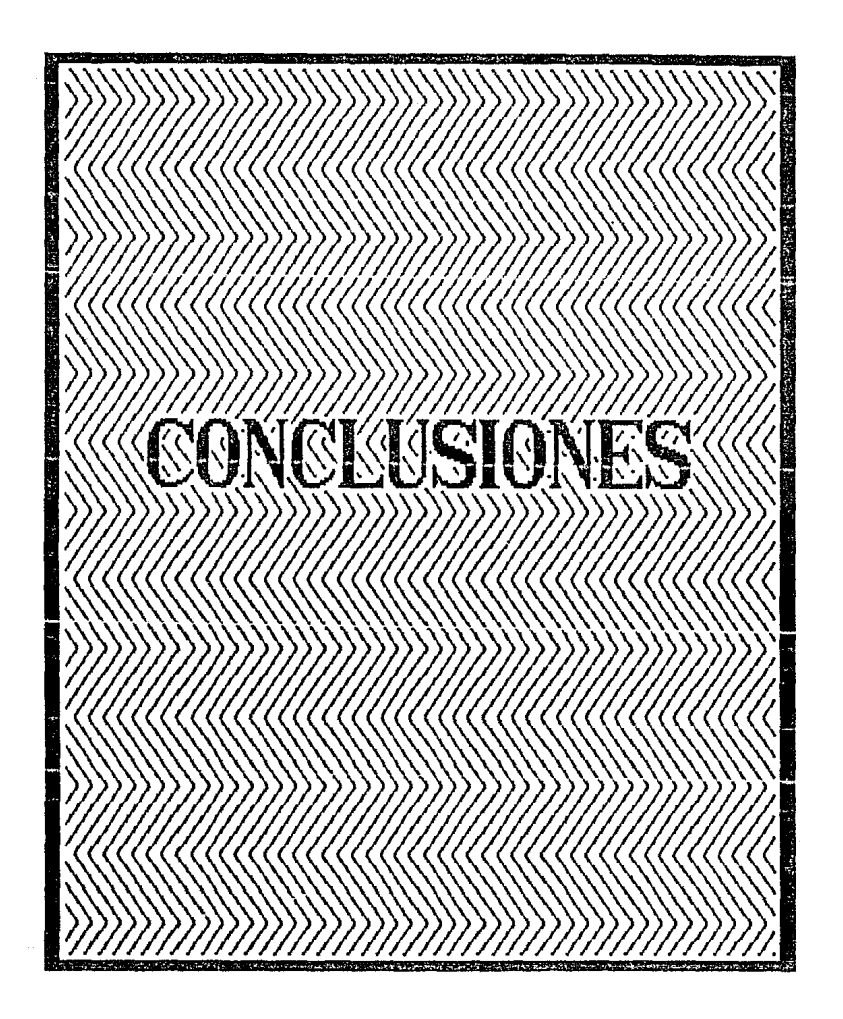

## **Capítulo VII**

## **CONCLUSIONES**

E s por todos sabido, que el desarrollo de la computación ha permitido un manejo rápido, claro y eficiente de la información, y es precisamente en éste trabajo de tésis en que se ponen de manifiesto las características antes citadas, ya que como se puede observar a lo largo del mismo, la aplicación de la Ingeniería en Computación para la solución de un problema de grandes **dimensiones es total, como es el caso que nos atañe.** 

El gran valor de esta tesis consiste en que propone y aplica una  $s$ **alución** que no existe en el mercado, para realizar todos los procesos que conforman el concurso consolidado de medicamentos, permitiendo nsi por **medio de la automatización reducir costos, tiempo y errores; factores impor**tantes a optimizar en culquier empresa ya sea del sector público ó privado.

Estamos convencidos de que las aplicaciones de la Tngenieria en Computación no tienen limite coadyuvando de una manera directa al beneficio del hombre, que es la máxima de cualquier rama de la Ingeniería. Final**mente a manera de resúmen, dentro de éste capítulo de conluciones se**  describen las ventajas y desventajas que se observaron en la aplicación de éste trabajo.

#### CONCLUSIONES

Capítulo VII

### **Ventaias**

Con el sistema desarrollado para el concurso consolidado de medicamentos se obtuvieron grandes beneficios con respecto al proceso en forma manual que se seguía anteriormente al desarrollo de este sistema para la elaboración, calificación y selección de los provecdores participantes en el concurso. A continuación se enlistan y describen los beneficios obtenidos por la implementación de este trabajo en el Sector Salud.

- $1.4$ El tiempo para realizar el concurso consolidado se redujo en un 60% aproximadamente, ya que no se excede del tiempo establecido por la Secretaría de Salud, como ocurría cuando se realizaba manualmente.
- $2 -$ Los errores que se tenían durante los distintos procesos del concurso elaborado manulmente como son: el transcribir la información en las hojas de control, el cálculo de las asignaciones, el cálculo para la calificación de los proveedores, se eliminaron, ya que el sistema es confiable al realizar los cálculos tanto para la calificación a proveedores como para la asignación de medicamentos, y en el momento de capturar la información, los campos más importantes requieren de verificación de la información (el data tiene que capturarse dos veces).

3. .

Al eliminarse los errores, los reportes tanto del resultado de la asignación, la calificación a proveedores, así como los catálogos de medicamentos, proveedores, entidades, etc., se obtienen con información confiable.

 $4 -$ 

Anteriormente se requerían de 50 personas como mínimo para llevar a cabo el concurso manualmente,

#### **Captulo VII** CONLL'STONES

**esto implicaba que las personas abandonaran durante**  el tiempo que durara el concurso sus actividades **laborales cotidianas. Ahora para realizar dicho con·**  curso el número *se redujo a 10 personas*, y no tienen que abandonar su trabajo habitual.

*5.-* **Se cuenta con** *catdlogos* **de medicamentos,**  proveedores y entidades *confiables y actualizados*.

**6.· Con este sistema** *se obtuvieron de manera muy sencilla* yrápida los reportes fijas requeridos por el usuario, y de la misma forma se puede obtener el reporte que se **requiera, aún cmmdo no esté dentro de tos reportes**  fijos.

- 7.- En el mercado no existe un paquete que pueda ser utilizado para llevar a cabo el concurso consolidado de medicamentos, por lo que el sistema desarrollado es rlnü:o.
- 

8.- *La portabilidad* que tiene el sistema *es 100% com*patible en máquinas Cromemco con Sistema Operativo Cromix, y PC compatibles con JBM. Además lo. archivos de datos pueden ser transferidos n cualquier máquina que maneje archivos ASCII.

9.- Se creo un departamento de computación que además de llevar el concurso consolidado de medicamentos, está realizando la labor actualmente de automatizar otras áreas como son: El Oincurso Consolidado de Material de Curación, Abasto de medicamento y un plan de capacitación para automatizar a todas las dependencias de la Secretaria de Salud.

Capítulo VII

Desventaias

**CONCLUSIONES** 

c.,

 $1 -$ Se requiere que la persona encargada del mantenimiento del sistema, conozca a fondo el manejador de base de datos Informix, así como sus utilerías y el lenguaje de programación C.

La presentación de los menús del sistema desarrollado  $3.4$ no cuentan con una apariencia sofisticada y los mensajes de ayuda están en inglés.

 $2 -$ La línea de comandos con el que cuentan las pantallas para la manipulación de la información está en inglés.

# ANEXOS

*:* 

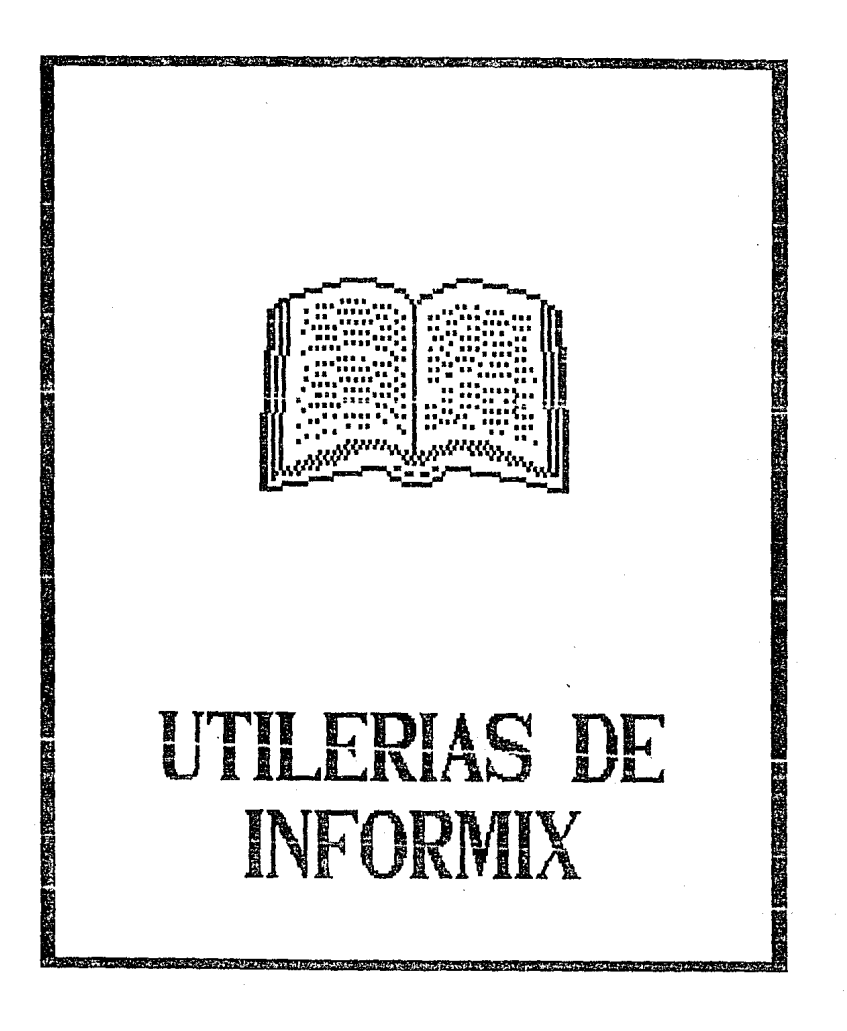

#### **UTILERIAS DE INFORMIX ANEXO A**

### INFORMER

Informcr es un lenguaje interactivo de preguntas (query), es fácil y simple de **usar para el procesamiento de datos, es un lenguaje no proceduraJ.** 

**Infonnerpermite examinar el archivo de una base de datos o partes específicas de un archivo.** 

**Se pueden relacionar más de dos archivos, la relación entre los**  archivos se determina al mismo tiempo de que la información es ejecutada.

La flexibilidad de relacionar con Informcr es enorme.Los comandos de Informer y Ja estructura de la sintáxis de estos es Ja siguiente:

#### *-Bye*

El comando bye cierra todos los archivos que fueron abiertos durante la sesión, borra todos Jos archivos temporales y termina Ja sesión de **informer.** 

#### -Prinl

Es usado para seleccionar y relacionar campos y archivos respectivamente mediante condiciones y el resultado lo imprime, Ja sintáxis del comando es la siguiente:

> print <lista de campos> whltout hcndings **to** *ullom\_arclt"*  **to pipe** *••nom\_di.sp,.* **\\olia:n:** *<expresión>*  jolnlng *<expresid11>*

estas cinco opciones pueden ser usadas en cualquier orden y pueden ser utilizadas más de una vez o ninguna.

#### **UTH FRIAS DE INFORMIX**

ANEXO A

Donde:

lista de campos

se refiere a uno o más nombres de campos ó nombres de archivos separados por comas blancos o la palabra and.

permite relacionar dos archivos, la palabra joining debe de ir seguida de nom camp1=nom camp2, que son los campos por los que se relacionan los archivos.

la palabra where es seguida por una expresión

where

joining

expresión lógica

Una expresión logica puede estar contruida como: campo RELOP constante ó expresión lógica LOGOP expresión lógica

donde

lógica.

RELOP es cualquiera de los siguientes operadores relacionales =  $\leq$  >  $\leq$  < = > =

matches

Ÿ

LOGOP es cualquiera de los siguientes operadores lógicos : and o not

- Read

El comando crea una base de datos temporal con los archivos que son leídos y que son usados con los comandos subsecuentes, la sintáxis del comando es la siguiente:

> read into x unique lista de campos where <expresión> joining <expresión>

#### Donde:

lista de campos

se refiere a uno o más nombres de campos o nombres de archivos, separados por comas, blancos o la palabra and.

*TTILERIAS DE INFORMIX* 

**ANEXO A** 

ioining

where

**expresión lógica** 

permite relacionar dos archivos, la palabra joining debe de ir seguida de nom\_camp $1=$ nom\_camp $2$ , que son los campos por los que se relacionan los **archivos.** 

la palabra where es seguida por una expresión lógica.

**Una expresión logica esta construida como:** *campo* rclop *constante* <sup>6</sup> *expresión lógica* logop *expresión lógica* 

donde:

**relop es cualquiera de los siguientes operadores re-**<br> **lacionales = <> > < < = > =**<br>
matches

y

logop es cualquiera de los siguientes operadores lógicos: and o not

#### *-Unload*

**Transfiere la información contenida en los registros de un archivo hacia otro, el formato por default con que es copiado el archivo contiene**  carácteres especiales que no pueden ser leídos por ningún editor de textos o cualquier otra utilería del sistema operativo. Este archivo sólo puede ser utilizado con el comando LOAD. Sin embargo unload tiene la opción

unload ASCII nom arch to "nom arch"

que crea un archivo en formato ASCII, y puede ser lefdo con cualquier editor, la sintáxis del comando es la siguiente:

unload lista de campos where <expresión > to "nom\_arch" joining <expresión>

#### Donde:

lista de campos se refiere a uno o más nombres de campos ó **nombres de archivos separados por comas blancos o**  la palabra and.

#### **UTILERIAS DE INFORMlX**

emresión lógjca

#### **ANE.XOA**

joining

where

**permite re)acionar dos archivos, Ja palabra joining**  debe de *ir seguida* de nom\_camp1=nom\_camp2, que son los campos por los que se relacionan los **archivos.** 

la palabra where es seguida por una expresión lógica.

Una expresión lógic., esta contruida como: *campo* relop *constante* <sup>ó</sup> *expresión lógica* logop *expresión lógica* 

donde:

**relop es cualquiera de los siguientes operadores re-**<br>lacionales =  $\langle \rangle$  >  $\langle \rangle$  < =  $\rangle$  =

y

logop es cualquiera de los siguientes operadores lógicos: and o not

#### • *A.s.ñng* unían inJersect *núnus*

**Estos comandos permiten crear una unión, intersección o diferencia de dos archivos tempornles1 primero se crean Jos archivos temporales con**  el comando read y luego se hace lo siguiente:

> **assing c=a un ion b;**  assing  $d=a$  intersect b; **assing e=a minus b;**

Estas operaciones son realizadas en archivos que tengan campos del mismo tipo y longitud, y además estén en el mismo orden, el archivo especificado del lado izquierdo determina el nombre de los campos del nuevo nombre.

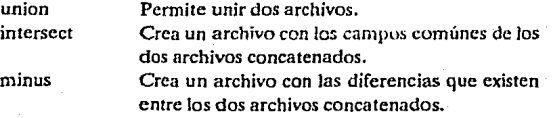

#### **UTILERIAS DE INFORMIX** *ANEXO A* **<b>ANEXO A** *ANEXO A*

#### - Execute

Ejecuta un archivo que contenga un conjunto de comandos de Informer, este archivo es creado con cualquier editor de linea.

#### *-Sart*

Este comando ordena los archivos por el campo especificado, la ordenación puede ser en orden ascendente o descendente. El default es en orden ascendente, el número total decampas porlos que se puede ordenar son 8.

#### - Operodmes Arilméticos

Los operadores aritméticos que son usados por informer son:

- +adición - substracción
- *1* división
- multiplicación

#### .. *FUJM:Íiñ-;.c;; D .. !Y .';!ONTH YF.AR*

Estas funciones son utilizadas para extraer el día, el mes y el año de un campo de tipo DATE, la sintáxis del comando es la siguiente:

Para el comando Print

x= DAY<expresión> x= MONTil<expresión>

x= YEAR<expresi6n>

#### Para el comando Read

**DAY** <expresión> MONTH<expresión> YEAR <expresión>

donde x es cualquier variable, y la expresión, el nombre del campo de tipo DATE:

#### **U11LERIA.'i DE INFORMIX ANEXO** *A*

#### *-Add*

Crea un nuevo registro y agrega Jos datos a Jos campos especificados, la sintáxis del comando es:

> add nom\_arch field  $a = x$ :  $field b=v$ ;

#### *-Update*

Permite modificar los campos de una base de datos en masa, todos **Jos campos son actualizados a la vez, la sintáxis de este comando es:** 

update nom\_arch [where expresión][joining expresión]

si se omite la opción where, el comando update afecta a todos Jos registros en el archivo.

#### -Dc!etc

Borra elo Jos registros de Jos archivos de la base de datos, la sintáxis del comando es:

delcte nom\_arch [where expresión][joining expresión]

Para borrar todos los registros de un archivo se omite la opción **v:hcrc.** 

#### *-NoProml*

Cuando se utilizan las opciones update o delete aparece una pregunta de verificación antes de actualizar o borrar cada uno de Jos registros, el comando nopromt omite eslas preguntas y actualiza o borra todos los registros sin preguntar.

#### **UTILERIAS DE INFORMIX** *ANEXO ANEXO ANEXO ANEXO ANEXO ANEXO ANEXO ANEXO ANEXO ANEXO ANEXO ANEXO ANEXO ANEXO ANEXO* **ANEXO ANEXO ANEXO ANEXO ANEXO ANEXO ANEXO ANEXO ANEXO ANEXO ANEXO ANEXO ANEXO ANEXO ANEXO ANEXO ANEXO ANE**

A-7

La sintáxis del comando es:

updnte<br>delete nopromt nom\_arch {where expresión} {joining expresión}

*-Locky Unlock* 

**Cuando se trabaja en un medio ambiente multiusuario, con estos**  comandos de la base de datos.

El bloqueo temporal de un archivo se hace mediante el comando **Jock, y para desbloquear el archivo se utiliza el comando unlock. La sintáxis del comando es la siguiente:** 

> **lock nom\_arch,**  unlock

Ja opción exclusive del comando lock permite bloquear ni archivo exclusiva**mente para que ningún otro usuario pueda accesar el archivo, la sintáxis es** 

**lock exclusive nom\_arch** 

#### *-Add. Delete, Index*

Se puede agregar o borrar campos indexados usando estos comandos (utilizados en dbstatus), la sintáxis del comando es:

> add index for nom\_campo delete index for nom\_campo

*-Help* 

inforrner. Este comando despliega la sintáxis de todos los comandos de

#### **lml FDIAS DE. INFORMIX ANEXO A** *ANEXO A*

**DBSTATUS** 

A-8

DBSTATUS es un lenguaje interactivo para optimizar el funcionamiento y modificar la estructura de la base de datos de Jnformíx. DBSTATUS se utiliza para:

- Agregar o Borrar indexados
- Imprimir el Status o Esquema de los archivos
- Borrar archivos de una base de datos
- Para iniciar o parar el Audit trails
- Para cargar o descargar hacia o de los archivos del sistema
- ·operativo

Los comandos de DBSTATUS son los siguientes:

#### - Audi Trails

El Audi Trails es una historia completa de todas las adiciones, actualizaciones, borrados y manipulaciones a la base de datos. El comando para correr el Audít Trails es:

#### start audit for nom arch to "nom arch"

Para cancelar la ejecución es:

#### stop audit for nom orch

Para borrar del archivo que se crea al ejecutar se utiliza el comando:

#### eraseaudit

#### **lfruerias de informix anticomponente anticomponente anticomponente anticomponente anticomponente anticomponente**

A-9

#### - *Prinl Scliema, Prinl Slalus*

**Para imprimir el esquema o e1 status de un archivo o una base de**  datos se utiliza el comando

<sup>P</sup>rint schema [for nom arch][to [pipe] "archivo o dispositivo"] **status** -

Si se omite el nombre del archivo al que se dirige la salida se despliega el esquema o status en in pantalla. El Status despliega:

- la longitud de los registros
- .. **No. de registros**
- No. de indexaciones
- Campos indexados

#### *-Addindex*

Agrega campos indexados de cualquier tipo *y* es de tipo no index no duplicado, pero con la opción ALLOWJNG DUPS el campo es de tipo index, si permite duplicados, la sintáxis del comando es:

add index'for nom\_campo [nllowing dups]

#### - De/ele *in.de:;:*

**Se utiliza para borrar cualquier campo indexado, esta opción no**  puede ser usada para campos no indexados La sintáxis del comando es:

#### delete index for nom\_campo

#### UTILERIAS DE INFORMIX

#### ANEXO A

#### - Erase database

Este campo borra la base de datos y todos los archivos asociados con ella, la sintáxis del comando es:

#### erase database nom bas datos

#### - Erase file

Borra el archivo de la base de datos y del diccionario de datos. La sintáxis del comando es :

#### erase file nom\_arch

#### - Rename field

Cambia el nombre de un campo, después de utilizarse este comando, el esquema del archivo también es modificado. La sintaxis del comando es:

rename field nom\_camp\_viej to nom\_camp\_nvo

#### - Recover file

Restaura un archivo de la base de datos, el archivo es recuperado del AUDIT TRAIL el comando es el siguiente:

#### recover file nom\_arch

#### $-I$  and

Este comando carga la información contenida en un archivo del sistema operativo hacia unarchivo de la base de datos. La sintáxis del comando es el siguiente:

load nom arch from "archivo"

A-11

#### *-Unload*

Copia un archivo de la base de datos hacia un archivo del sistema **operativo. La sintáxis del comando es:** 

#### **un load nom\_nrch to ºarchivo"**

#### *-LoadASCIT, unloadASCII*

Estos comandos son similares a los comandos LOAD y UNLOAD **pero con las siguientes diferencias:** 

- a) No requiere una longitud fija en registros y campos
- b) Se requiere que los campos sean separados por un delimi**tador y Jos registros terminen con un line feed**
- c) Simplifica el procedimiento para mover los úatos dc una **computadora a otra.**

La sintáxis es la siguiente:

**load** ASCII nom\_arch from "archivo" **unload** ASCII nom\_arch to "archivo"

#### *-Unkx:kFúe*

Algunos comandos de Informix bloquean automáticamente los archivos de la base de datos cuando son ejecutados, y los desbloquea cuando **termina, si uno de estos comandos es abortado porque los archivos son**  bloqueados se utiliza este comando para desbloquear el archivo. La sintáxis es la siguiente:

unlock file nom arch

ANEXO A

### - Check file, repair file

Check file compara el archivo de datos con el de índices checando que coincidan. El comando repair file borra los índices dañados y los vuelve a reconstruir.

#### - Select data base

Selecciona la base de datos a utilizar. La sintáxis es:

#### select datbase nom basedatos

 $-Help$ 

El comando despliega una lista de la sintáxis de los comandos de **DBSTATUS** 

ANEXO A

A-13

### -ACE

Es un programa para producir reportes de la información contenida de una Base de Datos, es para reportes escritos de propósito general, se pueden realizar reportes de cualquier formato y aplicación, el lenguaje para escribir un reporte es muy flexible, *y* tiene algunas características de los lenguajes de **Programación convencionales.** 

**ACE permite combinar Información de más de un archivo dentro de un reporte. El número máximo de archivos que puede combinar son 8.** 

Los reportes pueden ser creados con cualquier editor de línea, para **crear un reporte, después de ser editado tiene que compilarse. La instrucción**  para compilar un reporte es ACEPREP, cuyo formato es:

#### aceprep nom\_arch

Para ejecutar un reporte se hace mediante la instrucción ACEGO, esta instrucción tiene la opción-q, con esta opción se eliminan los mensajesque se despliegan al ser ejecutado el reporte.

Los comandos de ACE son los siguientes:

#### *-Database*

Especifica la base de datos n usar en el reporte, la sintáxis del comando es:

#### database nom\_bas\_datos end
### *-Defuie*

Este comando define las variables o parámetros que van ha ser utilizados en el reporte. La sintáxis del comando es la siguiente:

> define variable nom\_ varl type tipo de variable

end

## *-Inpul*

Si se requiere inicializar alguna variable definida con el comando DEFINE, se utiliza el comando input, al momento de ser ejecutado el reporte aparece el mensaje para introducir los datos. La sintúxis del comando es:

> input prompt for nom\_var using **"** mensaje **"** eod'

### *-Read*

Este comando crea una base de datos temporal donde se guarda la Información contenida de los archivos leídos, la sintáxis es la siguiente:

**read [into x] lista de archivos [where < expresion>]**  $\text{cnd}$ Joining <expresion>

-Son

Referirse al comando sort de INFORMER

# -Formal

El comando format esta compuesto de la combinación de las **siguientes opciones:** 

#### a) First page header

Si se quiere incluir en la primera página un texto diferente al **encabezado de 1as páginas subsecuentes, este texto se especifica**  con FIRST PAGE HEADER, la sintáxis del comando es la siguiente:

> lirst pagc hender print " encabezado"

# b) Page header

En esta parte se especifica el texto que va ha ser encabezado de todas las páginas, excepto en la primera página cuando se utiliza la opción FIRST PAGE HEADER, la sintáxis es la siguiente:

# pngehender

print "encabezado"

e) On every record

-·

**Determina a partir de que línea del reporte, las instrucciones**  siguientes se aplican para todos los registros de los archivos ididos por el comando READ.

d) Before group of y after group ar

El comando SORTtiene hasta 8 campos ordenados en forma jerárquica, estos grupos de datos son utilizados por la instrucciones AFfER GROUP OF y BEFORE GROUP OF para realizar opera**ciones que son requeridas únicamente a un determinado grupo de**  datos.

**UTILERIAS DE INFORMIX** 

ANEXO A

La sintáxis es como sigue:

sort by nom\_var1,nom\_var2, ..,nom\_var8 end

format

before group of nom var1

after group of nom\_var1

before group of nom var2

after group of nom\_var2

before group of nom var8

after group of nom\_var8

end

# e) On last record

Este comando se utiliza cuando se quiere realizar alguna serie de operaciones inmediatamente después de que ha sido procesado el último registro.

### -Print

El comando print se utiliza para imprimir cadenas de caracteres (deben de ir entre comillas), variables, campos o el resultado de una expresión aritmética, está compuesta por 1as opciones:

#### a) spaccs

Indica el número de espacios que son dejados, entre las cadenas de caracteres, variables, cte., que sc imprimen.

## b) using

Es usado para darle un formato de imprcsi6n a las variables enteras, de tipo doble o al resultado de una expresión aritmética.

e) lincs

Es usado para indicar el número de líneas que se quieren dejar en blanco.

## -Ld

Este campose utiliza para asignar a las variables un valor, la sintáxis

#### es:

#### $let nom$  varl = expresion

#### - IF THEN ELSE

Es un comando condicional, tiene el mismo funcionamiento que el IF de cualquier lenguaje de programación, con la diferencia de que si se tiene más de una instrucción a ejecutarse estás deben de estar entre las palabras re. servadas BEGIN y END, el formato del comando es:

> ir <condición> thcn begin <instrucciones> end el se begin <instrucciones> end

UTILERIAS DE INFORMIX **ANEXO A** 

A-18

# PERFORM - FORMBUILD

Estas utilcrías facilitan la creación y diseño de las pantallas para captura de datos.

El formato del programa se puede realizar con cualquier editor de línea, Ja utilería FORMBUILD, compila el programa y Ja utilería PERFORM Jo ejecuta.

Se pueden crear formatos de pantalla por dcfault utilizando Ja opción -d de la utilería FORMBUILD, éste formato es muy sencillo, presenta los campos uno tras de otro.

Se pueden utilizar más de dos archivos para la crención de las pantallas de captura. A continuación se ejemplifica la estructura general de un programa para crear una pantalla de captura.

Los comandos utilizados son Jos siguientes:

*-Database* 

Especifica el nombre de la base de datos a utilizar, el formato es:

## databose nom\_bas\_datos

- Screen, *end* 

En esta parte se diseña la presentación que se quiere dar a la paula la, cualquier carácter puede estar incluído en el formato, este debe de ir entre corchetes. La sintáxis del comando es Ja siguiente:

> screen { formato de pantalla } end

#### UTILERIAS DE INFORMIX

ANRYO A

Entre los corchetes se define la forma que se le quiere dar a la pantalla de entrada de datos y los campos que van ha estar incluídos en la pantalla.

Para indicar en que parte de la pantalla se desea colocar un campo en la posición requerida se indica lo siguiente: [001 ] en donde los paréntesis cuadrados especifican la longitud del campo y f001 es la variable asociada con el campo que se desea esté en esa posición, la relación de variables y campos se define en la parte de atributos.

database concurso screen ā  $\label{def:1}$ **CLAVE** (1000) UNIDAD DE MEDIDA (1020 1 **mikkkkkkkkkkkkkkkkk LLOCKELLELELELLILLELLELLELE I DESCRIPCION**  $1001$ (roos imos **PRESENTACION** troos inos **IROZ** PRECIOS REFINIT **M1N** (1006 **OFERTIOIS** ......................... nnmuninin **DEMANDA IMSS1010**  $1555TE1011$ **SSA 1009** TOTAL1012 mikkkkkkkkkkkk **ASIGNACION ISSAIO13 IMSS1014 ISSSTEIMS TOTALIMI6 IGICATALOGO DE MEDICAMENTOS GOYS** .<br>end attributes f000 = clave\_med.reverse;  $1020 =$  unidad\_med;  $f001 =$  desc med $[1.45]$ upshift; 1002 = desc\_med[46,90], upshift; nos = desc\_med[91,135], upshift;<br>f004 = desc\_med[136,180], upshift;  $1005$  = present med $[1,40]$ upshift; f006 = present\_med[41,80],upshift;<br>f007 = present\_med[81,120],upshift;  $1017$  = preref med:  $008 - \text{mean}$  and:  $018$  = minof\_med;  $009 =$  demand med  $010 =$  denimize med m11 = demissate\_med;  $1012 =$  denote med:  $013 = \text{uigus}$  and;  $014 -$  strings ned: f015 = asiginate\_med f016 = asigtot\_med; instructions after edited editupdate of prerel\_med let f008 = [017".75 end.

## *A/tributes*

En esta sección se especifica que campos de los urchivos de Ja base de dalos van a ser utilizados, así como los atributos que puede tener cada uno de ellos (valores por default, verificación de la entrada de datos, mensajes y otras características) y por medio de que campos se efectúa la relación entre Jos archivos que se están utilizando.

Par media de *ld* instrucciones Joockup, Joining y Rcquiercd son relacionados Jos archivos, y puede ser condicionmla Ja cntradu de datos.

Para relacionar los campos con la posición que se desea que tengan en la pantalla, a los campos se les asigna un identificador que estará en la posición deseada de Ja pantalla, como se indica en Ja parte b de Ja estructura del programa.

Los atributos que puede tener un campo se listan a continuación:

# *-lnclude*

Checa Jos datos que se introducen antes de ser aceptados, además especifica rangos para la entrada de datos, estos pueden *ser:* 

- a) Un rango de carácteres alfabéticos *(* los carácteres son evaluados de izquierda a derecha en orden ASCII).
- b) Rango numérico.
- e) Rango basado en orden ASCII incluyendo todos los carácteres.
- d) Más de un rango.

ejemplo:

 $var1 =$  camp1. lnclude O (1 to 3000,3500 to 37750,4000 to 5050);

#### **lITJLERIAS DE lNFORMlX ANEXO A**

#### *-Comments*

Despliega un mensaje en la parte inferior de la pantalla cuando el cursor es colocado dentro del campo para introducir datos.

ejemplo:

 $var1 = camp1$ . include  $= (1 \text{ to } 1000)$ **comments =**  $\text{``El dato debe de estar dentro del rango 1 a 1000\text{''}};$ 

### - *Verify*

**Requiere que se verifiquen Jos datos que se están introduciendo, se necesita introducir dos veces los mismos datos, para ser aceptados.** 

ejemplo:

 $var1 =$ camp1,  $include = (1 to 1000)$ comm~nts **= ºEl dato debe de estar dentro del rango 1 a 1000",**  veril)';

#### *-DefauJJ*

Cuando se agregan registros, todos los campos son inicializados con valores por defaul; normalmente los campos de tipo carácter tienen blancos, Jos campos numéricos tienen un O, los campos tipo date 00/00/00, y Jos campos tipo money \$0.00, estos valores por default pueden ser cambiados.

ejemplo:

var2= camp2, default="MM/DD/AA"

#### **lfnLERIAS DE INFORMIX ANEXO A**

## *-Lookup*

Establece una relación entre campos de dos archivos con el propósito de verificación o despliegue de la información entre los dos archivos, **así como agregar información en función de Ja información de estos dos campos.** 

#### ejemplo:

var10 camp1\_arch1, lookup from \*cam5\_arch2

Con el atributo Lookup se relaciona el archl y elarch2y el asterisco precedido al Lookup indica que los datos a introducir en el campl del archl deben de existir en el camp5 del archivo 2, en caso de no existir no pueden ser introducidos.

## *-Autmiext*

El cursor avanza automáticamente al siguiente campo, cuando el campo en el que se esta escribiendo se llena.

#### - Required

Se requiere forzosamente introducir información en este campo.

### - Noupdate

Para proteger la información contenida en un campo se utiliza éste atributo para no permitir modificaciones al campo.

#### *-NoenJry*

**Al agregar la información a un registro, el campo que tiene como**  atributo Noentry, no admite modificación o agregación de información, únicamente la despliega.

**ANEXO A** 

A-23

# - Picture

Especifica un patrón para la presentación de los datos, se usa cualquier combinación de los siguientes tres tipos de símbolos para presentar un patrón:

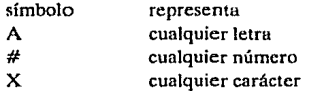

ejemplo

var1 = camp1, picture = "###-###+###"

- Query clear

Normalmente al utilizar el comando Query de perform se limpian todos los campos excepto los campos que están relacionados con otro campo, con este atributo se limpian también estos campos al utilizar Query.

- Reverse

El campo es desplegado en video inverso.

- Right

Justifica el valor del campo a la derecha.

## - Zerofill

Llena los espacios en blanco de un campo con ceros.

- Upshift

Convierte todas las letras en mayúsculas.

ANEXO A

 $A - 24$ 

# - Downshift

Convierte todas las letras en minúsculas.

# - Format

Es utilizado para los campos de tipo doble para indicar cuantos dígitos son desplegados a la derecha del punto decimal.

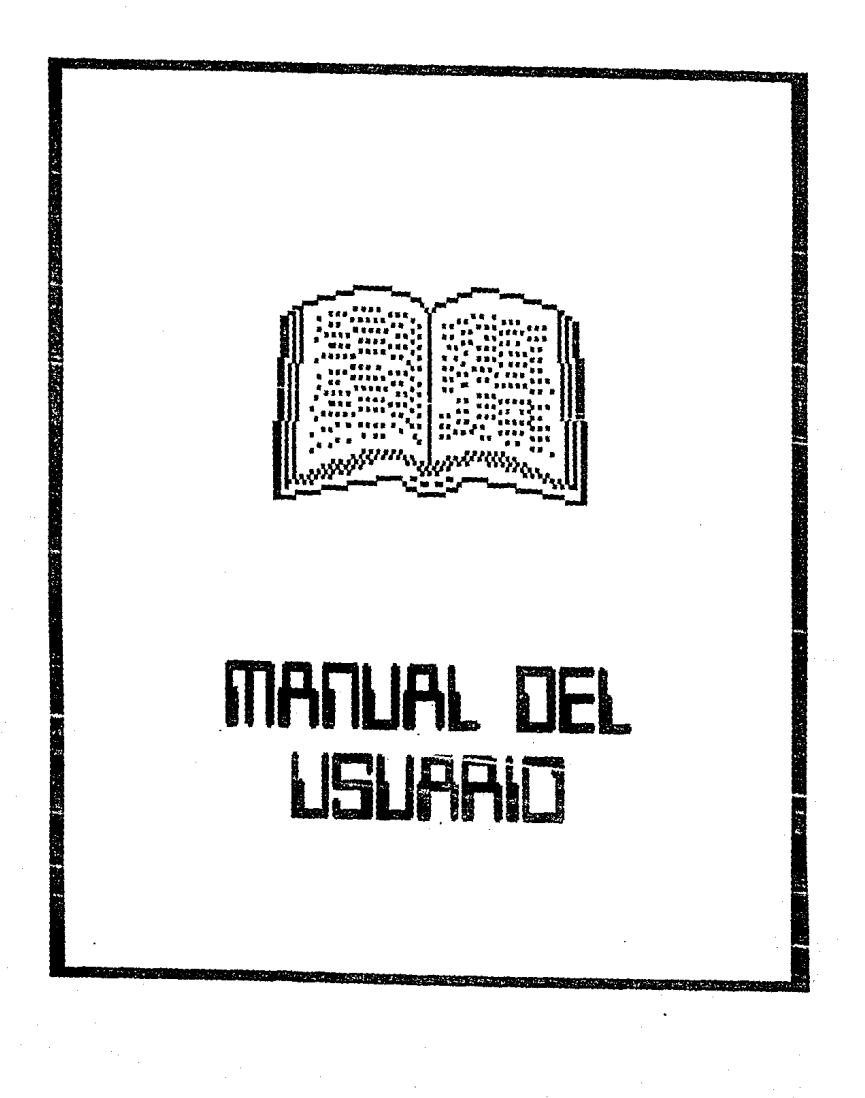

#### MANUAL DEL USUARIO

**ANFXOR** 

Para entrar al sistema del concurso consolidado de medicamentos, asegúrese que el sistema de cómputo este 'encendido', y en cualquiera de las terminales del sistema aparezca lo siguiente:

# Cromemco Virtual System V.2 Login:

Teclee la palabra 'concurso', y oprima la tecla 'return', el menú principal aparecera en la pantalla, esto indica que está dentro del sistema del concurso consolidado. En caso contrario notifíquelo al administrador del sistema.

La presentación que tienen los menús que conforman al sistema del Concurso Consolidado de Medicamentos es el siguiente:

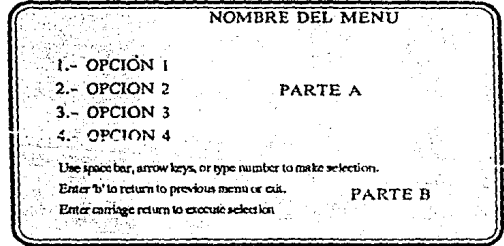

En la parte superior de la pantalla se encuentra el nombre del menú que se esta utilizando en ese momento, la PARTEA indica las diferentes opciones del menú, siempre aparecerán numeradas, la PARTE B es un

#### **MANUAL DEL USUAH.10 ANEXO O**

B-2

mensaje de ayuda para seleccionar la opción requerida, en éste se indica Jo siguiente:

**Use la barra espaciadora, las tccJas marcadas con flechas, 0 <sup>1</sup>indique el número**  de la opción elegida Teclee 'b' para regresar la menú anterior o salir Oprima la tecla return para ejecutar la opción elegida.

La parte B del menú aparecerá en cada uno de los menús subsecuentes.

MANUAL DEL USUARIO

**ANEXO B** 

# **MENU PRINCIPAL**

El menú principal ofrece los diferentes módulos con los que cuenta el sistema para el manejo de la información del concurso consolidado de medicamentos.

Cada uno de estos módulos tiene a su vez submódulos con opciones que permiten el manejo de la información referente a la opción elegida.

La primera pantalla del sistema de aplicación es el menú principal, ésta se muestra a continuación:

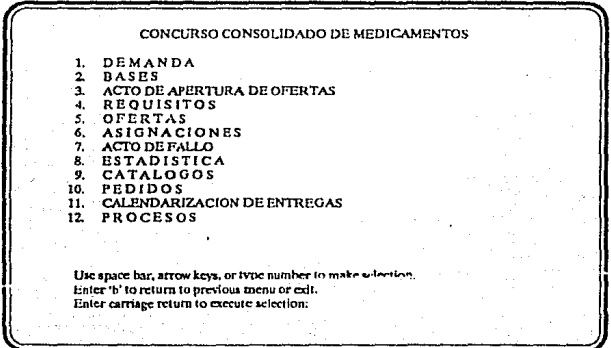

Cada uno de estos módulos se encuentran estructurados en base a las etapas de las que consta el concurso consolidado de medicamentos. Dichos módulos se ilustran a continuación:

 $B-3$ 

**MANUAL DEL USUARIO ANEXOD** 

# Modulo 1 Demanda

La opción '1', del menú principal es el módulo de la demanda, al ser elegida esta opción se despliega en la pantalla el siguiente menú:

**MODULO DE LA DEMANDA l. CAl'HJRA DE. HEQUEHIMIENTOS DE 1.AS ENTIDADES**  2. CONSULTAS (por pantalla)<br>3. REFORTES (por im<del>presora</del>. Checar que este encendida) Use space bar, arrow keys, or type number to make selection. Enter 'b' to return to previous menu or exit. Enter carriage return to execute selection:

**El menú cuenta con diferentes opciones que permiten realizar**  consultas por pantalla, enviar reportes hacia la impresora, captura y modificación de la información.

# Opción 1.1 Captura de requerimientos de lns entidades

La primera opción del menú es la pantalla para capturar la demanda de las dependencias y entidades, la presentación de esta es mostrada a continuación:

#### MANUAL DEL USUARIO

ANEXO B

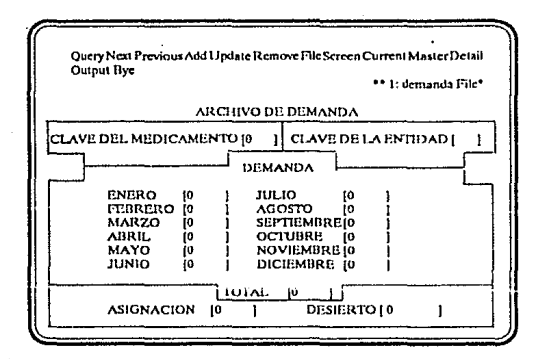

Las instrucciones que se encuentran en la parte superior de la pantalla son los comandos que se utilizan para el mantenimiénto de la información. Lo cual permite que en una pantalla se puedan realizar diferentes instrucciones sin necesidad de cambiar a un módulo en especial para hacer una actualización o una alta en la información. Las diferentes pantallas con la que cuenta el sistema presentan la misma línea de comandos.

Para elecutar cualquier comando basta con presionar la tecla correspondiente a la letra que éste tiene en mayúscula.

La función que realiza cada uno de los comandos es la siguiente:

## a) Comando 'Ouery'

Es usado para localizar uno o más registros que cumplan con una condición dada por el usuario. Para ejecutar este comando se oprime la letra 'a' (que es la letra que tiene en mayúscula el comando). Al ser ejecutado el comando origina la presentación de una nueva pantalla :

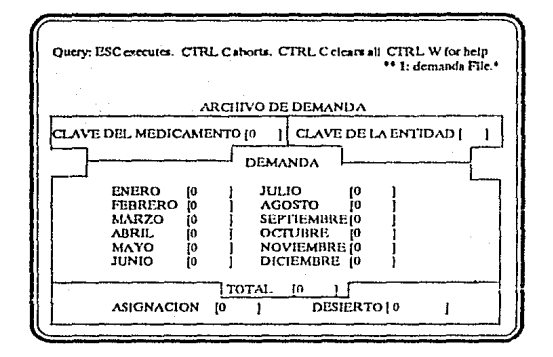

En la parte superior de la pantalla aparece una nueva línea de comandos para efectuar la búsqueda.

Al oprimir  $a(s)$  tecla $(s)$ :

ESC: se ejecuta la búsqueda. CTRL y C: se cancela la instrucción de búsqueda.

CTRL y W: despliega una ayuda en línea.

En ésta pantalla el cursor aparece al principio del primer campo. Para buscar un registro con una condición dada, el cursor se mueve hacia el campo que se desea utilizar como condición de búsqueda, sobre dicho campo se escribe la información a localizar y se oprime la tecla "ESC", al ejecutarse éste comando se despliega el o los registros que cumplan con esta condición.

Por ejemplo:

Si se toma el campo 'clave de medicamento' como base para la condición de búsqueda y se escribe la clave '21' del medicamento, al ejecutarse aparecerá lo siguiente:

**ANEXO B** 

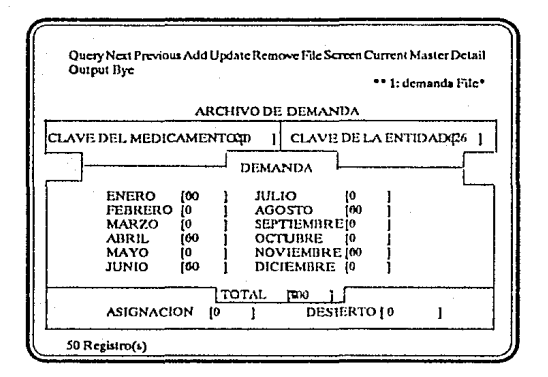

En la parte inferior de la pantalla se indica el número de registros encontrados bajo esta condición.

Si se pone el cursor en el primer campo oprimiendo además la tecla "ESC", todos los registros del archivo serán desplegados, en la parte inferior de la pantalla aparecerá el número total de registros que contiene este archivo.

## b) Comando Next.

Este comando despliega el siguiente registro a partir del registro que se tiene en ese momento en la pantalla, si nos referimos al ejemplo anterior, los registros que cumplen con la condición de búsqueda son 50, si se desea consultar todos los registros basta con oprimir la tecla 'n' y aparecerán los registros sucesivamente en la pantalla.

## c) Comando Previous.

Este comando despliega el registro anterior al registro que se tiene en ese momento en la pantalla.

#### d) Comando Add.

Agrega un nuevo registro; al ejecutarse este comando, la pantalla que aparece es la siguiente:

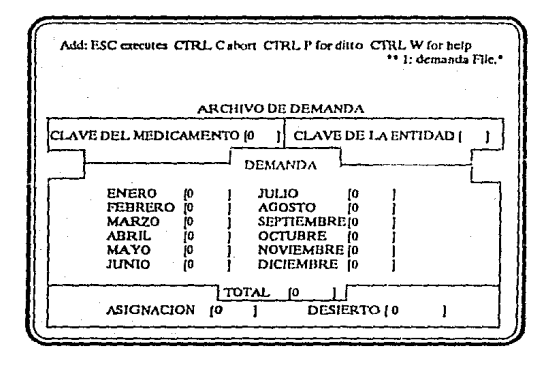

En éste momentose puede agregar información. Para salvar la información que se acaba de capturar se oprime la tecla 'ESC', para cancelar la información que se pretende agregar, se oprimen las teclas 'CTRL' y 'C', si la información que se agregó a un campo en el registro anterior se repite en este nuevo registro, se oprimen las teclas 'CIRL' y 'P' con el fin de repetir el valor del campo, si se necesita ayuda se oprimen las teclas 'CTRL' y 'W'.

#### e) Comando Update,

Este comando permite actualizar el registro que se observa en ese momento en la pantalla, la imágen que presenta al ser ejecutado el comando es la siguiente:

ANEXO B

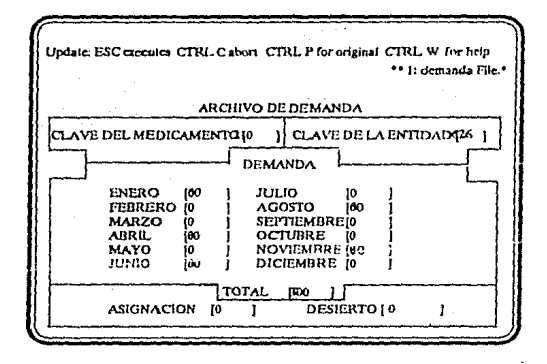

# fi Comando Delete.

Este comando borra el registro que se tiene en ese momento en la pantalla, al seleccionar este comando aparece la siguiente pantalla:

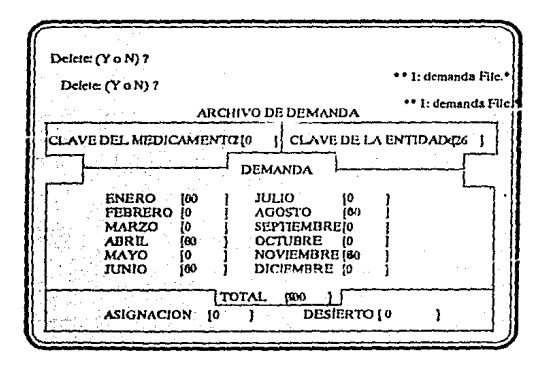

La pregunta de *delete* (Yor N) permite que, en caso de que se haya seleccionado en forma accidental este comando, se pueda tener la opción de cancelar dicho comando.

# g) Comando File.

Cuando es desplegada una pantalla en el monitor es posible observar únicamente 20 líneas, existen casos en que no toda la información es desplegada en una sola pantalla, en estos casos el comando 'File' permite desplegar la parte que falta de la pantalla, esto se generaliza para cualquier tipo de pantalla.

## h) Comando Output.

Este comando permite escribir la información que se encuentra en la pantalla ó todos los registros que se encuentran en el archivo hacia un dispositivo de salida, ya sea a una pantalla, a una impresora, o bien a un archivo, por ejemplo:

Al seleccionar el comando 'Output' la pantalla que aparece es la siguiente:

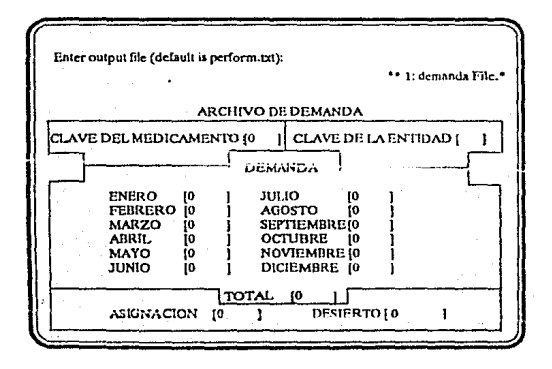

**ANEXOR** 

En esta parte se direcciona el dispositivo ó el archivo al que se desea dirigir la información, en éste caso la salida se encuentra direccionanda a un archivo con nombre "perform.txt".

Si se desea cambiar la salida, se escribe el dispositivo o el archívo, en caso de no desear realizar ningún cambio únicamente se oprime la tecla "return" para que se asigne como salida el archivo "perform.txt", la pantalla que aparece es la siguiente:

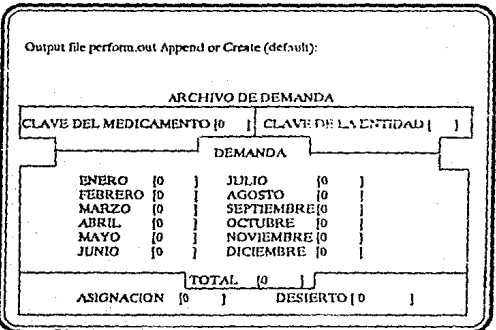

si existiera el archivo perform.txt y eligiendo la opción 'Create', la información se reescribe sobre el archivo, si se elige la opción'Append' los datos se agregan a la información ya existente del archivo. La siguiente pantalla que aparece es :

ANEXO B

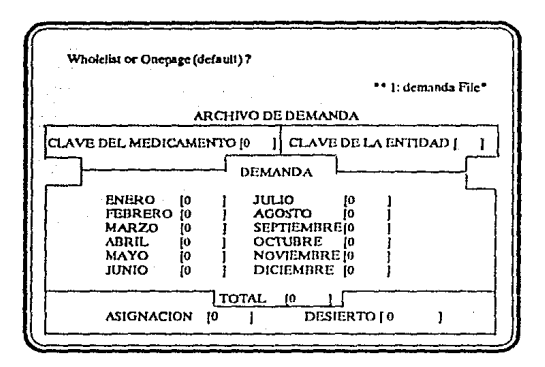

Se selecciona el registro que se desea escribir, puede ser únicamente el que aparece en la pantalla o todos los que están seleccionados, si se le da "return" toma únicamente el archivo que está en pantalla.

## i) Comando Bye.

Este comando permite la salida de la pantalla en que se está trabajando y regresa al menú.

En esta pantalla de DEMANDA se captura la demanda calendarizada mes a mes del medicamento, que envían las diferentes entidades y dependencias, y a la vez se puede consultar esta información, o realizar cualquier otra operación con los comandos.

Estos comandos aparecen en todas las pantallas de captura o consulta que tiene el sistema, los cuales hacen que el manejo de la información sea más eficiente y rápida.

#### MANUAL DEL USUARIO

ANEXO H

# Opción 1.2 Consultas (por pantalla)

Por medio de ésta opción se puede consultar la demanda total, el costeo de la demanda de un medicamento ó de una entidad y la demanda de una entidad dependiendo del medicamento. Al seleccionar esta opción aparece en pantalla otro módulo de onciones:

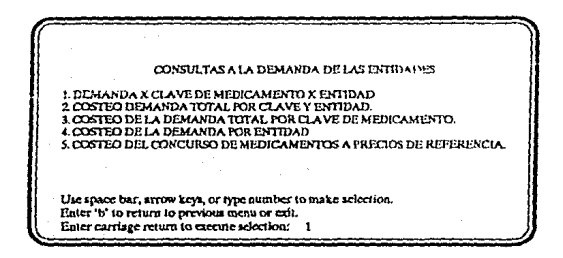

#### Opción 1.2.1 Demanda X clave de medicamento X entidad

Despliega en la pantalla la demanda calendarizada mes a mes de un solo medicamento para una sola entidad solicitada, la presentación es la siguiente:

Al ser seleccionada ésta opción aparecen dos preguntas; una para dar la clave del medicamento y la otra para la clave de la entidad a consultar.

**ANEXOR** 

# Ejemplo:

# CLAVE DEL MEDICAMENTO A CONSULTAR == >626 (optima return) CLAVE DE LA ENTIDAD A CONSULTAR ==>21 (optims return)

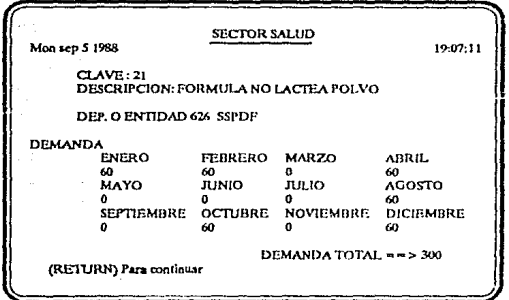

La instrucción entre paréntesis indica que se oprima la tecla return para continuar.

Ya que se oprime return aparece la pantalla que se muestra a continuación, la cual nos permite hacer una nueva consulta o regresar al menú anterior.

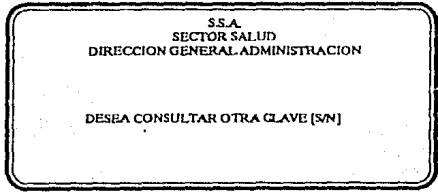

#### MANUAL DEL USUARIO

ANEXO B

Nota: En la mayoría de las pantallas de consulta se pide la clave del medicamento y/o entidad según sea el caso

Opción 1.2.2 Costeo de la demanda total por clave y entidad.

Esta opción nos permite consultar el valor estimado de la demanda de un medicamento, dependiendo de la dependencia o entidad que se desee consultar.

Despliega la demanda calendarizada mes a mes del medicamento por entidad y además el precio estimado del medicamento.

Ejemplo

CLAVE DEL MEDICAMENTO A CONSULTAR ==>626 (oprima return) CLAVE DE LA ENTIDAD A CONSULTAR = = >21 (oprima return)

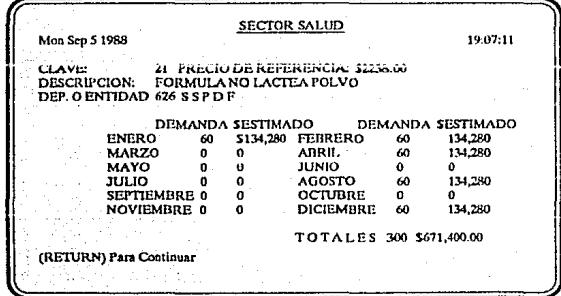

 $B-15$ 

**ANEXOR** 

# Opción 1.2.3 Costeo de la demanda total por clave de medicamento

Permite consultar el costo total de la demanda de un medicamento en forma calendarizada, para cada entidad la pantalla presenta la información siguiente:

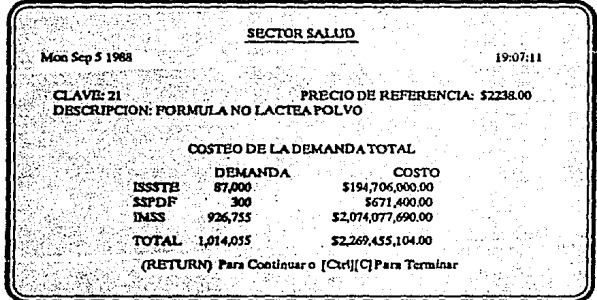

Si se quiere consultar otra clave se oprime la tecla "return", de esta forma aparece un mensaje para consultar la clave que se desee, en caso contrario oprimiendo las teclas "CTRL"y "C" se regresa a un menú anterior.

 $B-16$ 

## Opción 1.2.4 Costeo de la demanda por entidad

Despliega el costo de la demanda total del medicamento que solicita cada entidad, así como el precio de referencia de cada medicamento, la presentación de la pantalla es la siguiente:

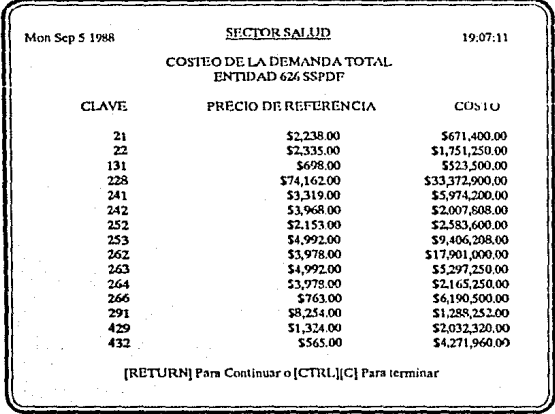

Como son diversos medicamentos los que demanda cada entidad no es posible desplegar en una sola pantalla todos, si se quieren ver los medicamentos faltantes se oprime la tecla "RETURN" para continuar con la consulta, ó se oprimen las teclas "CTRL" Y "C" para terminar, en la última pantalla aparece el costo total de la demanda de la entidad que se está consultando, en el caso ilustrado en la última pantalla aparecería lo siguiente:

:TOTAL \$195,702,032.00

#### Opción 1.2.5 Costo del concurso de medicamentos a precio de referencia

Esta opción proporciona el costo total del concurso consolidado de medicamentos.

| Mon Sep 5 1968        |                                                         |                            |        | 19:07:11           |
|-----------------------|---------------------------------------------------------|----------------------------|--------|--------------------|
|                       | COSILO DE LA DEMANDA TOTAL DEL CONCURSO DE MEDICAMENTOS |                            |        |                    |
| ENTIDAD               | oosto                                                   |                            |        |                    |
| SSA                   | 14.546,472,960.00 DDF                                   |                            |        | 2852429,82100      |
| IMSS                  | 33/1586 849 280 00                                      | ISSSTE                     |        | 63,319,977,984.00  |
| ном                   |                                                         | 612094,39200 H.G." MANUE   |        | 87.284.28500       |
| Ś<br>HOSPITAL IN      |                                                         | 174,822,032,00 CANCEROLOGI | s      | 129.643.656.00     |
| x<br>INER             |                                                         | 12482.555.00 NEUROLOGIA    | s<br>S | 12.945.435.00      |
| <b>PEDIATRIA</b>      | 327.508.544.00                                          | INPER                      |        | 152,126,176.00     |
| <b>AGUASCALIENS</b>   | 985.985.984.00 BCS                                      |                            |        | 478,180,160 00     |
| <b>COLIMA</b>         | 244,941,216.00                                          | <b>SSPDF</b>               |        | 857.560.8%00       |
| GUANAJUATO \$         | 445.839.904.00                                          | <b>GUERRERO</b>            |        | 1,063,920,19200    |
| JALISCO.<br>s         | 1,788.081.536.00 EDOMEX                                 |                            | s      | 2356.02265600      |
| s<br><b>MORFICS</b>   |                                                         | 717.696.192.00 NUEVO LEON  |        | 993.071.421.00     |
| s<br><b>QUERETARO</b> |                                                         | 236,543,360.00 QUINTANA RO |        | 1,187, 422, 208.00 |
| s<br><b>SONORA</b>    | 1,360,766,592.00                                        | <b>TABASCO</b>             |        | 5,455,156,224.00   |
| s.<br><b>TLAXCALA</b> | 1.113.975.168.00                                        | <b>ORTOPEDIA</b>           |        | 44.175.452.00      |
| JUAREZ CENT \$        | 371,016,000.00                                          |                            |        |                    |
|                       | TOTAL.                                                  | \$432,545,005,568.00       |        |                    |
|                       | (RETURN) Para Continuar o [Ctrl] [C] Para Terminar.     |                            |        |                    |

Opción 1.3 Reportes (Por impresora checar que este encendido)

Esta opción contiene los reportes que generalmente se utilizan para la demanda y son los siguientes:

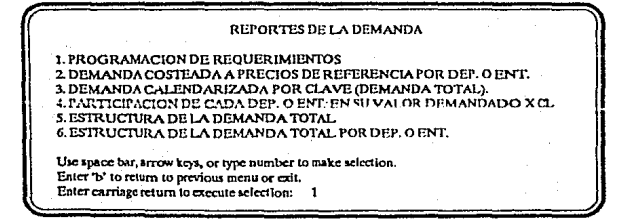

Antes de elegir cualquiera de estas opciones asegúrese de que la impresora este "encendida".

En la opción 2 que es la demanda costeada a precios de referencia por dependencia o entidad, se despliega un mensaje en la pantalla para dar la clave de la dependencia o entidad que se desea consultar, en todas las demás opciones el reporte abarca globalmente a las dependencias y entidades.

# **MODULO 2 BASES**

Las bases requeridas para el concurso consolidado de medicamentos pueden ser capturadas ó impresas en este módulo, la pantalla es la siguiente:

**BASES** I. CONSULTAS (POR PANTALLA) 2. REPORTE (POR IMPRESORA CHECAR QUE ESTE ENCENDIDA.) Use space bar, arrow keys, or type number to make selection. Enter b' to return to previous menu or exit. Enter carriage return to execute selection:

# Opción 2.1 Consulta (por pantalla)

Despliega en pantalla la información de las bases del concurso consolidado, en éste caso no se pueden hacer modificaciones, es únicamente consulta.

Opcion 2.3 Reporte (por impresora checar que este encendida)

Permite la impresión de las bases del concurso consolidado de medicamentos. Antes de elegir esta opción asegúrese de que la impresora esté lista para recibir la información a imprimir.

# MODULO 3 ACTO DE APERTURA DE OFERTAS

En éste módulo se captura la información referente a los proveedores que participan en el concurso, así como las ofertas que presentan para los distintos medicamentos.

ACTO DE APERTURA DE OFERTAS 1. CAPTURA DEL ACTO DE APERTURA 2. CONSULTA DEL ACTO DE APERTURA 3. REPORTES DEL ACTO DE APERTURA Use space har, arrow keys, or type number to make selection. Enter 'b' to return to previous menu or cait. Enter carriage return to execute selection:

Las opciones con las que cuenta este módulo son explicadas a continuación:

#### Opción 3.1 Captura del acto de apertura

El acto de apertura es el momento en el que los proveedores se inscriben, y ofrecen sus ofertas. Esta opción cuenta con pantallas de captura para proveedores concursantes y las ofertas que presentan. Al elegir esta opción se despliega lo siguiente:

ANEXO B

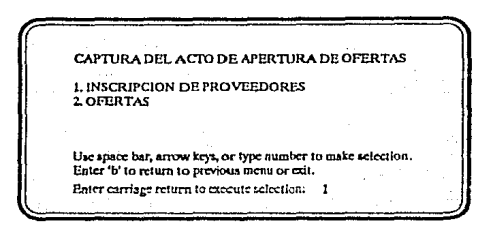

Opcion 3.1.1 Inscripción de proveedores

Esta opción tiene la relación de los proveedores inscritos por clave del medicamento, permitiendo que cuando un proveedor que ya se encuentra dentro del catálogo de proveedores, pero es la primera vez que oferta con un medicamento, únicamente se da de alta en esta parte, ya que los datos del proveedor ya se encuentran almacenados; la pantalla que aparece es la siguiente:

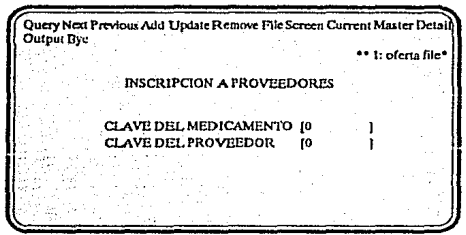

ANEXO B

# Opción 3.1.2 Ofertas

En esta opción se capturan las ofertas que son presentadas por los proveedores al ser inscritos, la pantalla para capturar la información es la siguiente:

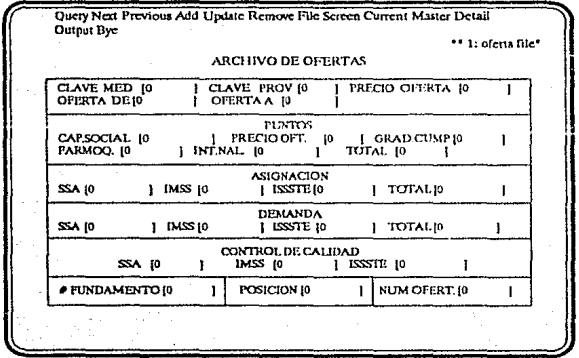

#### MANUAL DEL USUARIO

**ANEXO B** 

# Opción 3.2 Consulta del acto de apertura (por pantalla)

Esta opción permite consultar los distintos proveedores que participan en el concurso y las dependencias y entidades asistentes, para realizar la consulta se cuenta con el siguiente menú:

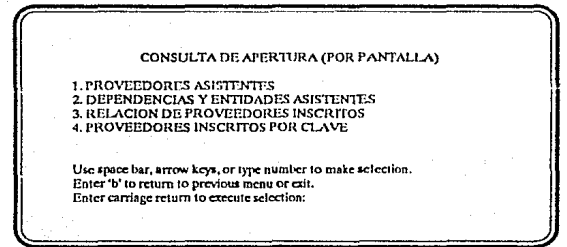

# Opción 3.2.1 Proveedores asistentes

Despliega un listado de los distintos proveedores con sus respectivas claves, dicho listado se muestra a continuación:

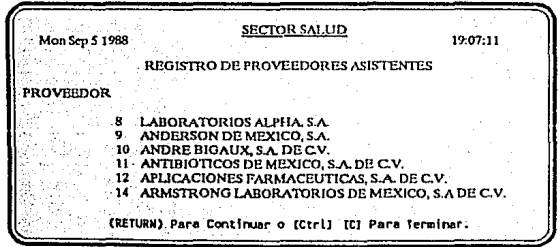

ANEXO B

# Opción 3.2.2 Dependencias y entidades asistentes

Despliega un listado de las dependencias y entidades asistentes al concurso consolidado de medicamentos. El listado se ilustra en la siguiente pantalla:

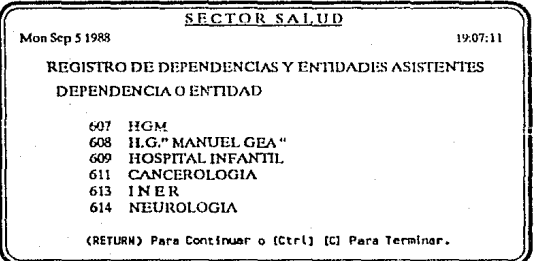

# Opción 3.2.3 Relación de proveedores inscritos

Muestra el número de ofertas que cada proveedor presenta, un ejemplo se muestra en la pantalla siguiente:

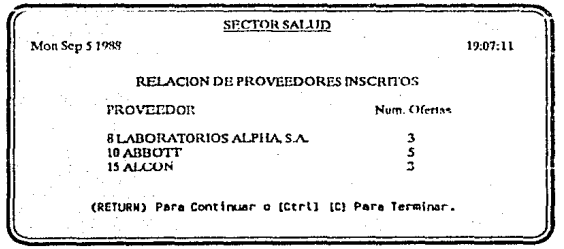

 $B-24$
# opción 3.2.4 Proveedores inscritos por clave

Muestra la descripción del medicamento que el proveedor esta ofertando, por ejemplo:

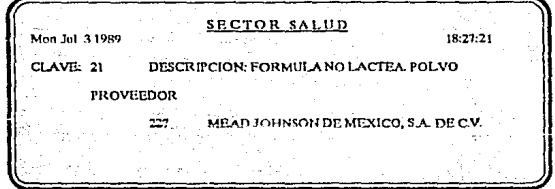

### Módulo 4 REQUISITOS

Este menú permite consultar e imprimir los requerimientos que se solicitan a los proveedores, la pantalla que presenta es la siguiente:

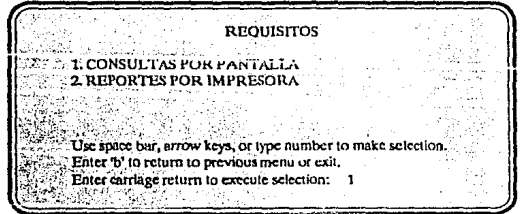

 $B-25$ 

ANEXO B

#### Opción 4.1 Consultas por pantalla

El menú que se presenta a continuación permite consultar la calificación de Fomento Industrial y Cumplimiento de Pedido, así como las claves que le fueron aprobadas por control de calidady registradas en el Padrón Industrial

CONSULTAS POR PANTALLA CALIFICACION POR CUMPLIMIENTO DE PEDIDO (POR PROVEEDOR) 2 CLAVES APROBADAS POR CONTROL DE CALIDAD (POR FIROVELIDOR)<br>3. CONTROL DE CALIDAD POR DEPENDENCIA O ENTIDAD 4. CALIFICACION DE FOMENTO INDUSTRIAL (POR PROVEEDOR) 5. CLAVES REGISTRADAS EN EL PADRON INDUSTRIAL (POR PRÓVEEDOR) Use space bar, arrow keys, or type number to make selection. Enter 'b' to return to previous menu or exit. Enter carriage return to execute selection:

Opción 4.1.1 Calificación por cumplimento de pedido (por proveedor)

Esta opción despliega la puntuación que obtiene el proveedor en el parámetro de grado de cumplimiento, en base a lo surtido y fincado en las diferentes dependencias y entidaes

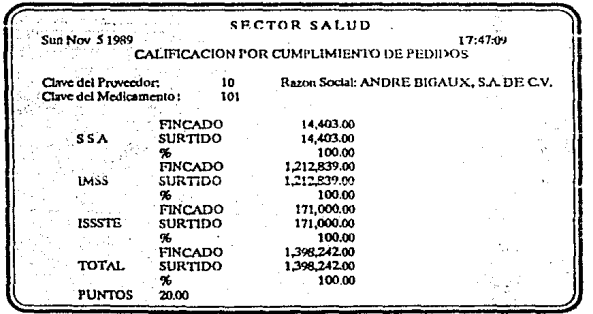

**ANEXO B** 

#### Opción 4.1.2 Claves aprobadas por control de calidad (por proveedor)

Esta opción despliega las claves que le fueron aprobadas al proveedor por control de calidad en la SA, IMSS, e ISSSTE, la pantalla que muestra dicha opción es la siguiente:

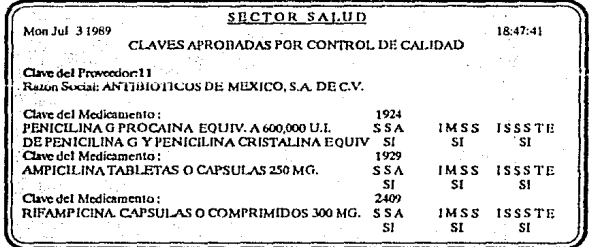

### Opción 4.1.3 Control de calidad por dependencia o entidad

Esta opción muestra todos los medicamentos que le fueron aprobados a un proveedor, para una determinada entidad ó dependencia. Tal y como se observa a continuación:

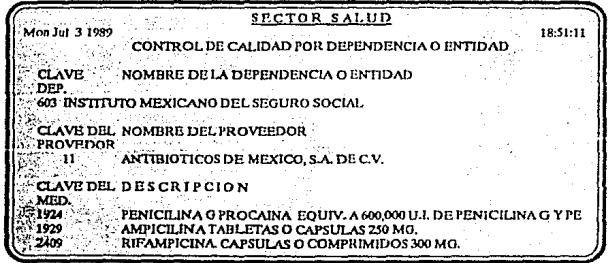

## Opción 4.1.4 Calificación de Fomento Industrial

Despliega la calificación obtenida por el proveedor en el requisito de fomento industrial para cada una de las claves que ha ofertado, un ejemplo es el siguiente:

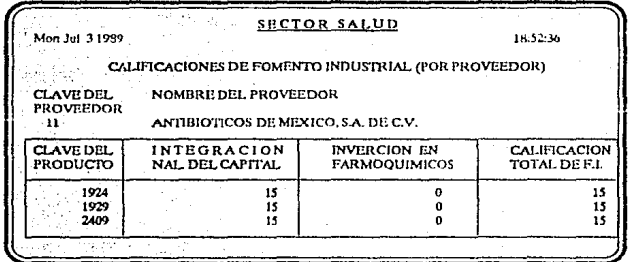

### Opción 4.1.5 Claves registradas en el Padrón Industrial

Muestra las claves del medicamento que el proveedor ha ofertado y que se encuentran registradas en el Padrón Industrial, como se observa en la pantalla siguiente:

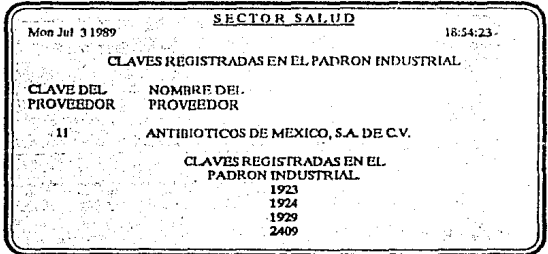

ANEXO B

#### Opción 4.2 Reportes por impresora

El menú de está opción despliega la misma información que la opción 4.1 nteriormente citada, con la diferencia de que los datos seran impresos.

#### Módulo 5 Ofertas

En este menú son capturadas las ofertas para los medicamentos presentados por los proveedores asistentes al concurso consolidado, además permite realizar consultas y reportes de dicha información, a continuación se muestra el menú:

OFFRTAS CAPTURA DE OFERTAS 2 CONSULTA DE OFERTAS (POR PANTAI 3. REPORTES DE OFFRTAS Use space bar, arrow keys, or type number to make selection. Enter 'b' to return to previous menu or exit. Enter carriage return to execute selection:

#### Opción 5.1 Captura de ofertas

El archivo de Ofertas contiene: El rango ofertado, la calificación obtenida, la asignación dada y el control del medicamento ofertado por el proveedor. Así como la demanda del medicamento de cada una de las entidades concursantes. Al elegir ésta opción la pantalla que se observa es la siguiente:

ANEXO B

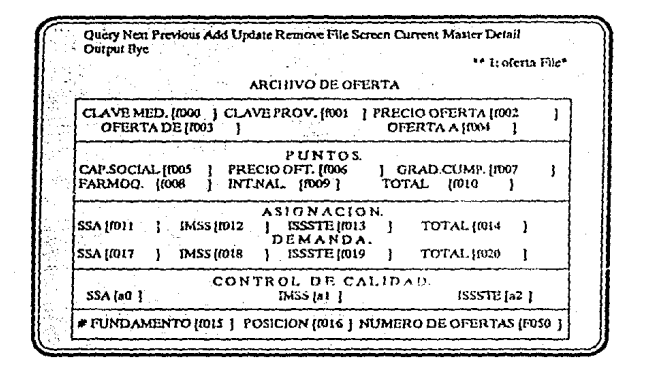

#### Opción 5,2 Consulta de ofertas

El menú que a continuación se presenta, permite consultar los medicamentos que han sido ofertados, el total de proveedores que han presentado alguna oferta, así como los medicamentos que no fueron ofertados.

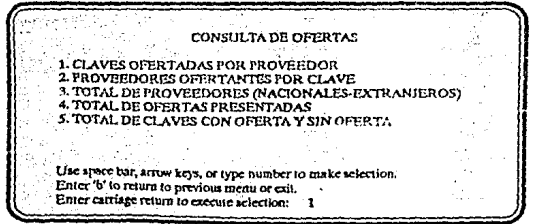

### Opción 5.2.1 Claves ofertadas por proveedor

Esta opción despliega una lista de los medicamentos que ha ofertado el proveedor, con la cantidad mínima y máxima que deberá tomarse en cuenta para respetar el precio propuesto.

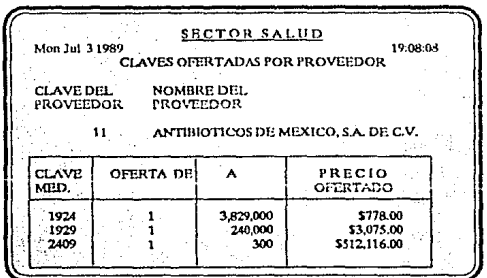

### Opción 5.2.2 Proveedores ofertantes por clave

Esta opción despliega el rango de ofertas y el precio propuesto de cada uno de los proveedores, que presentan para un determinado medicamento, la pantalla que se observa al ser elegida ésta opción es la siguiente:

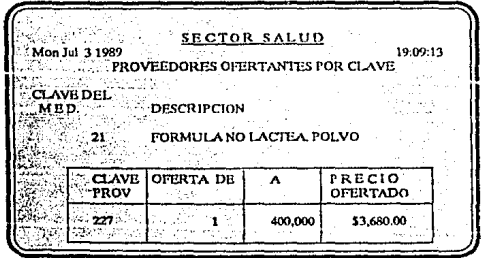

 $B-31$ 

**ANEXO B** 

## Opción 5.2.3 Total de proveedores (nacionales-extranjeros)

Esta opción permite observar el porcentaje de proveedores nacionales y extranjeros concursantes, la pantalla es la siguiente:

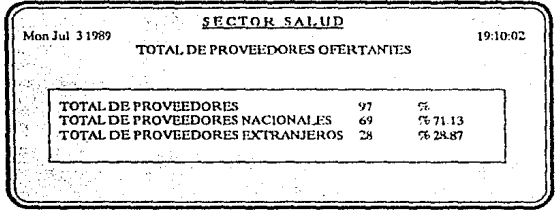

# Opción 5.2.4 Total de ofertas presentadas

Esta opción permite observar el porcentaje de las ofertas presentadas por los proveedores nacionales y extranjeros concursantes, la pantalla es la siguiente:

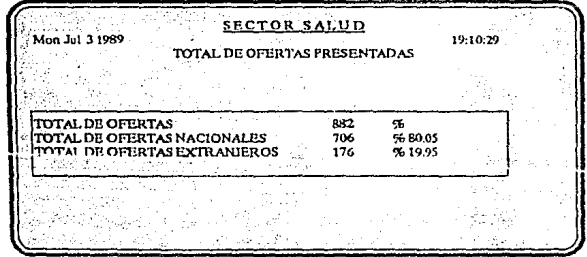

### Opción 5.2,5 Total de claves con ofertas y sin oferta

Esta opción permite observar el porcentaje de los medicamentos que han sido ofertados, así como los que no, la pantalla es la siguiente:

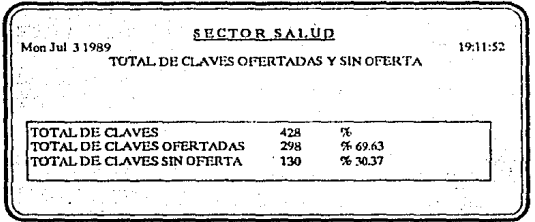

### Opción 5.3 Reportes de ofertas

Esta opción despliega un menú de reportes: de las ofertas presentadas para cada uno de los medicamentos, de los rangos de cotización, del precio de garantía para las ofertas presentadas, así como el análisis para cada uno de los grupos de interés. La pantalla es la siguiente:

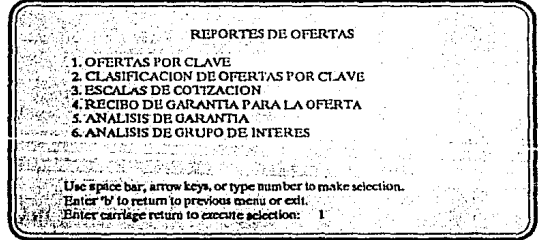

#### Módulo 6 Asignaciones

Este módulo permite la impresión de los reportes relacionados con la asignación de medicamentos para cada uno de los proveedores. El cual cuenta con los reportes listados en la siguiente pantalla:

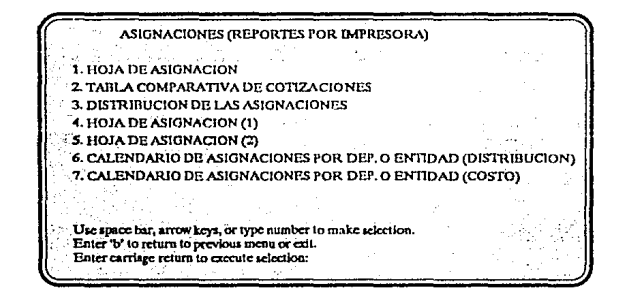

#### Módulo 7 Acto de Fallo

Este módulo contiene los resultados obtenidos en la asignación de medicamento del concurso consolidado, además contiene dos opciones para la consulta y reportes de los mismos, la pantalla es la siguiente:

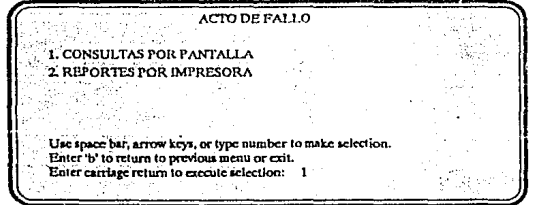

### Opción 7.1 Consultas por pantalla

Permite consultar por pantalla el resultado de la asignación de medicamentos, la pantalla es la siguiente:

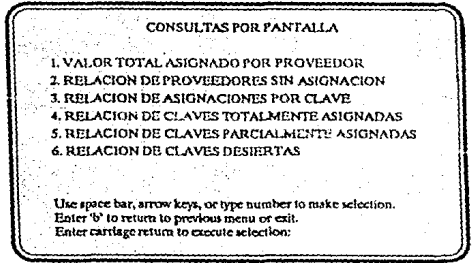

Opción 7.1.1 Valor total asignado por proveedor

Esta opción contiene: la cantidad de medicamento asignado al proveedor, la pantalla se muestra a continuación:

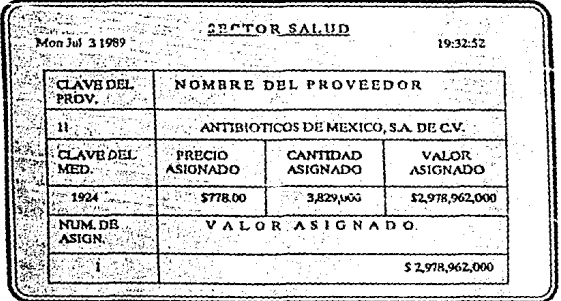

 $B - 35$ 

## Opción 7.1.2 Relación de proveedores sin asignación

En ésta opción se observa un listado de los proveedores que no obtuvieron asignación de medicamentos, la pantalla es la siguiente:

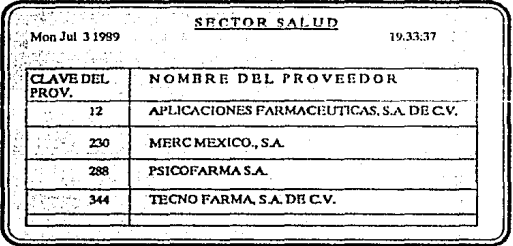

### Opción 7.1.3 Relación de asignaciones por clave

Esta opción enlista a todos los proveedores que han obtenido asignación para un mismo medicamento, la pantalla es la siguiente:

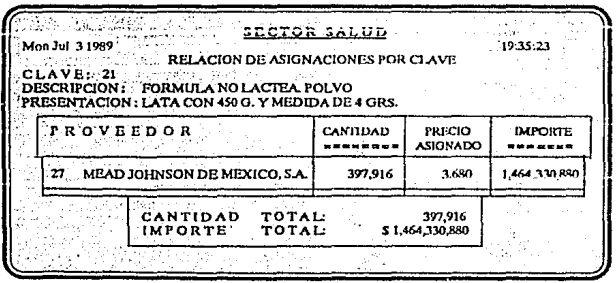

ESTA TESIS NO DEBE<br>SAN DE LA BIBLIOTECA B-36

#### **ANEXO B**

# Opción 7.1.4 Relación de claves totalmente asignadas

Esta opción enlista las claves que han sido totalmente cubiertas en su demanda, la pantalla se muestra a continuación:

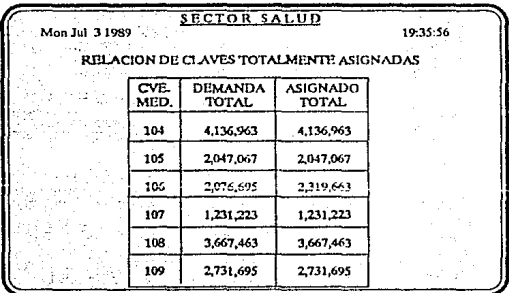

### Opción 7.1.5 Relación de claves parcialmente asignadas

Esta opción enlista las claves que no han sido cubiertas totalmente en su demanda, la pantalla correspondiente se muestra a continuación;

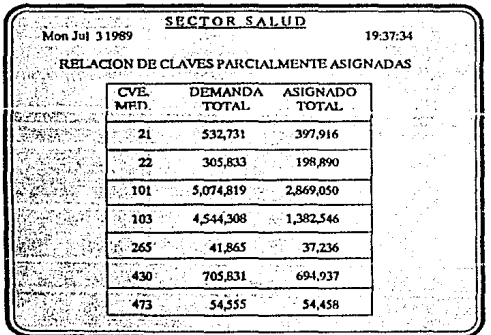

**ANEXOB** 

# Opción 7.1.6 Relación de claves desiertas

En esta opción se enlistan las claves de medicamento que no fueron cubiertas en su demnada, la pantalla se ilustra a continuación:

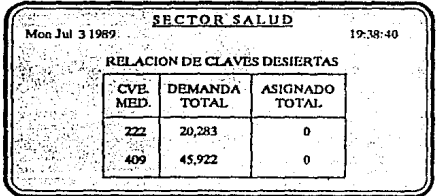

### Opción 7.2 Reportes por impresora

Esta opción contiene los reportes relacionados con los resultados obtenidos del concurso consolidado de medicamentos, se enlistan en la pantalla que a continuación se muestra:

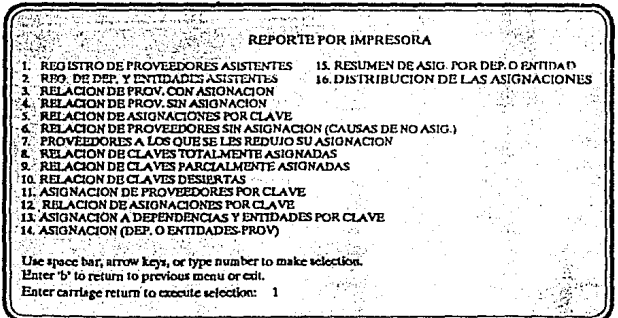

### Módulo 8 Estadisticas.

Esta opción ofrece un panorama general de la cantidad de medicamento demandado que ha sido cubierto, dicha información puede ser obtenida por pantalla ó impresa, el menú es el siguiente:

**ESTADISTICAS** 1. CONSULTAS POR PANTALLA 2. REPORTES POR IMPRESORA Use space bar, arrow keys, or type number to make selection. Enter 'b' to return to previous mean or exit. Enter carriage return to execute relection:  $\mathbf{I}$ 

#### Opción 8.1 Consultas por pantalla

Por pantalla se presenta en forma porcentual, la cantidad de medicamento demandado que ha sido cubierto, la pantalla es la siguiente:

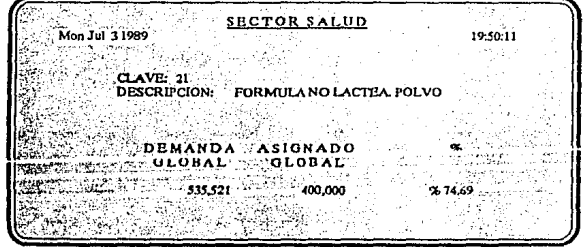

**ANEXOR** 

## Módulo 9 Catálogos

Este módulo contiene las pantallas de captura de los catálogos de: medicamentos, proveedores y entidades, además los reportes de los mismos, la pantalla se muestra a continuación:

CATALOGOS (medicamentos proveedores entidades) CAPTURA Y CONSULTA DE CATALOGOS **2 REPORTES** Use apace bar, arrow keys, or type number to make selection.<br>Enter 'b' to return to previous menu or exit. Enter carriage return to mecute selection:

### Opción 9,1 Captura de catálogos

Esta opción contiene las pantallas de captura para los diferentes catálogos, la pantalla es la siguiente:

CAPTURA DE CATALOGOS CAPTURA DE MEDICAMENTOS CAPTURA DE PROVEEDORES **L CAPTURA DE ENTIDADES** Use space bar, arrow keys, or type number to make selection. Enter 'b' to return to previous menu or ent. Enter carriage return to execute selection:

**ANEXOB** 

# Opción 9.1.1 Captura de medicamentos

Esta opción contiene la pantalla para capturar los medicamentos que se encuentran en el cuadro básico considerado para el concurso, la pantalla es la siguiente:

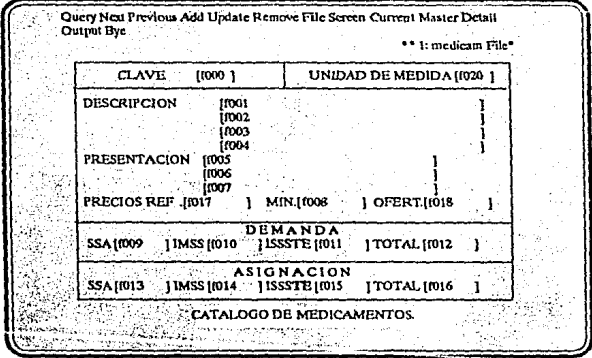

# Opción 9.1.2 Captura de proveedores

Esta opción contiene la pantalla para capturar a los proveedores participantes en el concurso consolidado, la pantalla es la siguiente:

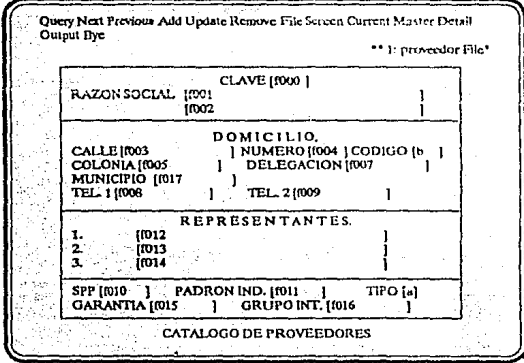

ANEXO B

# Opción 9.1.3 Captura de entidades

Esta opción contiene la pantalla para capturar a las dependencias y entidades participantes en el concurso, la pantalla es la siguiente:

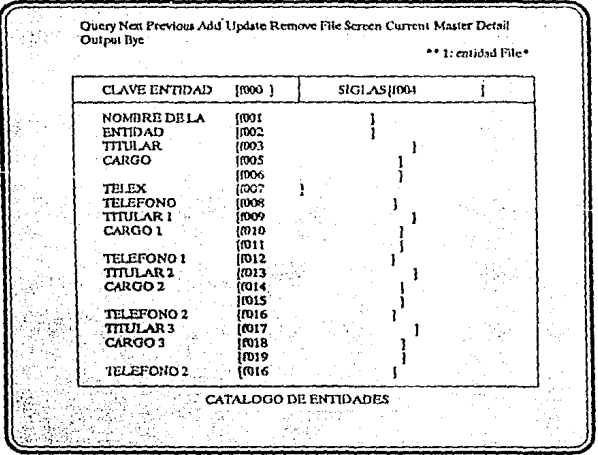

### Opción 9.2 Reportes de los Catálogos

Esta opción contiene los reportes para imprimir los catálogos del concurso consolidado de medicamentos, la pantalla es la siguiente

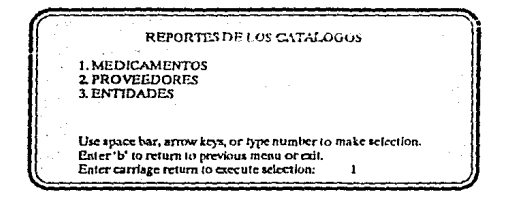

#### Módulo 12 Menú de procesos

Este módulo contiene los procesos que se requieren para la asignación de medicamnetos, a continuación se enlistan los procesos correspondientes al módulo.

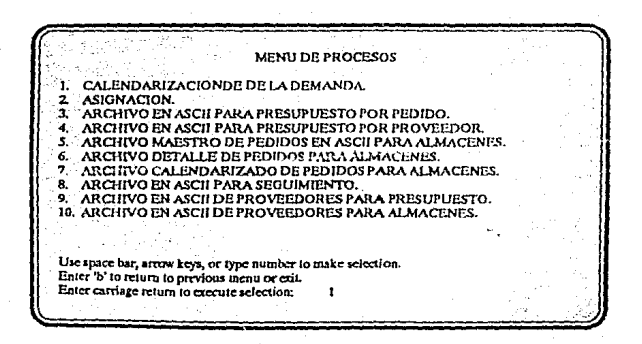

# Bibliografia

Informix User's Manual Informer Query Language Cromemco Inc.

Informix User's Manual Application Language Library Routines for the C Programming Language Cromemco Inc.

Informix User's Manual Distatus Database Monitor Cromemco Inc.

Informix User's Manual Ace Relational Report Writer Cromemco Inc.

Informix User's Manual Dbbuild Data Description Language Cromemco Inc.

Informix User's Manual Dbmenu Menu Builder Cromemco Inc.

Volumen 1 User Manual (section 1) Cromemco Inc.

Volumen 2 User Manual (section 2) Cromemco Inc.

Volumen 3 Administrator's Manual Cromemco Inc.

Volumen 4 User Guide Cromemco Inc.

Volumen 7 Programminge Guide Cromemco Inc.

El Lenguage de programación C Briand W. Kernighan Dennis M. Ritchie

**BIBLIOGRAFIA** 

The Unix Programming Environment<br>Briand W. Kernighan<br>Rob Pike

Introducción a los sistemas de bases de datos CJ. Date

Analisis y Diseño de Sistemas de Información<br>Senn Mc Graw Hill

Bases del concurso consolidado de medicamentos Sector Salud